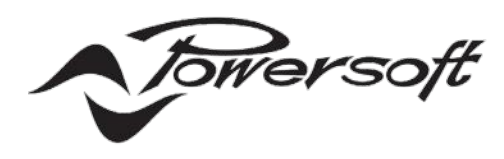

## **Ottocanali Series USER GUIDE**

**Serie Ottocanali / Ottocanali Serie Ottocanali Série** / **Serie Ottocanali Série Ottocanali / ةلسلس Ottocanali Ottocanali** 系列

**GUIDA UTENTE / BENUTZERHANDBUCH MODE D'EMPLOI / GUÍA DEL USUARIO GUIA DE USARIO / ليلد مدختسملا** 快速指南

#### Ottocanali 4K4 Ottocanali 8K4 Ottocanali 12K4

#### Ottocanali 4K4 DSP+ETH Ottocanali 8K4 DSP+ETH Ottocanali 12K4 DSP+ETH

#### Ottocanali 4K4 DSP+D Ottocanali 8K4 DSP+D Ottocanali 12K4 DSP+D

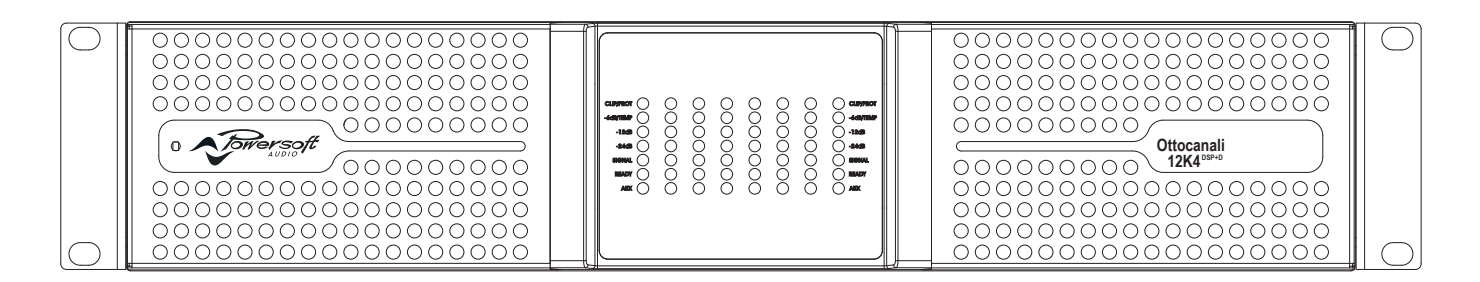

## Important Safety Instructions

#### **Common symbols and meanings**

THE TRIANGLE WITH THE LIGHTNING BOLT IS USED TO ALERT THE USER TO THE RISK OF ELECTRIC **SHOCK** 

**CLASS WIRING**  $\bigcap$ **WIRING**

0 °C

10%

**CLASS WIRING**

**CLASS WIRING**

**CLASS WIRING**

**CLASS WIRING**

**WIRING**

**CLASS**  $\mathcal{U}$ 

**CLASS3 WIRING**

**CLASS WIRING**

**CLASS WIRING**

**CLASS WIRING**

**CLASS WIRING**

**CLASS WIRING**

**CLASS WIRING**

**CLASS WIRING**

**CLASS WIRING**

THE TRIANGLE WITH THE EXCLAMATION POINT IS USED TO ALERT THE USER TO IMPORTANT **OPERATING OR MAINTENANCE INSTRUCTIONS.** 

THE CE-MARK INDICATES THE COMPLIANCE OF THE PRODUCT TO ALL THE APPLICABLE EUROPEAN DIRECTIVES

SYMBOL FOR EARTH/GROUND CONNECTION.

SYMBOL INDICATING THAT THE EQUIPMENT IS FOR INDOOR USE ONLY.

SYMBOL FOR CONFORMITY WITH DIRECTIVE 2012/19/EC OF THE EUROPEAN PARLIAMENT ON WASTE ELECTRICAL AND ELECTRONIC EQUIPMENT (WEEE).

#### **Safety Warnings**

+35 OC OPERATING TEMPERATURE RANGE: 0°C TO +35°C (DERATING ABOVE 35°C)

85% STORAGE RELATIVE HUMIDITY RANGE: 10% TO 85% HUMIDITY (NON CONDENSING).

DO NOT USE THE UNIT AT ALTITUDES ABOVE 2000 M.

DO NOT USE THE UNIT IN TROPICAL ENVIRONMENT.

TO REDUCE THE RISK OF ELECTRIC SHOCK, DO NOT ATTEMPT TO OPEN ANY PART OF THE UNIT. NO USER-SERVICEABLE PARTS INSIDE. REFER SERVICING TO QUALIFIED SERVICE PERSONNEL.

CONNECTION TO THE MAINS SHALL BE DONE ONLY BY A ELECTROTECHNICAL SKILLED PERSON ACCORDING THE NATIONAL REQUIREMENTS OF THE COUNTRIES WHERE THE UNIT IS SOLD.

DO NOT USE THIS AMPLIFIER IF THE ELECTRICAL POWER CORD IS FRAYED OR BROKEN.

TO AVOID ELECTRICAL SHOCK, DO NOT TOUCH ANY EXPOSED SPEAKER WIRING WHILE THE AMPLIFIER IS OPERATING.

DO NOT SPILL WATER OR OTHER LIQUIDS INTO OR ON THE AMPLIFIER.

**CLASS WIRING** THIS DEVICE MUST BE POWERED EXCLUSIVELY BY EARTH CONNECTED MAINS SOCKETS IN ELECTRICAL NETWORKS COMPLIANT TO THE IEC 364 OR SIMILAR RULES

**CLASS WIRING** DISCONNECT THE AC MAINS SOURCE BEFORE ATTEMPTING TO CLEAN ANY PART OF THE AMPLIFIER

**CLASS** POWERSOFT SUGGESTS TO PLUG THE OTTOCANALI SERIES TO A 32 A RATING, C OR D CURVE, 10 kA SECTIONING BREAKER.

> OUTPUT TERMINALS ARE HAZARDOUS: WIRING CONNECTION TO THESE TERMINALS REQUIRES INSTALLATION BY AN INSTRUCTED PERSON AND THE USE OF READY MADE LEADS.

PROPERLY FIT THE AC MAINS PLUG TO THE AMPLIFIER INLET. BEFORE POWERING THIS AMPLIFIER, VERIFY THAT THE CORRECT VOLTAGE RATING IS BEING USED.

TAKE CARE TO LOCK THE OUTPUT TERMINAL BEFORE SWITCHING THE DEVICE ON.

VERIFY THAT YOUR MAINS CONNECTION IS CAPABLE OF SATISFYING THE POWER RATINGS OF THE DEVICE.

NO NAKED FLAME SOURCES SUCH AS LIGHTED CANDLES SHOULD BE PLACED ON THE AMPLIFIER.

IT IS HIGHLY RECOMMENDED TO UNPLUG THE OUTPUT CONNECTORS REFORE PROCEEDING WITH THE SELF CHECK PROCEDURE

THE TESTING SIGNALS MIGHT CAUSE LOUDSPEAKER IMPAIRMENTS.

TO PREVENT INJURY, THIS APPARATUS MUST BE SECURELY RACK MOUNTED IN ACCORDANCE WITH THE INSTALLATION INSTRUCTIONS.

THIS EQUIPMENT SHALL BE MOUNTED AT A MAXIMUM HEIGHT OF 2 M

THE MANUFACTURER CANNOT BE HELD RESPONSIBLE FOR DAMAGES CAUSED TO PERSONS, THINGS OR DATA DUE TO AN IMPROPER OR MISSING GROUND CONNECTION.

IT IS ABSOLUTELY NECESSARY TO VERIFY THESE FUNDAMENTAL REQUIREMENTS OF SAFETY AND, IN CASE OF DOUBT, REQUIRE AN ACCURATE CHECK BY QUALIFIED PERSONNEL.

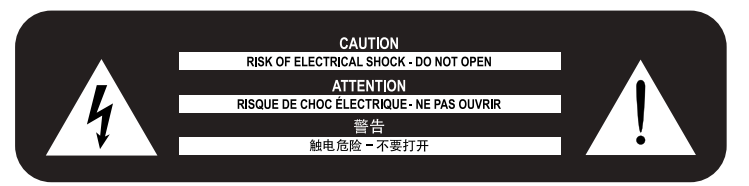

Please read and keep all safety and use instructions.

This product is intended for installation by professional installers only! This document is intended to provide professional installers with basic installation and safety guidelines for this product in typical fixed-installation systems. Please read this document and all safety warnings before attempting installation.

- 1. Read these instructions.
- 2. Keep these instructions.
- 3. Heed all warnings.
- 4. Follow all instructions.
- 5. Do not use this equipment near water.
- 6. Clean only with a dry cloth.
- 7. Do not block any ventilation openings. Install in accordance with the manufacturer's instructions.
- 8. Do not install near any heat sources such as radiators, heat registers, stoves, or other apparatus that produce heat.
- 9. Do not defeat the safety purpose of the polarized or grounding-type plug. A polarized plug has two blades with one wider than the other. A groundingtype plug has two blades and a third grounding prong. The wide blade or the third prong are provided for your safety. If the provided plug does not fit into your outlet, consult an electrician for replacement of the obsolete outlet.
- 10. Protect the power cord from being walked on or pinched particularly at plugs, convenience receptacles, and the point where they exit from the apparatus.
- 11. Only use attachments/accessories specified by the manufacturer.
- 12. Use only with the cart, stand, tripod, bracket, or table specified by the manufacturer, or sold with the apparatus. When a cart is used, use caution when moving the cart/apparatus combination to avoid injury from tip-over.

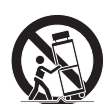

- 13. Unplug this apparatus during lightning storms or when unused for long periods of time.
- 14. Refer all servicing to qualified service personnel. Servicing is required when the apparatus has been damaged in any way, such as power-supply cord or plug is damaged, liquid has been spilled or objects have fallen into the apparatus, the apparatus has been exposed to rain or moisture, does not operate normally, or has been dropped.

#### **Warranty and Technical Service**

This product is covered by a limited warranty.

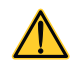

This Powersoft product contains no user-serviceable parts. All warranty repairs must be carried by a certified technician operating in a Powersoft Authorized Service Centre.

Contact The Authorized Service Center For Ordinary And Extraordinary Maintenance. To learn more about warranty terms and conditions, visit powersoft.com/warranty For any service related enquiry, please visit powersoft.com/en/product-repair/

#### **Regulatory Compliance Statements**

#### **Europe**

If the time arises to dispose of your product, please recycle all possible component. This symbol indicates that when the end-user wishes to discard this product,

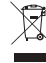

it must be sent to separate collection facilities for recovery and recycling. By separating this product from other household-type waste, the volume of

waste sent to incinerators or land-fills will be reduced and natural resources<br>The Waste Electrical and Electronic Equipment Directive (WEEE Directive) aims to<br>minimise the impact of electrical and electronic goods on the in order to reduce the amount of WEEE that is being disposed of in land-fill site.<br>All of our products are marked with the WEEE symbol; this indicates that this product<br>must NOT be disposed of with other waste. Instead it dispose of their waste electrical and electronic equipment by handing it over to an<br>approved reprocessor, or by returning it to Powersoft S.p.A. for reprocessing. For<br>more information about where you can send your waste eq please contact Powersoft S.p.A. or one of your local distributors.

#### **USA**

**FCC Supplier's Declaration of Conformity**

Responsible Party: Powersoft S.p.A. Via Enrico Conti, 5 50018 Scandicci (FI) – Italy Phone: +39 055 735 0230 Fax: +39 055 735 6235

**FCC Compliance Statement** This device complies with part 15 of the FCC rules. Operation is subject to the

following two conditions: 1) This device may not cause harmful interference, and 2) this device must accept any interference received, including interference that may cause undesired operation.

CAUTION: Changes or modifications not expressly approved by the party responsible for compliance could void the user's authority to operate the equipment. NOTE: This equipment has been tested and found to comply with the limits for a Class A digital device, pursuant to part 15 of the FCC Rules. This equipment generates, uses, and can radiate radio frequency energy and, if not installed and used in accordance with the instruction manual, may cause harmful interference to radio communications. However, there is no guarantee that interference will not occur in a particular installation. If this equipment does cause harmful interference to radio or television reception, which can be determined by turning the equipment off and on, the user is encouraged to try to correct the interference by one or more of the following measures: • Reorient or relocate the receiving antenna.

• Increase the separation between the equipment and receiver. • Connect the equipment into an outlet on a circuit • Different from that to which the receiver is connected.

WARNING: This is a class A product. In a domestic environment this product may cause radio interference in which case the user may be required to take adequate measures

#### **Canada**

#### **Canadian Caution**

This device contains licence-exempt transmitter(s)/receiver(s) that comply with Innovation, Science and Economic Development Canada's licence-exempt RSS(s). Operation is subject to the following two conditions:

1)This device may not cause interference.

2)This device must accept any interference, including interference that may cause undesired operation of the device.

WARNING: This is a class A product. In a domestic environment this product may cause radio interference in which case the user may be required to take adequate measures

#### **ICES-003 Class A Notice**

This Class A digital apparatus complies with Canadian ICES-003.

#### **Radiation Exposure Statement**

This equipment complies with RSS-102 radiation exposure limits set forth for an uncontrolled environment. This equipment should be installed and operated with minimum distance 20cm between the radiator & your body.

#### EC Declaration Of Conformity

Manufacturer: Powersoft S.p.A. via E. Conti 5 50018 Scandicci (Fi) Italy

# $\epsilon$

We declare that under our sole responsibility the products: Model Name: Ottocanali 4k4,

Ottocanali 4k4 DSP+ETH, Ottocanali 4k4 DSP+D, Ottocanali 8k4, Ottocanali 8k4 DSP+ETH, Ottocanali 8k4 DSP+D, Ottocanali 12k4, Ottocanali 12k4 DSP+ETH, Ottocanali 12k4 DSP+D, Ottocanali 1204, Ottocanali 1204 DSP+ETH, Ottocanali 1204 DSP.

Intended use: Professional Audio Amplifier

Are in conformity with the provisions of the following EC Directives, including all amendments, and with national legislation implementing these directives:

2014/35/EU Low Voltage Directive<br>2014/30/EU Electromagnetic Comp Electromagnetic Compatibility Directive 2011/65/EU RoHs Directive

The following harmonized standards are applied:

EN 55032:2015, EN 55032:2015/A11:2020 EN 55035:2017, EN 55035:2017/A11:2020 EN 61000-3-2:2014 EN 61000-3-3:2013 EN 61000-3-11:2000 EN 62368-1:2014 EN 62368-1:2014/AC:2015

Scandicci, January 2022

Marco Cati Quality & After Sales Manag

For compliance questions only: compliance@powersoft.it

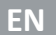

# Preliminary operations Connections<br>Package list Signal Grounding

#### Package list

The box contains the following: 1x Ottocanali Series amplifier. 2x Phoenix MC 1,5/ 4-ST-3,81 - 1803594 plug 6x Phoenix MC 1,5/12-ST-3,81 - 1803675 plug 2x Phoenix PC 5/ 8-STF1-7,62 - 1777891 plug 1x IEC power cord 1x user guide

#### Location

Install your Ottocanali Amplifier in well ventilated rack cabinets. Secure both front and rear brackets to the rack. Connect the AC Mains connector to a circuit breaker.

Install the amplifier far from EMF emitting devices.

Avoid placing the amplifier close to heat generating sources.

#### Cooling

The ventilation openings must not be impeded by any item, keep a distance of at least 50 cm from the front and rear ventilation openings of the amplifier.

Ottocanali implements a forced-air cooling system to maintain constant operating temperatures. Air enters from the front panel, exiting at the back of the amplifier.

The cooling system features variable-speed DC fans controlled by the heat sink mounted sensors. This ensures that fan noise and internal dust accumulation are kept to a minimum.

In the rare event of overheating, sensing circuits shut down all channels until the amplifier cools down to a safe operating temperature. Normal operation is resumed automatically without the need for user intervention.

Ottocanali amplifiers can be stacked one on top of the other, leave one rack unit empty every four to guarantee adequate air flow.

#### Cleaning

Use a dry cloth for cleaning the chassis and the front panel. Air filter cleaning should be scheduled in accordance with the dust levels in the amplifier's operating environment.

In order to clean the vent filters remove the front cover by firmly gripping the outermost silver panels and pull them outwards.

Use compressed air to remove the dust from filters, or wash it with clean water (let the filter dry thoroughly before reinstalling them).

#### AC Mains Supply

Ottocanali Series amplifiers implement two universal redundant switching mode power supplies operating in the range from 100 VAC up to 240 VAC ±10%.

AC mains connection is in the rear panel through the IEC C20 inlet, the approved power cord is provided.

#### Energy Save

Energy save capabilities can be activated for each channel pair. Four DIP switches are located on the left hand side of the front panel: in order to activate the Energy save mode for channel pair set the switches in the bottom position.

When the Energy save mode is activate on a channel pair, the Ottocanali enters a low power consumption idle state when no signal activity is detected for more than 4 seconds. Normal operation is resumed in a matter of milliseconds when an incoming signal is detected on the channel pair.

In case a pilot tone is used for checking system integrity and line faults, the Ottocanali amplifier would continuously detects a stationary signal that prevents the the idle mode. In this condition the Energy save will never activate.

#### Remote On/Off (standby mode)

Remote ON/OFF is available throurgh the proper terminals in the rear panel: in non-DSP Ottocanali by switching 24 VDC ±10% voltage (10 mA max) applied to the REM OFF connector, the amplifier can be remotely toggle between standard operating and the standby modes.

- When a 24 VDC voltage is applied to REM OFF, the amplifier switches to standby mode.
- When the 24 VDC voltage is removed from REM OFF, the amplifier switches back on as per normal boot up operation.

In order to remotely toggle between standard operating and the standby modes, the AC mains power must be active and the mains button switched on.

## Connections

There is no ground switch or terminal on the Ottocanali Series amplifiers. The unit's signal grounding system is automatic. In order to limit hum and/or interference entering the signal path, use balanced input connections.

In the interests of safety, the unit MUST always operate with electrical safety earth connected to the chassis via the dedicated Protective Earth  $\oplus$  wire.

#### Analog Audio Input connections

Ottocanali Series amplifiers implements two analog input connections per channel: LINE and AUX input. Input selection is made via software or through the AUX SEL. IN switch.

Analog input is provided by means of four Phoenix MC 1,5/12-ST-3,81 1803675 connectors, two for LINE input (channels 1-to-4 and 5-to-8) and two dedicated to the AUX input (channels 1-to-4 and 5-to-8).

#### **AUX SEL. IN: Analog input selection**

Ottocanali Series amplifiers can switch from analog LINE inputs to AUX inputs when a constant voltage in the 12 VDC to 30 VDC range is applied to the AUX SEL. IN connector.

When this voltage is removed from the AUX SEL. IN, the unit switches back from AUX inputs to LINE inputs.

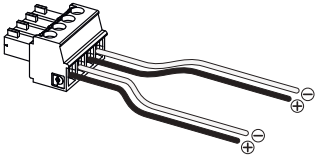

*AUX SEL. IN and PWS OUT connector and wirings*

**PWS OUT: Built-in auxiliary power supply**

The PWS OUT connector provides a 24VDC – symmetrical with respect to ground (0.2 A max) – when enabled by the toggle switch on the front panel.

By wiring the PWS OUT connector to the AUX SEL. IN as shown below, the front panel PWS OUT switch is enabled to toggle between analog LINE inputs and AUX inputs: this provides an additional manual procedure to switch from analog LINE to AUX and vice versa.

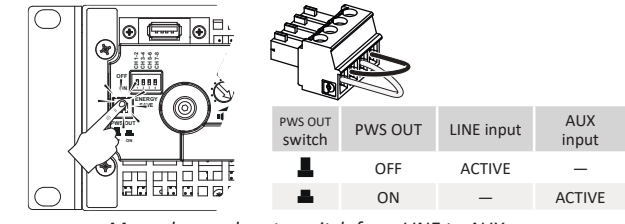

*Manual procedure to switch from LINE to AUX.*

#### Digital Audio Input connections

Digital input is supported via Dante™ standard protocols in Dante equipped devices.

In Ottocanali DSP+D amplifiers, Dante connectivity is supported via two Ethernet ports located on the rightmost side of the rear panels. Fast Ethernet (IEEE 802.3u, 100 Mbit/s) and Gigabit Ethernet (IEEE 802.3ab, 1 Gbit/s) network protocols are supported; Cat5e or Cat6 standard UTP twisted pair cables shall be used for connections up to 100 meters (328 ft).

Ethernet cabling must comply to TIA/EIA-568-B and adopt the T568B scheme pinout1.

#### **Input selection and Backup policy**

In Ottocanali DSP+D amplifiers it is possible to select among three input signal sources per channel: analog (either LINE or AUX) and two Dante streams (streams 1-to-8 and 9-to-16).

ArmoníaPlus provides an interface to select the proper input source and manage input gain and delay of analog and digital sources, in order to compensate transmission latency and levels.

Furthermore Ottocanali DSP+D amplifiers implement a backup policy aimed to improve reliability against signal fault. By assigning a bus priority to the three different input sources – analog and two Dante streams – per channel, the system is able to automatically switch to a reliable input connection in case of signal drop or pilot tone mismatch.

#### Ethernet connection

Ottocanali DSP+D amplifiers can be remotely controlled via an Ethernet connection through a personal computer and ArmoníaPlus. Powersoft recommend the use of Ethernet Cat5 straight through – patch – cables with pin/pair assignments TIA/EIA-568-B, i.e. T568B..

#### Output connections

Output connectors are Phoenix PC 5/ 8-STF1-7,62 1777891.

Bridge-tied connection of lo-Z loudspeaker is supported on adjacent channel pairs 1-2, 3-4, 5-6 and 7-8; inputs must be physically paralleled. Any mixed configuration of low and high impedance output loads can be realized: in order to set the load configuration, each channel is provided by four DIP switches. Ottocanali Series is configured to drive Lo-Z loads by factory default.

#### **Hi-Z 70V/100V operations**

Any channel of an Ottocanali Series amplifier can drive 70V/100V (Hi-Z) distributed line of louspeakers. In order to connect any channel's output to a 70V/100V line, the rear panel DIP switch corresponding to the channel must be correctly set.

Powersoft recommends to use the built-in HPF (High Pass Filter) when the amplifier is set to drive a distributed line to prevent loudspeaker transformer saturation which can considerably degrade sound performance. The HPF can be activated by means of the DIP switch corresponding to the channel: two cutting frequency are available 35 Hz and 70 Hz.

#### GPO - Alarms

The Ottocanali's GPO – general purpose output – system implements triggering signals to broadcast alarms.

Ottocanali Series provides a pair of paralleled general purpose output connections per channel: one Normally Open  $\bigoplus$  NO and one Normally Closed  $\mathcal D$  NC.

The connections are available on the back panel via two 12-pin Phoenix MC 1.5/12-ST-3.81 1803675 connectors for channels 1-to-4 and 5-to-8.

These contacts are used to report potentially dangerous faults or generally unsafe operation conditions by toggling alarm switches relative to the following events:

• No AC mains (i.e. system shutdown);

- Thermal stress: the system temperature reaches 70°C, thermal protections are going to be engaged;
- Short circuit in output wiring: either the loudspeaker or the line is in short;
- DC presence at the output: a continuously stationary signal is present at output terminals.

Ottocanali DSP feature further monitoring on pilot tone and output load through the GPO monitoring interface in ArmoníaPlus.

#### **Pilot tone monitoring**

Thanks to the built-in DSP, the Ottocanali DSP+D amplifiers implement pilot tone detection and alert. Detecting and alerting features are available for both input and output pilot tones on each channel.

The detection of a mismatch in the input pilot tone parameters (frequency and voltage level) can be used to trigger the backup policy and activate an alert through the general purpose output switch.

The output pilot tone detection relies on an external signal passing through the amplifier or the internal post DSP pilot tone generator; in both cases any mismatch between the detected signal and the set thresholds triggers the general purpose output switches.

#### **Output load monitoring**

Through ArmoníaPlus it is possible to set the thresholds on the load impedance, at given frequency, that trigger the general purpose output of any channel of the amplifiers with DSP.

## Attenuators

The row of potentiometers in the front panel behave differently on non-DSP amplifiers and Ottocanali DSP+D amplifiers:

- In non-DSP Ottocanali amplifiers, the potentiometers act as trimmers on the input level: the input signal is muted when the trimmer is completely turned counterclockwise; on the other hand, no attenuation is applied when the trimmer is completely turned clockwise.
- In Ottocanali DSP+D the potentiometers attenuate the speakers gain: they modify the overall gain applied to the group of ways belonging to the selected speaker. The amount of gain attenuation (External gain) is shown in ArmoníaPlus.

## Firmware update

Firmware updates for Ottocanali DSP+D can be loaded via the front USB port. Updated releases of the Ottocanali DSP firmware are available at<https://www.powersoft.com/en/download/firmware/>

The package contains the firmware update file whose name is in the form: update-*version#*-*model*.bin (e.g. update-1.10.0.68- 8ch.bin): store the firmware update file into a USB storage device and follow these instructions:

- 1.Switch the amplifier on and wait for the completion of the boot sequence.
- 2.Plug the USB storage device with the firmware update file to the USB port in the front panel of the amplifier.
- 3.Press and hold the FW UPDATE pushbutton until the front LED bars start blinking.
- 4.The update process lasts in 3-5 minutes. At the end the system reboots and it is possible to extract the USB storage device.

## Networking

Ottocanali DSP+D amplifiers support linear daisy-chain, star and loop network topologies.

Be aware that daisy-chaining does not guarantee reliability in production environment, since any fault may yield to network sectioning and lost of system control.

#### IP addressing

Factory default network settings are DHCP/AutoIP.

Fixed IP policy can also be adopted and configured through ArmoníaPlus.

If a DHCP server is not active within the network, the amplifier platform initiates a stateless address auto-configuration (i.e. Zero-configuration networking methodology – Zeroconf): it self assigns a local numeric network address (of the type 169.254.x.y  $-172.31.*.*$  for the secondary network if present – with a subnet mask 255.255.0.0) and automatically distributes and resolves the hostnames of networked devices.

Both ArmoníaPlus and the Ottocanali DSP+D must belong to the same subnet. If a DHCP server is present on the network and a Ottocanali DSP+D amplifier is in AUTO IP, networking may become unstable.

#### **As a rule of thumb, turn the DHCP server on before connecting the amplifiers.**

IP addressing of an Ottocanali DSP+D amplifier is established during the bootstrap: when the Ottocanali DSP amplifier discovers a DHCP server on the network during the startup, it negotiates the networking parameters. If the Ottocanali DSP does not reveal a DHCP server on the network during the startup it set itself in AUTO IP mode.

## Dante<sup>™</sup> networking

Ottocanali DSP+D amplifiers support Dante redundant networking via the two Rj45 ports on the rear panel:

- Primary/ETH1 is the Primary network port;
- Secondary/ETH2 is the Secondary network port.

Dante connectivity is always supported on the Primary/ETH1 Gigabit Ethernet port; the Secondary/ETH2 Gigabit Ethernet port offers continuity of operation when a parallel redundant network is established.

In order to implement a Dante network, a computer running Dante Controller has to be used. Ottocanali DSP+D amplifiers are automatically discovered and displayed in Dante Controller with the default identifier MODELNAME-SERIAL (e.g. 8K4-71520).

Dante networks will almost always require at least one network switch. Redundant infrastructures may require multiple switches. For maximum reliability, network switch shall:

- be Rated for Gigabit Ethernet;
- be Non-blocking;
- have Quality of Service (QoS) with at least four queues;
- have Diffserv (DSCP) QoS with strict priority;
- have EEE (Energy efficient ethernet) switched off.

#### **Redundant network configuration**

Dante Redundancy can be set up and used between any supporting Dante-enabled audio equipment: it works by using two completely independent and separate networks, the Primary Network and the Secondary Network.

To setup and use Dante Redundancy, connect the Ottocanali DSP+D amplifier and other redundant Dante-enabled audio equipment using duplicate Gigabit switches and Ethernet cables. Connect your computer running Dante Virtual Soundcard and Dante Controller, and other non-redundant Dante-enabled audio equipment to the Primary Network.

The primary and secondary networks MUST NOT be inter-connected at any point. Make sure any computer is set to automatically configure its IP address.

## Importanti istruzioni sulla sicurezza

#### **Simbologia e significati**

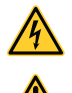

**IT**

IL TRIANGOLO CON IL SIMBOLO DEL FULMINE VIENE UTILIZZATO PER AVVISARE L'UTENTE SUL RISCHIO DI SCOSSE ELETTRICHE

IL TRIANGOLO CON IL PUNTO ESCLAMATIVO VIENE UTILIZZATO PER AVVISARE L'UTENTE SU IMPORTANTI ISTRUZIONI DI FUNZIONAMENTO O DI MANUTENZIONE.

**CLASS3 WIRING**

LA MARCATURA CE INDICA LA CONFORMITÀ DEL PRODOTTO A TUTTE LE DIRETTIVE EUROPEE IN VIGORE

SIMBOLO PER IL COLLEGAMENTO DELLA MESSA A TERRA.

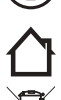

SIMBOLO CHE INDICA CHE IL DISPOSITIVO PUO' ESSERE UTILIZZATO SOLO ALL'INTERNO.

SIMBOLO INDICANTE LA CONFIORMITA' ALLA DIRETTIVA 2012/19/CE DEL PARLAMENTO EUROPEO SUI RIFIUTI DI APPARECCHIATURE ELETTRICHE ED ELETTRONICHE (RAEE).

#### **Avvisi di sicurezza**

+35 OC DA 0°C A +35°C - DERATING OLTRE I 35°C.

DAL 10% AL 85% DI UMIDITÀ (NON CONDENSANTE).

NON UTILIZZARE IL DISPOSITIVO AD ALTITUDINI SUPERIORI A 2000 M.

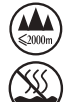

**CLASS3 WIRING**

85%

0 °C

10%

NON UTILIZZARE IL DISPOSITIVO IN UN AMBIENTE TROPICALE.

**CLASS3** ATTENZIONE: PER RIDURRE IL RISCHIO DI SCOSSE ELETTRICHE NON TENTARE DI APRIRE ALCUNA PARTE DEL DISPOSITIVO. ALL'INTERNO NON E' PRESENTE ALCUN COMPONENTE RIPARABILE DALL'UTENTE. PER L'ASSISTENZA RIVOLGERSI A PERSONALE TECNICO QUALIFICATO.

**WIRING** IL COLLEGAMENTO ALLA RETE ELETTRICA DEVE ESSERE ESEGUITO DA UN ELETTROTECNICO QUALIFICATO ATTENENDOSI AI REQUISITI DEL PAESE IN CUI IL DISPOSITIVO VIENE VENDUTO.

NON UTILIZZARE L'AMPLIFICATORE SE IL CAVO DELL'ALIMENTAZIONE ELETTRICA E' SFILACCIATO O ROTTO.

**CLASS3 WIRING** PER EVITARE SCOSSE ELETTRICHE, NON TOCCARE IL CABLAGGIO DELLE CASSE ESTERNE QUANDO L'AMPLIFICATORE E' IN FUNZIONE.

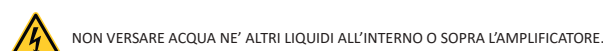

**CLASS3 WIRING** IL DISPOSITIVO DEVE ESSERE ALIMENTATO ESCLUSIVAMENTE DA PRESE ELETTRICHE CON COLLEGAMENTO A TERRA SU RETI ELETTRICHE CONFORMI ALLO IEC 364 O A NORME SIMILI

SCOLLEGARE L'ALIMENTAZIONE PRIMA DI PULIRE QUALSIASI PARTE DELL'AMPLIFICATORE

**CLASS3 WIRING** POWERSOFT CONSIGLIA DI COLLEGARE OTTOCANALI AD UN INTERRUTTORE CON 16 A NOMINALI, CURVA C O D DA 10 KA.

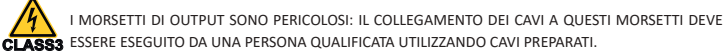

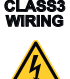

**CLASS3**

**CLASS WIRING** 

> COLLEGARE LA PRESA DELL'ALIMENTAZIONE CA ALL'ENTRATA DELL'AMPLIFICATORE IN MODO CORRETTO. PRIMA DI ALIMENTARE L'AMPLIFICATORE CONTROLLARE CHE SI STIA UTILIZZANDO LA TENSIONE NOMINALE CORRETTA.

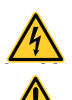

FARE ATTENZIONE A BLOCCARE IL MORSETTO DI OUTPUT PRIMA DI ACCENDERE IL DISPOSITIVO.

CONTROLLARE CHE LA CONNESSIONE DI RETE SIA IN GRADO DI SODDISFARE LA POTENZA NOMINALE DEL DISPOSITIVO.

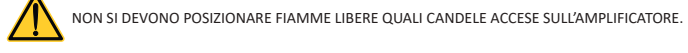

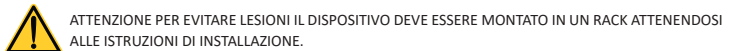

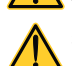

SI CONSIGLIA VIVAMENTE DI SCOLLEGARE I CONNETTORI DI OUTPUT PRIMA DI PROCEDERE CON LA PROCEDURA DI AUTOCONTROLLO

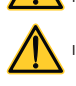

**CLASS3**

**WIRING** 

**CLASS3**

I SEGNALI DEL TEST POTREBBERO PROVOCARE DANNI AGLI ALTOPARLANTI.

**WIRING** QUESTO DISPOSITIVO DEVE ESSERE MONTATO AD UN'ALTEZZA MASSIMA DI 2 M

**WIRING CLASS3** IL PRODUTTORE DECLINA OGNI RESPONSABILITA' PER DANNI PROVOCATI A PERSONE, COSE O DATI A CAUSA DI UN COLLEGAMENTO NON CORRETTO O MANCANTE DELLA MESSA A TERRA.

E' ASSOLUTAMENTE NECESSARIO CONTROLLARE QUESTI REQUISITI FONDAMENTALI SULLA SICUREZZA E, IN CASO DI DUBBI, RICHIEDERE UN CONTROLLO ACCURATO DA PERSONALE QUALIFICATO.

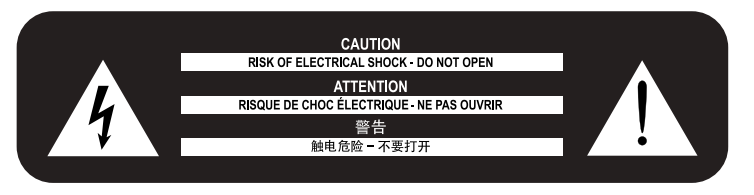

Leggere e conservare le istruzioni per la sicurezza e per l'uso.

Questo prodotto deve essere installato esclusivamente da installatori professionisti. Il presente documento ha lo scopo di fornire agli installatori professionisti le istruzioni di base per l'installazione e la sicurezza del prodotto in tipici impianti da installazione fissa. Prima dell'installazione, leggere questo documento e le avvertenze sulla sicurezza.

- 1. Leggere queste istruzioni.
- 2. Conservare queste istruzioni.
- 3. Prestare attenzione a tutti gli avvertimenti.
- 4. Seguire tutte le istruzioni.
- 5. Non utilizzare il dispositivo vicino all'acqua.
- 6. Pulire esclusivamente con un panno asciutto.
- 7. Non ostruire le aperture per la ventilazione. Installare il dispositivo attenendosi alle istruzioni del produttore.
- 8. Non installare vicino a fonti di calore quali radiatori, termoregolatori, stufe o altri apparecchi che producono calore.
- 9. Non manomettere la funzione di sicurezza presa polarizzata o con messa a terra. Una spina polarizzata è dotata di due lamelle, una è più grande dell'altra. Una spina con messa a terra è dotata di due lamelle e di una terza punta per la messa a terra. La lamella più grande o la terza punta sono installati per garantire la vostra sicurezza. Se la spina in dotazione non si adatta alla vostra presa, contattare un elettricista per sostituire la presa obsoleta.
- 10. Proteggere il cavo di alimentazione per evitare che possa essere calpestato o schiacciato prestando particolare attenzione alle spine, alle prese di derivazione e al punto in cui fuoriescono dal dispositivo.
- 11. Utilizzare esclusivamente gli attacchi/accessori specificati dal produttore.
- 12. Utilizzare solo il carrello, il supporto, il cavalletto, la staffa o il tavolino specificati dal produttore, o venduti con il dispositivo. Se si utilizza un carrello, prestare attenzione quando si sposta la combinazione carrello/apparecchio per evitare danni alle persone causati dal ribaltamento.

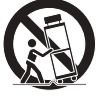

- 13. Scollegare il dispositivo durante i temporali o quando rimane inutilizzato per lunghi periodi del tempo.
- 14. Per la manutenzione e l'assistenza rivolgersi a personale tecnico qualificato. Gli interventi di manutenzione e di riparazione sono necessari quando il dispositivo è stato danneggiato in qualsiasi modo, come ad esempio se il cavo di alimentazione o la spina sono stati danneggiati, se è stato versato del liquido o sono caduti oggetti sul dispositivo, se il dispositivo è stato esposto a pioggia o a umidità, se non funziona in modo normale o se caduto.

#### **Garanzia e Assistenza.**

Questo prodotto è coperto da una garanzia limitata.

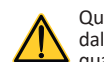

Questo prodotto Powersoft non contiene nessun componente riparabile dall'utente. Tutte le riparazioni in garanzia devono essere eseguite da tecnici qualificati in un centro assistenza autorizzato Powersoft.

Contattare il Centro Assistenza Autorizzato per la manutenzione ordinaria e straordinaria.

Per conoscere le condizioni di Garanzia, visitare powersoft.com/warranty Per informazioni sull'assistenza, visitare powersoft.com/en/product-repair/

#### Direttiva RAEE

Quando sopraggiunge il momento di smaltire il vostro prodotto, siete pregati di riciclare tutti i possibili componenti.

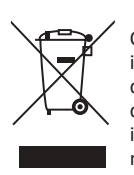

Questo simbolo indica che quando l'utente finale desidera smaltire il prodotto, questo deve essere inviato alle strutture di raccolta differenziata per il recupero e il riciclo. Separando questo prodotto dagli altri rifiuti domestici si riduce la quantità di rifiuti spedita agli inceneritori o alle discariche preservando in questo modo le risorse naturali.

La direttiva sui rifiuti delle apparecchiature elettriche ed elettroniche (direttiva RAEE) intende minimizzare l'impatto delle apparecchiature elettriche ed elettroniche sull'ambiente. La Powersoft S.p.rispetta la Direttiva 2012/19/UE del Parlamento europeo sui rifiuti di apparecchiature elettriche per finanziare il costo del trattamento e del recupero di apparecchiature elettroniche (RAEE), al fine di ridurre la quantità di RAEE che necessita di essere smaltita nelle discariche.

Tutti i nostri prodotti sono contrassegnati con il simbolo RAEE; questo indica che il prodotto non deve essere smaltito insieme ad altri tipi di rifiuti. E' invece responsabilità dell'utente quella di smaltire i propri rifiuti delle apparecchiature elettriche ed elettroniche consegnandoli a un trasformatore autorizzato, o riconsegnandoli alla Powersoft S.p.A. per il riciclo. Per ulteriori informazioni sugli indirizzi ai quali è possibile spedire i rifiuti dell'apparecchiatura per il riciclo, si prega di contattare la Powersoft S.p.a o uno dei suoi distributori locali.

#### Dichiarazione di conformità CE

Il produttore: Powersoft S.p.A. via E. Conti 5 50018 Scandicci (Fi) Italia

Dichiariamo sotto la nostra esclusiva responsabilità che i prodotti: Nomi dei modelli:Ottocanali 4k4,

Ottocanali 4k4 DSP+ETH, Ottocanali 4k4 DSP+D, Ottocanali 8k4, Ottocanali 8k4 DSP+ETH, Ottocanali 8k4 DSP+D, Ottocanali 12k4, Ottocanali 12k4 DSP+ETH, Ottocanali 12k4 DSP+D, Ottocanali 1204, Ottocanali 1204 DSP+ETH, Ottocanali 1204 DSP.

Uso previsto: Amplificatori audio professionali

Sono conformi alle disposizioni delle seguenti direttive CE, comprese tutte le modifiche e alla legislazione nazionale di attuazione di tali direttive:

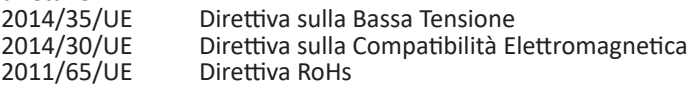

Sono state rispettate le seguenti norme armonizzate: EN 55032:2015, EN 55032:2015/A11:2020 EN 55035:2017, EN 55035:2017/A11:2020 EN 61000-3-2:2014 EN 61000-3-3:2013 EN 61000-3-11:2000 EN 62368-1:2014 EN 62368-1:2014/AC:2015

Scandicci, Gennaio 2022

Marco Cati Quality & After Sales Marse

Per domande relative solo alla conformità: compliance@powersoft.it

## Operazioni preliminari

#### Contenuti della confezione

Il contenuto dell'imballo è il seguente: 1x Amplificatore Serie Ottocanali. 2x connettori Phoenix MC 1,5/ 4-ST-3,81 - 1803594 6x connettori Phoenix MC 1,5/12-ST-3,81 - 1803675 2x connettori Phoenix PC 5/ 8-STF1-7,62 - 1777891 1x cavo alimetazione IEC

1x guida rapida

#### Posizione

Gli amplificatori Ottocanali devono essere installati in armadi rack ben ventilati.

Fissare entrambe le staffe anteriori e posteriori all'armadio.

Collegare il connettore della rete elettrica CA a un interruttore.

Installare l'amplificatore in una posizione lontana da dispositivi di emissione di EMF.

Evitare di collocare l'amplificatore vicino a fonti di calore.

#### Raffreddamento

Le aperture di ventilazione non devono essere ostruite da nessun oggetto, mantenere una distanza libera di almeno 50 cm dalle aperture di ventilazione anteriori e posteriori.

Gli amplificatori Ottocanali implementano un sistema di raffreddamento a circolazione forzata di aria per mantenere costanti le temperature di esercizio. L'aria entra dal pannello anteriore ed esce dietro l'amplificatore. Il sistema di raffreddamento è dotato di ventola con velocità variabile controllata dai sensori installati su dissipatore di calore. Questo assicura che il rumore della ventola e l'accumulo di polvere all'interno siano mantenute ad un livello minimo.

In rari casi di surriscaldamento, i circuiti di rilevamento arrestano tutti i canali fino a quando l'amplificatore si è raffreddato a una temperatura di funzionamento sicura. Il funzionamento normale riprende automaticamente senza la necessità di intervento da parte dell'utente. Gli amplificatori Ottocanali possono essere impilati uno sopra l'altro, lasciare vuota una unità del rack ogni quattro per garantire un flusso d'aria adeguato.

#### Pulizia

Utilizzare un panno asciutto per pulire il telaio e il pannello frontale. La pulizia del filtro dell'aria deve essere pianificata attenendosi ai livelli di polvere nell'ambiente di funzionamento dell'amplificatore.

Per pulire i filtri, rimuovere il coperchio anteriore afferrando saldamente i pannelli più esterni cromati e tirandoli verso l'esterno

Utilizzare aria compressa per rimuovere la polvere dai filtri, o lavarli con acqua pulita (lasciar asciugare completamente i filtri prima di rimontarli).

#### Rete elettrica CA

La Serie Ottocanali implementa due alimentatori universali switching mode ridondanti che funzionano in una gamma di tensioni da 100 VAC a 240 VAC ±10%.

La connessione di alimentazione, attraverso una presa IEC20 con interruttore, è posizionata sul pannello posteriore: è fornito un cavo di alimentazione approvato.

#### Energy Save

La funzione Energy Save può essere abilitata per coppie di canali. A sinistra del pannello frontale sono posizionati quattro DIP switch: per attivare l'Energy Save per una coppia di canali sposta l'interruttore in basso.

Quando l'Energy Save è attiva su una coppia di canali, l'Ottocanali entra in una condizione di inattività a basso consumo quando il segnale è assente per più di 4 secondi.

La normale funzionalità è ripristinata nell'arco di pochi millisecondi quando viene rilevato un segnale in ingresso sulla coppia di canali.

#### Accensione/spegnimento remoto (standby)

L'accensione e lo spegnimento remoto sono attivabili attraverso l'apposito connettore sul pannello posteriore: negli Ottocanali non-DSP commutando la tensione di 24 VDC ±10% (10 mA max) applicata al connettore REM OFF, è possibile comandare all'amplificatore di passare dalla modalità operativa allo standby (e viceversa).

- Quando è applicata una tensione di 24 VDC a REM OFF, l'amplificatore commuta in modalità standby.
- Quando la tensione di 24 VDC è rimossa da REM OFF, l'amplificatore ritorna alle normali condizioni operative.

Per commutare da remoto tra stato operativo e standby, l'alimentazione deve essere attiva e il pulsante di accensione in posizione acceso.

## Connessioni

#### Massa del segnale

Non ci sono interruttori o terminali di massa negli amplificatori della Serie Ottocanali. Tutti i terminali di massa dei connettori d'ingresso sono direttamente connessi al telaio.

Ciò significa che nel sistema la massa del segnale è presente automaticamente. Per poter limitare ronzii e/o interferenze nel segnale utilizzare connessioni di ingresso bilanciate.

#### Connessioni analogiche d'ingresso

La Serie Ottocanali implementa due connessioni d'ingresso analogiche per ogni canale: LINE e AUX. La selezione dell'ingresso si effettua via software o attraverso l'interruttore AUX SEL. IN.

I connettori degli ingressi analogici sono quattro Phoenix MC 1,5/12- ST-3,81 1803675, due per gli ingressi LINE (canali da 1 a 4 e da 5 a 8) e due dedicati agli ingressi AUX (canali da 1 a 4 e da 5 a 8).

#### **AUX SEL. IN: Selezione dell'ingresso analogico**

La Serie Ottocanali può commutare dagli ingressi LINE agli ingressi AUX quando una tensione compresa tra 12 VDC e 30 VDC è applicata al connettore AUX SEL. IN. Quando questa tensione è rimossa dal connettore AUX SEL. IN, l'unità commuta nuovamente dagli ingressi AUX agli ingressi LINE.

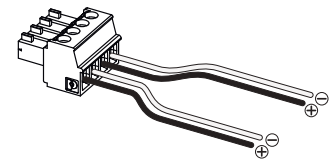

*Cablaggio dei connettori AUX SEL. IN e PWS OUT.*

**PWS OUT: Alimentatore ausiliario incorporato** Il connettore PWS OUT fornisce 24VDC – simmetrici rispetto a massa (0.2 A max) – quando abilitato dall'interruttore del pannello frontale. Collegando il connettore PWS OUT a AUX SEL. IN come mostrato sotto, il pulsante PWS OUT sul pannello frontale è abilitato per commutare tra ingressi LINE e AUX: questo offre un'ulteriore procedura manuale per commutare da LINE a AUX e vice versa.

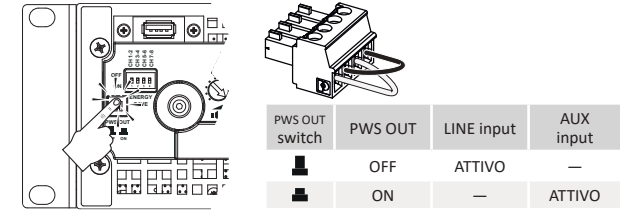

*Procedura manuale per commutare LINE e AUX.*

#### Connessioni digitali d'ingresso

Gli ingressi digitali sono disponibili attraverso il protocollo standard Dante™ nei dispositivi equipaggiati con Dante.

Negli amplificatori Ottocanali DSP+D, la connettività Dante è supportata attraverso due porte Ethernet collocate all'estrema destra del pannello posteriore. Sono supportati i protocolli di rete Fast Ethernet (IEEE 802.3u, 100 Mbit/s) e Gigabit Ethernet (IEEE 802.3ab, 1 Gbit/s); per le connessioni fino a 100 metri (328 ft) devono essere utilizzati cavi standard UTP a coppie incrociate Cat5e o Cat6. Il cablaggio Ethernet deve essere conforme a TIA/EIA-568-B e adottare lo schema di collegamento T568B.

#### **Selezione ingressi e strategie di backup**

Negli amplificatori Ottocanali DSP+D è possibile selezionare tra tre sorgenti di segnale per ogni canale: analogico (LINE o AUX) e due flussi Dante (da 1 a 8 e da 9 a 16).

ArmoníaPlus offre un interfaccia per selezionare l'appropriata sorgente d'ingresso e gestire guadagni e ritardi delle sorgenti analogiche e digitali, così da compensare livelli e latenze di trasmissione.

Gli amplificatori Ottocanali DSP+D implementano inoltre una strategia di backup che ha lo scopo di aumentare l'affidabilità in caso di errori nel segnale. Assegnando una priorità di bus alle tre differenti sorgenti in ingresso – analogica e due flussi Dante – per canale, il sistema è in grado di commutare automaticamente alla connessione in ingresso più affidabile in caso di perdita del segnale o errori nel tono pilota.

#### Connessioni Ethernet

Gli amplificatori Ottocanali DSP+D e DSP+ETH possono essere comandati da remoto via Ethernet attraverso la connessine ad un computer con il software Powersoft ArmoníaPlus. Powersoft raccomanda l'utilizzo di cavi Ethernet Cat5 dritti – patch – con assegnazione terminali/coppie TIA/EIA-568-B, cioè T568B

## **IT**

#### Connessioni d'uscita

I connettori d'uscita sono Phoenix PC 5/ 8-STF1-7,62 1777891.

La connessine a ponte (bridge-tied) degli altoparlanti a bassa impedenza è supportate su coppie adiacenti di canali 1-2, 3-4, 5-6 e 7-8; gli ingressi devono essere collegati fisicamente in parallelo.

Può essere realizzata qualsiasi configurazine mista di carichi a alta e bassa impedenza: per impostare la configurazione di carico, ogni canale è provvisto di quattro interruttori DIP. La Serie Ottocanali è configurata di fabbrica per pilotare carichi a bassa impedenza.

#### **Funzionamento Hi-Z 70V/100V**

Ogni canale di un amplificatore Serie Ottocanali può pilotare linee di altoparlanti distribuiti a 70V/100V (Hi-Z). Per connettere le uscite dei canali alle linee a 70V/100V gli interruttori DIP corrispondenti ai canali devono essere correttamente configurati.

Powersoft raccomanda di utilizzare il filtro passa alto HPF (High Pass Filter) incorporato quando l'amplificatore è configurato per pilotare linee distribuite in modo da prevenire la saturazione dei trasformatori degli altoparlanti che altrimenti potrebbero degradare le prestazioni sonore. Il filtro HPF può essere impostato agendo sull'interruttore DIP del canale: sono disponibili due frequenze di taglio 35 Hz e 70 Hz.

#### GPO - Allarmi

Il sistema di GPO – general purpose output – dell'Ottocanali implementa segnali di allerta per l'invio di allarmi.

La Serie Ottocanali fornisce una coppia di connessioni GPO in parallelo per ogni canale: una Normalmente Aperta  $\oplus$  NO e una Normalmente Chiusa  $\mathcal D$  NC.

Le connessioni sono disponibili sul pannello posteriore attraverso due connettori a 12-pin Phoenix MC 1.5/12-ST- 3.81 1803675 per i canali da 1 a 4 e da 5 a 8.

Questi contatti sono utilizzati per riportare difetti potenzialmente pericolosi o condizioni di funzionamento genericamente non sicure, attivando gli interruttori d'allarme relativi ai seguenti eventi:

- Assenza alimentazione (sistema spento);
- Stress termico: la temperatura del sistema raggiunge i 70°C e le protezioni termiche vengono attivate;
- Corto circuito al cablaggio in uscita: l'altoparlante o la linea è in corto circuito;
- Presenza DC in uscita: un segnale continuo e stazionario è presente ai terminali d'uscita.

L'Ottocanali DSP fornisce inoltre il monitoraggio del tono pilota e del carico: l'interfaccia di monitoraggio dei GPO è accessibile nel software ArmoníaPlus .

#### **Monitoraggio del tono pilota**

Grazie al DSP incorporato, gli amplificatori Ottocanali DSP+D e DSP+ETH implementano il rilevamento del tono pilota e gli allerta. Le funzioni di rilevamento e allerta sono disponibili per ogni canale sul tono pilota in ingresso e in uscita.

Il rilevamento di un disallineamento dei parametri del tono pilota (livello di tensione e frequenza) può essere utilizzato per attivare la strategia di backup e attivare un allerta attraverso gli interruttori GPO. Il rilevamento del tono pilota in uscita si basa su un segnale esterno passante attraverso l'amplificatore, o al generatore di tono pilota interno post-DSP; in entrambi i casi, ogni disallineamento tra il segnale rilevato e le soglie impostate attiva gli interruttori GPO.

#### **Monitorraggio del carico**

Attraverso il software ArmoníaPlus è possibile impostare delle soglie allimpedenza di carico, a una determiata frequenza, che attiva i GPO per ogni canale dell'amplificatore con DSP.

### Attenuatori

La linea di potenziometri sul pannello frontale funziona differentemente sugli amplificatori non-DSP e sugli Ottocanali DSP+D e DSP+ETH:

- Negli amplificatori non-DSP, i potenziometri si comportano come attenuatori del livello d'ingresso: il segnale d'ingresso è muto quando il potenziometro è completamente in senso antiorario; d'altra parte, non è applicata alcuna attenuazione quando il potenziometro è girato completamente in senso orario.
- Negli Ottocanalil DSP i potenziometri attenuano il guadagno degli altoparlanti: modificano il guadagno complessivo delle vie che appartengono allo stesso altoparlante. L'entità dell'attenuazione del guadagno (External Gain) è indicata in ArmoníaPlus.

## Aggiornamento Firmware

Gli aggiornamenti del firmware degli Ottocanali DSP possono essere caricati attraverso la porta USB. I rilasci degli aggiornamenti firmware sono disponibili su<https://www.powersoft.com/en/download/firmware/>

Il pacchetto contiene il file di aggiornamento firmware il cui nome è nella forma:: update-*version#*-*model*.bin (es. update-

- 1.6.0.10-8ch.bin): salva il file di aggiornamento
- firmware in un dispositivo di immagazzinamento USB e segui queste istruzioni:
- 1.Accendi l'amplificatore e attendi il completamento della sequenza di avvio.
- 2.Inserisci la chiavetta USB con il file di aggiornamento nella porta USB sul pannello frontale dell'amplificatore.
- 3.Tieni premuto il pulsante FW UPDATE fino a che le barre di led frontali non iniziano a lampeggiare.
- 4.Il processo di aggiornamento termina dopo 3-5 minuti. Al termine il sistema si riavvia ed è possibile estrarre la chiavetta USB.

## Networking

Gli amplificatori Ottocanali DSP+D e DSP+ETH supportano le topologie di rete daisy-chain, star e loop.

Si tenga presente che il daisy-chain non garantisce affidabilità in ambienti di produzione, poiché qualsiasi guasto può provocare il sezionamento della rete e perdita di controllo del sistema.

#### Indirizzamento IP

Il metodo a IP fisso può essere adottato e configurato con ArmoníaPlus. Se nella rete non è attivo un server DHCP, la piattaforma di amplificazione avvia una procedura di auto-configurazione senza stato (cioè con metodologia Zero-configurazione di rete – Zeroconf): si assegna un indirizzo numerico locale (del tipo 169.254.x.y -172.31.\*.\* per la rete secondaria, se presente – con maschera di sottorete 255.255.0.0) e automaticamente distribuisce e risolve gli hostname dei dispositivi in rete.

Sia ArmoníaPlus, sia l'Ottocanali DSP devono appartenere alla stessa sottorete. Se un server DHCP è presente sulla rete e l'Ottocanali DSP è in AUTO IP, la rete può diventare instabile..

#### **Come regola pratica, accendere il server DHCP prima di connettere gli amplificatori.**

L'indirizzamento IP di un amplificatore Ottocanali DSP+D/DSP+ETH si realizza durante l'accensione: quando un Ottocanali DSP rileva un server DHCP sulla rete durante l'avvio, negozia i parametri di rete. Se l'Ottocanali DSP non rileva un server DHCP sulla rete durante l'avvio, si autoconfigura in modalità AUTO IP.

### Rete Dante™

I modelli Ottocanali DSP+D supportano le reti Dante ridondanti grazie alle due porte Rj45 nel pannello posteriore:

- Primary/ETH1 è la porta di rete primaria;
- Secondary/ETH2 è la porta di rete secondaria.

La connettività Dante è sempre supportata sulla porta Gigabit Ethernet Primary/ETH1; la porta Gigabit Ethernet Secondary/ETH2 garantisce continuità operativa quando è collegata ad una rete parallela ridondante.

Per implementare una rete Dante deve essere utilizzato un computer su cui è avviato il Dante Controller. Dante Controller è un'applicazione software che gestisce i dispositivi sulla rete. Gli amplificatori Ottocanali DSP+D sono automaticamente riconosciuti e mostrati nel Dante Controller con l'identificativo predefinito MODELNAME-SERIAL (es. 8K4-71520).

Le reti Dante richiedono quasi sempre un switch di rete. Per la massima affidabilità, lo switch di rete deve:

- essere Gigabit Ethernet;
- essere Non-blocking;
- avere Quality of Service (QoS) con alemno quattro code;
- avere Diffserv (DSCP) QoS con strict priority;
- avere EEE (Energy efficient ethernet) spenta.

#### **Configurazione delle reti ridondanti**

Dante Redundancy può essere usato con qualsiasi apparecchiatura audio che supporti e abiliti Dante: funziona utilizzando due reti separate, completamente indipendenti, la rete Primaria e la rete Secondaria.

Per configurare Dante Redundancy, connetti l'Ottocanali DSP+D e altre apparecchiature abilitate alla ridondanza Dante, duplicando gli switch Gigabit e i cavi Ethernet. Connetti il tuo computer su cui girano Dante Virtual Soundcard e Dante Controller e altre apparecchiature audio con Dante non ridondanti alla rete Primaria. Le reti Primaria e Secondaria NON DEVONO essere interconnesse in alcun punto. Assicurati che ogni computer sia impostato per configurare automaticamente il proprio indirizzo IP.

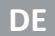

## Wichtige Sicherheitshinweise

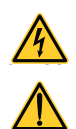

Gebräuchliche Symbole und Bedeutungen

DAS DREIECK MIT DEM BLITZ WIRD VERWENDET, UM DEN BENUTZER AUF DIE GEFAHR EINES ELEKTRISCHEN SCHLAGES HINZUWEISEN.

DAS DREIECK MIT DEM AUSRUFEZEICHEN WIRD VERWENDET, UM DEN BENUTZER AUF WICHTIGE BETRIEBS- ODER WARTUNGSANWEISUNGEN HINZUWEISEN.

**CLASS3** DAS CE-ZEICHEN ZEIGT DIE KONFORMITÄT DES PRODUKTS MIT ALLEN GELTENDEN EUROPÄISCHEN RICHTLINIEN AN.

**WIRING** SYMBOL FÜR ERD-/MASSEANSCHLUSS.

SYMBOL, DAS ANZEIGT, DASS DAS GERÄT NUR FÜR DEN INNENBEREICH BESTIMMT IST.

SYMBOL FÜR DIE KONFORMITÄT MIT DER RICHTLINIE 2012/19/EU DES EUROPÄISCHEN PARLAMENTS ÜBER ELEKTRO- UND ELEKTRONIK-ALTGERÄTE (WEEE).

#### **Sicherheitshinweise**

 $+35 °C$ 0°C BIS +35°C - LASTMINDERUNG ÜBER 35°C.

85% % 10% bis 85% LUFTFEUCHTIGKEIT (OHNE KONDENSIERUNG).

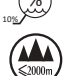

**WIRING** 

**WIRING**

**CLASS WIRING**

0 °C

VERWENDEN SIE DAS GERÄT NICHT IN HÖHEN ÜBER 2000 M.

VERWENDEN SIE DAS GERÄT NICHT IN TROPISCHER UMGEBUNG.

WARNUNG: UM DIE GEFAHR EINES ELEKTRISCHEN SCHLAGES ZU VERRINGERN, VERSUCHEN SIE NICHT, EINEN TEIL DES GERÄTES ZU ÖFFNEN. KEINE VOM BENUTZER ZU WARTENDEN TEILE IM INNEREN. ÜBERLASSEN SIE DIE WARTUNG QUALIFIZIERTEM SERVICEPERSONAL.

**WIRING CLASS3** DER ANSCHLUSS AN DAS STROMNETZ DARF NUR VON EINEM ELEKTROTECHNISCHEN FACHMANN GEMÄß DEN NATIONALEN VORSCHRIFTEN DER LÄNDER, IN DENEN DAS GERÄT VERKAUFT WIRD, VORGENOMMEN WERDEN.

VERWENDEN SIE DIESEN VERSTÄRKER NICHT, WENN DAS NETZKABEL AUSGEFRANST ODER BESCHÄDIGT IST.

**CLASS** UM EINEN ELEKTRISCHEN SCHLAG ZU VERMEIDEN, BERÜHREN SIE WÄHREND DES BETRIEBS DES VERSTÄRKERS KEINE FREILIEGENDEN LAUTSPRECHERKABEL.

VERSCHÜTTEN SIE KEIN WASSER ODER ANDERE FLÜSSIGKEITEN IN ODER AUF DEN VERSTÄRKER.

**CLASS WIRING** DIESES GERÄT DARF AUSSCHLIEßLICH VON GEERDETEN STECKDOSEN IN ELEKTRISCHEN NETZEN NACH IEC 364 ODER ÄHNLICHEN REGELN GESPEIST WERDEN.

**CLASS WIRING** TRENNEN SIE DIE WECHSELSTROMQUELLE, BEVOR SIE VERSUCHEN, EINEN TEIL DES VERSTÄRKERS ZU REINIGEN

**CLASS WIRING** POWERSOFT SCHLÄGT VOR, DEN OTTOCANALI AUF 16 A, C ODER D KURVE, 10 KA TRENNSCHALTER ZU STECKEN.

AUSGANGSKLEMMEN SIND GEFÄHRLICH: DER ANSCHLUSS AN DIESE KLEMMEN ERFORDERT DIE INSTALLATION DURCH EINE EINGEWIESENE PERSON UND DIE VERWENDUNG VON VORKONFEKTIONIERTEN LEITUNGEN.

ACHTEN SIE DARAUF, DIE AUSGANGSKLEMME ZU VERRIEGELN, BEVOR SIE DAS GERÄT EINSCHALTEN.

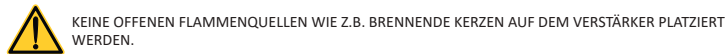

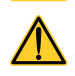

**CLASS WIRING** 

**CLASS3 WIRING**

> UM VERLETZUNGEN ZU VERMEIDEN, MUSS DIESES GERÄT GEMÄß DER INSTALLATIONSANLEITUNG SICHER AM RACK BEFESTIGT WERDEN.

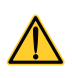

ES WIRD DRINGEND EMPFOHLEN, DIE AUSGANGSSTECKER ABZUZIEHEN, BEVOR SIE MIT DER SELBSTÜBERPRÜFUNG FORTFAHREN

DIE TESTSIGNALE KÖNNEN ZU BEEINTRÄCHTIGUNGEN DES LAUTSPRECHERS FÜHREN.

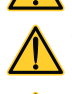

SCHLIEßEN SIE DEN NETZSTECKER KORREKT AN DEN VERSTÄRKEREINGANG AN. BEVOR SIE DIESEN VERSTÄRKER MIT STROM VERSORGEN, VERGEWISSERN SIE SICH, DASS DIE RICHTIGE SPANNUNG VERWENDET WIRD.

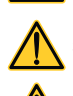

STELLEN SIE SICHER, DASS IHR NETZANSCHLUSS DIE LEISTUNGSDATEN DES GERÄTS ERFÜLLT.

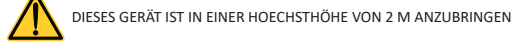

**WIRING CLASS3** DER HERSTELLER HAFTET NICHT FÜR SCHÄDEN AN PERSONEN, SACHEN ODER DATEN, DIE DURCH EINE UNSACHGEMÄßE ODER FEHLENDE ERDUNG ENTSTEHEN.

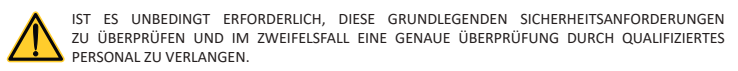

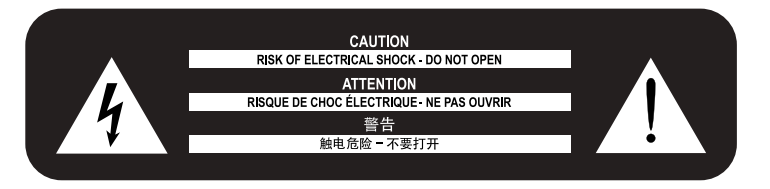

Bitte lesen Sie alle Sicherheitshinweise und Gebrauchsanleitungen durch und bewahren Sie sie auf.

Dieses Produkt darf nur von fachkundigen Monteuren installiert werden! Dieses Dokument soll fachkundigen Monteuren grundlegende Installations- und Sicherheitsrichtlinien für dieses Produkt in typischen Festinstallationssystemen bieten. Bitte lesen Sie dieses Dokument und alle Sicherheitshinweise vor der Installation durch.

- 1. Lesen Sie diese Anleitung.
- 2. Bewahren Sie diese Anleitung auf.
- 3. Beachten Sie alle Warnungen.
- 4. Folgen Sie allen Anweisungen.
- 5. Verwenden Sie dieses Gerät nicht in der Nähe von Wasser.
- 6. Nur mit einem trockenen Tuch reinigen.
- 7. Blockieren Sie keine Lüftungsöffnungen. Installieren Sie das Gerät gemäß den Anweisungen des Herstellers.
- 8. Installieren Sie das Gerät nicht in der Nähe von Wärmequellen wie Heizkörpern, Heizregistern, Öfen oder anderen Geräten, die Wärme erzeugen.
- 9. Den Sicherheitszweck des polarisierten oder geerdeten Steckers nicht umgehen. Ein polarisierter Stecker hat zwei Klingen mit einem breiteren als dem anderen. Ein geerdeter Stecker hat zwei Klingen und einen dritten Erdungszapfen. Die breite Klinge oder der dritte Zinken dienen Ihrer Sicherheit. Wenn der mitgelieferte Stecker nicht in Ihre Steckdose passt, wenden Sie sich an einen Elektriker, um die veraltete Steckdose auszutauschen.
- 10. Schützen Sie das Netzkabel vor dem Betreten oder Einklemmen, insbesondere an Steckern, Steckdosen und der Stelle, an der es aus dem Gerät austritt.
- 11. Verwenden Sie nur die vom Hersteller angegebenen Anbaugeräte/ Zubehörteile.
- 12. Nur mit dem vom Hersteller angegebenen oder mit dem Gerät verkauften Wagen, Ständer, Stativ, Halter oder Tisch verwenden. Wenn ein Wagen verwendet wird, ist Vorsicht geboten, wenn die Kombination aus Wagen und Gerät bewegt wird, um Verletzungen durch Umkippen zu vermeiden.

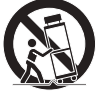

- 13. Ziehen Sie den Netzstecker bei Gewittern oder bei längerer Nichtbenutzung.
- 14. Überlassen Sie alle Wartungsarbeiten qualifiziertem Servicepersonal. Eine Wartung ist erforderlich, wenn das Gerät in irgendeiner Weise beschädigt wurde, z. B. wenn das Netzkabel oder der Netzstecker beschädigt ist, Flüssigkeit verschüttet wurde oder Gegenstände in das Gerät gefallen sind, das Gerät Regen oder Feuchtigkeit ausgesetzt war, nicht normal funktioniert oder heruntergefallen ist.
- 15. Das Gerät ist an eine Netzsteckdose mit Schutzleiteranschluss anzuschließen
- 16. Wird der HAUPT-Netzstecker oder eine geeignete Kupplung als Trennvorrichtung verwendet, muss die Trennvorrichtung leicht bedienbar bleiben.

#### **Support und Garantie.**

Dieses Produkt ist durch eine eingeschränkte Garantie abgedeckt.

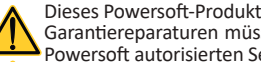

Dieses Powersoft-Produkt enthält keine vom Benutzer zu wartenden Teile. Alle Garantiereparaturen müssen von einem zertifizierten Techniker in einem von Powersoft autorisierten Servicecenter durchgeführt werden.

Wenden sie sich an das autorisierte servicezentrum für normale und außerordentliche wartungsarbeiten.

Um mehr über die Garantiebedingungen zu erfahren, besuchen Sie powersoft.com/ warranty/

Für jegliche servicebezogene Anfragen besuchen Sie bitte powersoft.com/en/productrepair/

**WIRING**

#### WEEE-Richtlinie

Wenn die Zeit kommt, Ihr Produkt wegzuwerfen, wiederverwenden Sie bitte alle möglichen Komponenten.

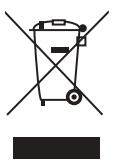

Dieses Symbol weist darauf hin, dass das Produkt, wenn es vom Endverbraucher entsorgt werden soll, zur Verwertung und zum Wiederverwendung an getrennte Sammelstellen geschickt werden muss. Durch die Trennung dieses Produktes von anderen hausmüllähnlichen Abfällen wird die Abfallmenge in Verbrennungsanlagen oder Deponien reduziert und damit die natürlichen Ressourcen geschont.

Die Richtlinie über Elektro- und Elektronik-Altgeräte (WEEE-Richtlinie) zielt darauf ab, die Auswirkungen von Elektro- und Elektronikgeräten auf die Umwelt zu minimieren. Powersoft S.p.A. erfüllt die Richtlinie 2012/19/EU des Europäischen Parlaments über die Finanzierung der Kosten für die Behandlung und Verwertung von Elektro- und Elektronikgeräten (WEEE), um die Menge an Elektro- und Elektronik-Altgeräten, die auf Deponien entsorgt werden, zu reduzieren.

Alle unsere Produkte sind mit dem WEEE-Symbol gekennzeichnet; dies bedeutet, dass dieses Produkt NICHT mit anderen Abfällen entsorgt werden darf. Stattdessen liegt es in der Verantwortung des Benutzers, seine Elektro- und Elektronik-Altgeräte durch Übergabe an einen zugelassenen Aufbereiter oder durch Rückgabe an Powersoft S.p.A. zu entsorgen. Für weitere Informationen darüber, wohin Sie Ihre Altgeräte zum Recycling schicken können, wenden Sie sich bitte an Powersoft S.p.A. oder einen Ihrer lokalen Händler.

#### EG-Konformitätserklärung

Hersteller: Powersoft S.p.A. via E. Conti 5 50018 Scandicci (Fi) Italien

Wir erklären, dass unter unserer alleinigen Verantwortung die Produkte:

Modellnamen: Ottocanali 4k4, Ottocanali 4k4 DSP+ETH, Ottocanali 4k4 DSP+D, Ottocanali 8k4, Ottocanali 8k4 DSP+ETH, Ottocanali 8k4 DSP+D, Ottocanali 12k4, Ottocanali 12k4 DSP+ETH, Ottocanali 12k4 DSP+D, Ottocanali 1204, Ottocanali 1204 DSP+ETH, Ottocanali 1204 DSP.

Verwendungszweck: Professioneller Audio-Verstärker

Mit den Bestimmungen der folgenden EG-Richtlinien, einschließlich aller Änderungen, und mit den nationalen Rechtsvorschriften zur Umsetzung dieser Richtlinien übereinstimmen: 2014/35/EG Niederspannungsrichtlinie 2014/30/EU Richtlinie Elektromagnetische Verträglichkeit 2011/65/EU RoHS-Richtlinie

Die folgenden harmonisierten Normen werden angewendet: EN 55032:2015, EN 55032:2015/A11:2020 EN 55035:2017, EN 55035:2017/A11:2020 EN 61000-3-2:2014 EN 61000-3-3:2013 EN 61000-3-11:2000 EN 62368-1:2014 EN 62368-1:2014/AC:2015

Scandicci, Januar 2022

Marco Cati **Quality & After Sales Manager** 

Nur für Konformitäts-Fragen: compliance@powersoft.it

#### **DE**

## Vorbereitende Arbeiten

#### Paketliste

Das Paket enthält folgendes:

1x Verstärker Ottocanali Serie.

2x Stecker Phoenix MC 1,5/ 4-ST-3,81 – 1803594

6x Stecker Phoenix MC 1,5/12-ST-3,81 – 1803675

2x Stecker Phoenix PC 5/ 8-STF1-7,62 – 1777891

1x IEC-Netzkabel 1x Bedienungsanleitung

Standort

Installieren Sie Ihren Ottocanali-Verstärker in gut belüfteten Rackschränken.

Befestigen Sie die vorderen und hinteren Halterungen am Rack.

Schließen Sie den AC-Netzstecker an einen Schutzschalter an.

Installieren Sie den Verstärker weit entfernt von EMF-emittierenden Geräten. Stellen Sie den Verstärker nicht in der Nähe von Wärmequellen auf.

#### Kühlung

Die Lüftungsöffnungen dürfen nicht durch Gegenstände behindert werden, halten Sie einen Abstand von mindestens 50 cm zu den vorderen und hinteren Lüftungsöffnungen des Verstärkers ein.

Ottocanali verfügt über ein Druckluftkühlsystem zur Aufrechterhaltung konstanter Betriebstemperaturen. Die Luft tritt über die Frontplatte ein und tritt an der Rückseite des Verstärkers aus.

Das Kühlsystem ist mit drehzahlvariablen DC-Lüftern ausgestattet, die von den auf dem Kühlkörper montierten Sensoren gesteuert werden. Dadurch werden Lüftergeräusche und interne Staubansammlungen auf ein Minimum reduziert.

Im seltenen Fall einer Überhitzung schalten die Messkreise alle Kanäle ab, bis der Verstärker auf eine sichere Betriebstemperatur abgekühlt ist. Der Normalbetrieb wird automatisch wieder aufgenommen, ohne dass der Benutzer eingreifen muss.

Ottocanali-Verstärker können übereinander gestapelt werden, lassen Sie alle vier Racks leer, um einen ausreichenden Luftstrom zu gewährleisten. Reinigung

Reinigen Sie das Gehäuse und die Frontplatte mit einem trockenen Tuch. Die Luftfilterreinigung sollte entsprechend der Staubbelastung in der Betriebsumgebung des Verstärkers geplant werden.

Zur Reinigung der Belüftungsfilter entfernen Sie die Frontabdeckung, indem Sie die äußersten Silberplatten fest greifen und nach außen ziehen Verwenden Sie Druckluft, um den Staub aus den Filtern zu entfernen, oder waschen Sie ihn mit sauberem Wasser (lassen Sie den Filter gründlich trocknen, bevor Sie ihn wieder einsetzen).

#### AC-Netzversorgung

Die Verstärker der Ottocanali Serie verfügt über eine doppelte universelle Netzversorgung mit redundanter Schaltung im Bereich von 100 VAC bis zu 240 VAC ±10 %.

Der Netzanschluss befindet sich auf der Rückseite und erfolgt durch den IEC-C20-Eingang mit Netzschalter: Das zugelassene Netzkabel wird mitgeliefert.

#### Energiemanagement

Energiesparfunktionen können für jedes Kanalpaar aktiviert werden. Vier DIP-Schalter befinden sich auf der linken Seite der Vorderseite: Um den Energiesparmodus für ein Kanalpaar zu aktivieren, stellen Sie die Schalter in die untere Position.

Wenn der Energiesparmodus auf einem Kanalpaar aktiviert ist, wechselt der Ottocanali in einen Ruhezustand mit niedrigem Stromverbrauch, wenn mehr als 4 Sekunden keine Signalaktivität erfasst wird. Der Normalbetrieb wird innerhalb von wenigen Millisekunden wieder aufgenommen, wenn ein eingehendes Signal auf dem Kanalpaar erfasst wird.

#### Remote-EIN/AUS (Stand-by-Modus)

Remote-EIN/AUS ist durch die entsprechenden Anschlüsse auf der Rückseite verfügbar: Bei Nicht-DSP-Ottocanali kann der Verstärker durch die Regelung der Spannungsversorgung von 24 VDC ±10 % (max. 10 mA) auf den Anschluss REM OFF aus der Ferne zwischen Standardbetrieb und Stand-by umgeschaltet werden.

- Wenn eine Spannung von 24 VDC auf REM OFF gelegt wird, schaltet der Verstärker in den Stand-by-Modus.
- Wenn die Spannung von 24 VDC auf REM OFF unterbrochen wird, schaltet der Verstärker zurück in den normalen Boot-Betrieb.

Für das Fernumschalten zwischen Standardbetrieb und Standby müssen die Netzversorgung aktiv und der Netzschalter eingeschaltet sein.

Signalerdung Die Verstärker der Ottocanali Serie haben keinen Masseschalter oder Masseanschluss. Alle Schirmanschlüsse der Eingänge sind direkt mit dem Chassis verbunden. Dies bedeutet, dass die Signalerdung des Geräts automatisch erfolgt. Verwenden Sie zur Begrenzung von Brummen bzw. Störungen des Signalpfads symmetrische Eingangsanschlüsse.

#### Analoge Audioeingänge

Die Verstärker der Ottocanali Serie verfügen über zwei Analogeingänge pro Kanal: LINE- und AUX-Eingang. Die Eingangswahl erfolgt per Software oder durch AUX SEL. IN Schalter.

Vier Anschlüsse Phoenix MC 1,5/12-ST-3,81 1803675, zwei für LINE-Eingang (Kanäle 1-4 und 5-8) und zwei dediziert auf AUX-Eingang (Kanäle 1-4 und 5-8) sorgen für die Analogeingänge.

#### **AUX SEL. IN: Analoge Eingangswahl**

Die Verstärker der Ottocanali Serie können zwischen analogen LINE-Eingängen und AUX-Eingängen umschalten, wenn eine konstante Spannung im Bereich von 12 VDC bis 30 VDC auf AUX SEL anliegt. IN-Anschluss. Wenn die Spannung auf AUX SEL. IN unterbrochen wird, schaltet das Gerä zurück von den AUX-Eingängen auf die LINE-Eingänge.

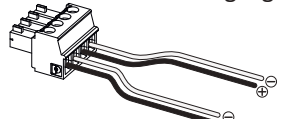

*AUX SEL. IN und PWS OUT Anschlüsse und Verkabelung*

**PWS OUT: Integrierte Hilfsstromversorgung**

Der Anschluss PWS OUT bietet eine Spannung von 24VDC – symmetrisch in Bezug auf die Masse (max. 0,2 A) – wenn der Umschalter auf der Vorderseite entsprechend aktiviert ist.

Durch Verbinden des Anschlusses PWS OUT mit AUX SEL. IN, wie unten gezeigt, wird der PWS OUT-Schalter auf der Vorderseite aktiviert, um zwischen analogen LINE-Eingängen und AUX-Eingängen umzuschalten: Dies bietet eine zusätzliche manuelle Variante für das Umschalten zwischen analogen LINE- und AUX-Eingängen und umgekehrt.

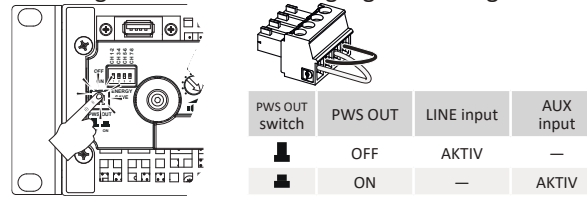

*Manuelles Verfahren zum Umschalten von LINE auf AUX.*

#### Digitale Audioeingänge

Digitaleingang wird durch Dante™ Standardprotokolle bei Geräten unterstützt, die mit Dante ausgerüstet sind.

Bei Ottocanali DSP+D Verstärkern wird die Dante-Verbindung durch zwei Ethernet-Ports unterstützt, die sich auf der Rückseite ganz rechts befinden. Die Netzwerkprotokolle Fast Ethernet (IEEE 802.3u, 100 MBit/s) und Gigabit Ethernet (IEEE 802.3ab, 1 GBit/s) werden unterstützt; Standard-UTP-Twisted-Pair-Kabel Cat5e oder Cat6 sind für Verbindungen bis zu 100 Meter (328 Fuß) zu verwenden.

Die Ethernet -Verkabelung muss TIA/EIA-568-B entsprechen und das T568B-Schema für die Pinbelegung verwenden.

#### **Eingangswahl und Backup-Richtlinie**

Bei Ottocanali DSP+D Verstärkern ist es möglich, zwischen drei Eingangssignalquellen pro Kanal zu wählen: analog (entweder LINE oder AUX) und zwei Dante-Streams (Streams 1-8 und 9-16). ArmoníaPlus bietet eine Schnittstelle zur Auswahl der entsprechenden Eingangsquelle und zur Regelung von Eingangsverstärkung und Verzögerung von analogen und digitalen Quellen, um die Übertragungslatenz und -ebenen zu kompensieren.

Außerdem realisieren Ottocanali DSP+D Verstärker eine Backup-Richtlinie für die erhöhte Zuverlässigkeit bei Signalfehlern.

Durch Zuordnung einer Bus-Priorität zu den drei verschiedenen Eingangsquellen – analog und zwei Dante-Streams –pro Kanal kann das System automatisch zu einem zuverlässigen Eingang umschalten, wenn ein Signalverlust oder ein Konflikt beim Kontrollton auftritt.

#### Ethernet-Anschlüsse

Ottocanali DSP+D und DSP+ETH Verstärker können über einen Ethernet-Anschluss durch einen Personal Computer und die Software Powersoft Armonía Pro Audio Suite ferngesteuert werden. Powersoft empfiehlt die Verwendung von Cat5-Straight-Through-Ethernet-Kabeln – Patch – mit der Pin-/Paarbelegung TIA/EIA-568-B, d. h. T568B.

#### Ausgangsanschlüsse

Anschlüsse Die Ausgangsanschlusse Die Ausgangsbuchsen sind Phoenix PC 5/ 8-STF1-7,62 1777891. Der überbrückte Anschluss von Lo-Z-Lautsprechern wird auf den angrenzenden Kanalpaaren 1-2, 3-4, 5-6 und 7-8 unterstützt.

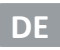

Jede gemischte Konfiguration von Ausgangslasten mit niedriger und hoher Impedanz kann realisiert werden: Um die Lastkonfiguration einzustellen, verfügt jeder Kanal über vier DIPSchalter. Die Ottocanali Serie ist werkseitig konfiguriert, um Lo-Z-Lasten auszuführen.

#### **Hi-Z-70V/100V-Betrieb**

Jeder Kanal eines Verstärkers der Ottocanali-Serie kann eine 70V/100V (Hi-Z)-Lautsprechergruppe ansteuern.

Um den Ausgang eines beliebigen Kanals an eine 70V/100V-Linie anzuschließen, muss der dem Kanal entsprechende DIP-Schalter auf der Rückseite korrekt eingestellt werden.

Powersoft empfiehlt, den eingebauten HPF (Hochpassfilter) zu verwenden, wenn der Verstärker eine verteilte Leitung ansteuert, um eine Sättigung des Lautsprechertransformators zu verhindern, die die Klangleistung erheblich beeinträchtigen kann. Der HPF kann mit dem DIP-Schalter des jeweiligen Kanals aktiviert werden: Es stehen zwei Grenzfrequenzen zur Verfügung: 35 Hz und 70 Hz.

#### GPO-Alarme

Das GPO-System (General Purpose Output, Mehrzweckausgang) von Ottocanali implementiert das Auslösen von Signalen zur Alarmübertragung. Die Ottocanali Serie bietet ein Paar parallel geschalteter Mehrzweckausgänge pro Kanal: einmal Normally Open  $\oplus$  NO (normal offen) und einmal Normally Closed  $\mathcal D$  NC (normal geschlossen).

Die Anschlüsse befinden sich auf der Rückseite und verfügen über zwei 12-polige Stecker Phoenix MC 1.5/12-ST-3.81 1803675 für die Kanäle 1-4 und 5-8.

Diese Kontakte werden verwendet, um potenziell gefährliche Störungen oder allgemein unsichere Betriebsbedingungen zu melden, indem Alarmschalter zu den folgenden Ereignissen umgeschaltet werden:

- Keine Netzspannung (d. h. Herunterfahren des Systems);
- Thermische Belastung: die Systemtemperatur erreicht 70 °C, thermische Schutzvorrichtungen werden aktiviert;
- Kurzschluss in der Ausgabeverkabelung: Kurzschluss im Lautsprecher oder in der Linie;
- Gleichstrom am Ausgang vorhanden: ein kontinuierliches stationäres Signal ist an den Ausgangsbuchsen vorhanden.

Ottocanali DSP bietet eine weitere Überwachung von Pilotton und Ausgangslast über die GPO-Überwachungsschnittstelle in ArmoníaPlus. **Überwachung mit Kontrollton**

Durch den integrierten DSP verfügen die Ottocanali DSP+D und DSP+ETH Verstärker über Kontrolltonerkennung und Benachricht ‑ igungsfunktion. Erkennungs- und Benachrichtigungsfunktion sind auf jedem Kanal für Kontrolltoneingang und -ausgang verfügbar. Die Erkennung eines Konflikts bei den Kontrolltoneingangsparametern (Frequenz- und Spannungsniveau) kann zum Auslösen der Backup-Richtlinie und zur Aktivierung eines Alarms durch den Schalter des Mehrzweckausgangs verwendet werden.

Die Erkennung des Ausgangskontrolltons beruht auf einem externen Signal, das den Verstärker passiert, oder auf dem internen DSP-Kontrolltongenerator; in beiden Fällen löst jeder Konflikt zwischen dem erfassten Signal und den eingestellten Grenzwerten den Schalter des Mehrzweckausgangs aus.

#### **Überwachung der Ausgangslast**

Dank der Software ArmoníaPlus ist es möglich, Grenzwerte für die Lastimpedanz bei einer bestimmten Frequenz einzustellen, die den Mehrzweckausgang jedes Kanals bei Ottocanali DSP Verstärkern auslösen.

## Dämpfung

Die Zeile der Potentiometer auf der Vorderseite verhält sich unterschiedlich bei Nicht-DSP-Verstärkern und Ottocanali DSP+D/ DSP+ETH Verstärkern:

- Bei Nicht-DSP-Verstärkern von Ottocanali wirken die Potentiometer als Trimmer auf Eingangsebene: Das Eingangssignal wird stummgeschaltet, wenn der Trimmer vollständig gegen den Uhrzeigersinn gedreht wird; andererseits wird keine Dämpfung angewendet, wenn der Trimmer
- vollständig im Uhrzeigersinn gedreht wird.<br>• Bei Ottocanali DSP dämpfen die Potentiometer Lautsprecherverstärkung: Sie modifizieren die Gesamtverstärkung auf die Gruppe von Wegen des gewählten Lautsprechers. Das Ausmaß der Verstärkerdämpfung (externe Verstärkung) wird in ArmoníaPlus.

## Firmware-update

Firmware-Updates für Ottocanali DSP+D können über den frontseitigen USB-Anschluss geladen werden.

Aktualisierte Versionen der Ottocanali DSP-Firmware sind unter <https://www.powersoft.com/en/download/firmware/> verfügbar.

Das Paket enthält das aktualisierte Firmware-Update mit folgenden Dateinamen: update-*version#*-*model*.bin (z. B. update-1.6.0.10-8ch.bin): Speichern Sie die Datei mit dem Firmware-Update auf einem USB-Speichergerät und befolgen Sie diese Anweisungen:

- 1.Schalten Sie den Verstärker ein und warten Sie auf die Beendigung des Abschlusses der Startsequenz.
- 2.Stecken Sie das USB-Speichergerät mit der Firmware-Update-Datei in den USB-Anschluss auf der Vorderseite des Verstärkers.
- 3.Halten Sie die Taste FW UPDATE gedrückt, bis die vorderen LED-Balken zu blinken beginnen.
- 4.Der Aktualisierungsvorgang dauert 3-5 Minuten. Am Ende wird das System neu gestartet und das USB-Speichergerät kann entfernt werden.

#### Vernetzung

Ottocanali DSP+D und DSP+ETH Verstärker unterstützen lineare Daisy-Chain-, Stern- und Ring-Netzwerktopologien.

Beachten Sie, dass eine Daisy-Chain keine Zuverlässigkeit in einer Produktionsumgebung garantiert, weil jede Störung eine Netzwerksegmentierung und den Verlust der Systemsteuerung hervorrufen kann.

#### IP-Adressierung

Die werkseitige Standard-Netzwerkeinstellung ist DHCP/AutoIP.

Mit der ArmoníaPlus können auch feste IP-Adressen eingestellt und konfiguriert werden.

Wenn kein DHCP-Server im Netzwerk aktiv ist, beginnt die Verstärkerplattform eine statusfreie automatische Adresskonfiguration (d. h. Null-Konfigurations-Netzwerkmethode –

Zeroconf): Sie ordnet sich selbst eine lokale numerische Netzwerkadresse zu (vom Typ 169.254.x.y - 172.31. $*$ .\* für das sekundäre Netzwerk falls vorhanden – mit der Subnetzmaske 255.255.0.0) und verteilt automatisch die Hostnamen von vernetzten Geräten und löst sie auf.

Sowohl Armonía als auch der Ottocanali DSP+D müssen zum selben Subnetz gehören. Wenn ein DHCP-Server im Netzwerk vorhanden ist und ein Ottocanali DSP Verstärker im Modus AUTO IP ist, kann das Netzwerk instabil werden.

#### **Als Faustregel gilt, schalten Sie den DHCP-Server ein, bevor Sie die Verstärker anschließen.**

Die IP-Adressierung eines Ottocanali DSP+D / DSP+ETH Verstärkers wird während des Bootstrap hergestellt: Wenn der Ottocanali DSP+D Verstärker während des Startvorgangs einen DHCP-Server im Netzwerk erkennt, werden die Netzwerkparameter ausgehandelt. Wenn der Ottocanali DSP während des Startvorgangs keinen DHCP-Server im Netzwerk erkennt, wechselt er von selbst in den Modus AUTO IP.

## Vernetzung mit Dante™

Ottocanali DSP+D Verstärker unterstützen redundante Netzwerke mit Dante über die beiden RJ45-Ports auf der Rückseite::

- Primary/ETH1 ist der primäre Netzwerk-Port;
- Secondary/ETH2 ist der sekundäre Netzwerk-Port.

Die Dante-Verbindung wird immer auf dem Port Primary/ETH1 Gigabit Ethernet unterstützt; der Port Secondary/ETH2 Gigabit Ethernet bietet kontinuierlichen Betrieb, wenn ein paralleles redundantes Netzwerk aufgebaut wird.

Um ein Dante-Netzwerk zu implementieren, muss ein Computer verwendet werden, auf welchem Dante Controller läuft.

Dante Controller ist eine Softwareanwendung zur Verwaltung von Geräten in einem Netzwerk. Ottocanali DSP+D Verstärker werden von Dante Controller automatisch entdeckt und mit folgendem Standardbezeichner angezeigt: MODELLNAME-SERIENNUMMER (z. B. 8K4-71520).

Dante-Netzwerke benötigen fast immer mindestens einen Netzwerk-Switch. Redundante Infrastrukturen erfordern möglicherweise mehrere Switches. Für höchste Zuverlässigkeit sollte der Netzwerk-Switch:

- für Gigabit Ethernet ausgelegt sein;
- Non-Blocking sein;
- über Quality of Service (QoS) für mindestens vier Queues verfügen;
- über Diffserv (DSCP) QoS mit strikter Priorität verfügen;

#### • EEE (energieeffizientes Ethernet) ausgeschaltet haben.

#### **Redundante Netzwerkkonfiguration**

Dante-Redundanz kann mit allen Dante-fähigen Audiogeräten eingerichtet und verwendet werden: Sie funktioniert durch Verwendung zweier völlig unabhängiger und eigenständiger Netzwerken, dem primären Netzwerk und dem sekundären Netzwerk.

Um die Dante-Redundanz einzurichten und zu verwenden, verbinden Sie den Ottocanali DSP+D Verstärker und andere redundante Dantefähige Audiogeräte mit duplizieren Gigabit-Switches und Ethernet-Kabeln. Verbinden Sie Ihren mit Dante Virtual Soundcard und Dante Controller ausgestatteten Computer mit anderen nicht redundanten Dante-fähigen Audiogeräten am primären Netzwerk.

Primäres und sekundäres Netzwerk DÜRFEN NICHT miteinander verbunden sein. Achten Sie darauf, dass jeder Computer für die automatische Konfiguration seiner IP-Adresse eingestellt ist.

## Consignes de sécurité importantes **FR**

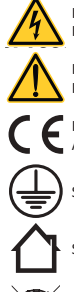

0 °C

10 %

**CLASS3 WIRING**

**Symboles et significations**

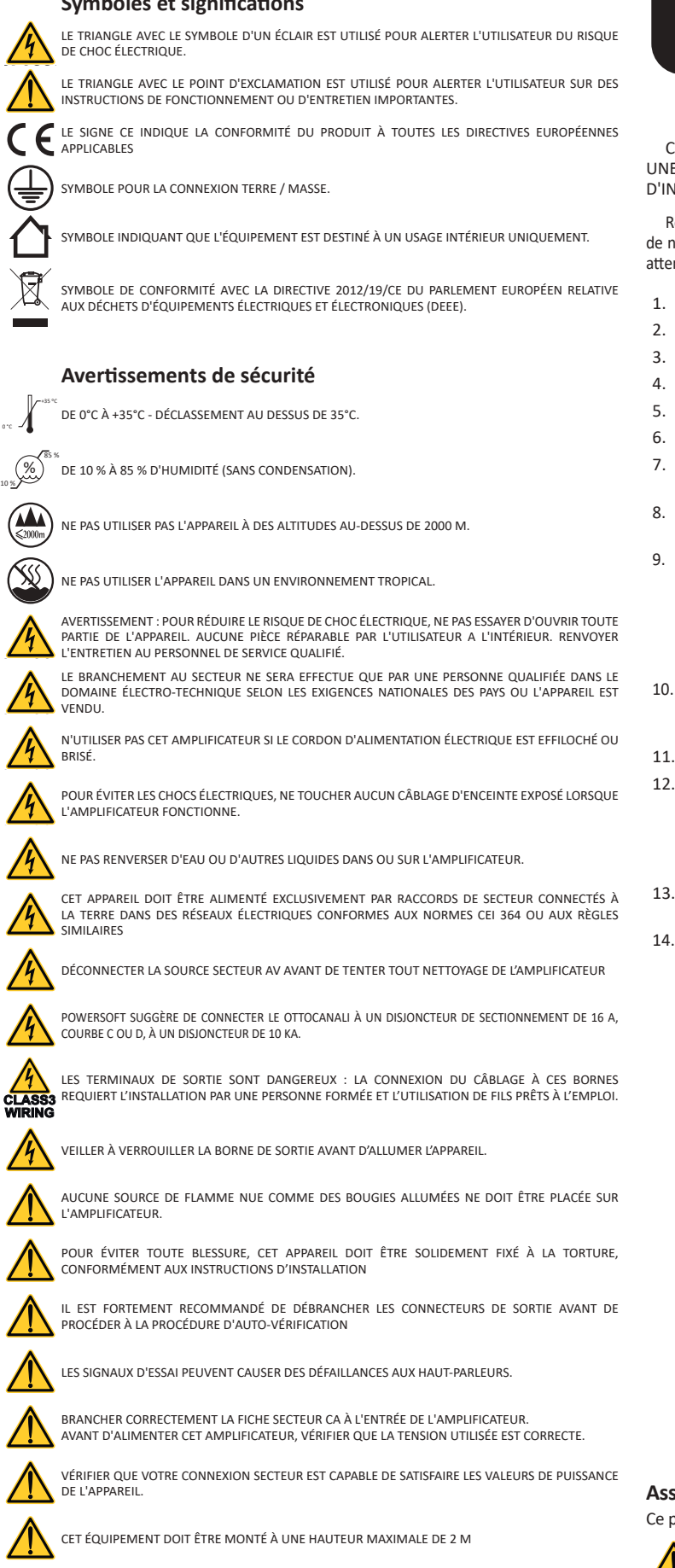

**WIRING CLASS3** LE FABRICANT NE PEUT ÊTRE TENU RESPONSABLE DES DOMMAGES CAUSÉS AUX PERSONNES, AUX CHOSES OU AUX DONNÉES EN RAISON D'UNE CONNEXION À LA TERRE INCORRECTE OU MANQUANTE.

IL EST ABSOLUMENT NÉCESSAIRE DE VÉRIFIER CES CONDITIONS FONDAMENTALES DE SÉCURITÉ ET, EN CAS DE DOUTE, D'OBTENIR UNE VÉRIFICATION PRÉCISE PAR DU PERSONNEL QUALIFIÉ.

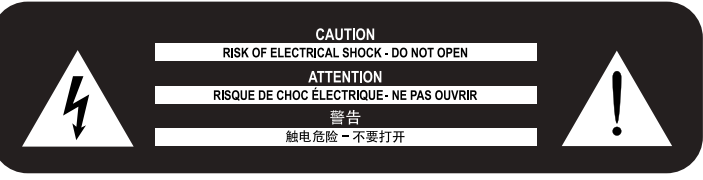

Cet appareil a été conçu et fabriqué pour assurer votre sécurité personnelle. Mais UNE UTILISATION INCORRECTE PEUT ENTRAÎNER UN RISQUE D'ÉLECTROCUTION OU D'INCENDIE.

Respecter les règles de base suivantes pour son installation, utilisation et entretien, afin de ne pas compromettre les mesures de sécurité incorporées dans ce produit. Veuillez lire attentivement ces "Consignes de sécurité importantes" avant utilisation.

- 1. Lire ces instructions.
- 2. Conserver ces instructions.
- 3. Tenir compte de tous les avertissements.
- 4. Suivre toutes les instructions.
- 5. Ne pas utiliser cet équipement près de l'eau.
- 6. Nettoyer uniquement à l'aide d'un chiffon sec.
- 7. Ne bloquer aucune bouche d'aération. Installer conformément aux instructions du fabricant.
- 8. Ne pas installer à proximité de sources de chaleur telles que radiateurs, bouches de chaleur, poêles ou autres appareils produisant de la chaleur.
- 9. Ne pas déjouer l'objectif de sécurité de la fiche polarisée ou mise à la terre. Une fiche polarisée possède deux lames dont l'une est plus large que l'autre. Une prise de terre a deux lames et une troisième broche de mise à la terre. La lame large ou la troisième broche sont fournies pour votre sécurité. Si la fiche fournie ne rentre pas dans votre prise, consulter un électricien pour le remplacement de la prise obsolète.
- 10. Protéger le cordon d'alimentation contre tout piétinement ou pincement, en particulier au niveau des fiches, des prises de courant et du point de sortie de l'appareil.
- 11. Utiliser uniquement les fixations/accessoires spécifiés par le fabricant.
- 12. Utiliser uniquement avec le chariot, le support, le trépied, l'étrier ou la table spécifiée par le fabricant ou vendus avec l'appareil. Lorsqu'un chariot est utilisé, faire attention pendant le déplacement du bloc chariot/appareil pour éviter les blessures causées par un renversement.

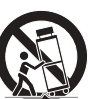

- 13. Débrancher cet appareil pendant les orages ou lorsqu'il n'est pas utilisé pendant de longues périodes.
- 14. Confier toute réparation à un technicien qualifié. Un entretien est requis lorsque l'appareil a été endommagé de quelque façon que ce soit, par exemple un cordon d'alimentation ou une prise endommagée, du liquide qui a été renversé ou des objets qui sont tombés dans l'appareil, si l'appareil a été exposé à la pluie ou à l'humidité ou s'il est tombé.

#### **Assistance et garantie.**

Ce produit est couvert par une garantie limitée.

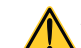

Ce produit Powersoft ne contient aucune pièce réparable par l'utilisateur. Toutes les réparations sous garantie doivent être effectuées par un technicien certifié opérant dans un centre de service agréé Powersoft.

Contacter le centre de service autorise pour un entretien ordinaire et extraordinaire. Pour en savoir plus sur les termes et conditions de la garantie, visitez powersoft.com/ **Warranty** 

Pour toute demande de service, veuillez visiter powersoft.com/en/product-repair/

**WIRING** 

**CLASS3**

#### Directive WEEE

Si le moment est venu de jeter votre produit, veuillez recycler tous les composants possibles.

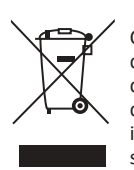

Ce symbole indique que lorsque l'utilisateur final souhaite se débarrasser de ce produit, il doit l'envoyer à des sociétés de collecte distinctes pour sa récupération et recyclage. En séparant ce produit des autres déchets ménagers, le volume de déchets envoyés aux incinérateurs ou aux décharges sera réduit et les ressources naturelles seront ainsi conservées.

La directive relative aux déchets d'équipements électriques et électroniques (directive WEEE) vise à minimiser l'impact des produits électriques et électroniques sur l'environnement. Powersoft S.p.A se conforme à la directive 2012/19 / UE du Parlement européen sur le financement des déchets électriques, le coût du traitement et la récupération des équipements électroniques (DEEE) afin de réduire la quantité de DEEE qui est éliminé dans le site d'enfouissement.

Tous nos produits sont marqués du symbole DEEE ; ceci indique que ce produit NE doit PAS être éliminé avec d'autres déchets. Il incombe au contraire à l'utilisateur de se débarrasser de ses déchets d'équipements électriques et électroniques en les remettant à une entreprise de retraitement ou en les retournant à Powersoft S.p.A. pour les retraiter. Pour plus d'informations sur l'endroit où vous pouvez envoyer vos équipements usagés pour le recyclage, veuillez contacter Powersoft S.p.A ou l'un de vos distributeurs locaux.

#### **Canadian Caution**

L'émetteur/récepteur exempt de licence contenu dans le présent appareil est conforme aux CNR d'Innovation, Sciences et Développement économique Canada applicables aux appareils radio exempts de licence. L'exploitation est autorisée aux deux conditions suivantes :

1)L'appareil ne doit pas produire de brouillage;

2)L'appareil doit accepter tout brouillage radioélectrique subi, même si le brouillage est susceptible d'en compromettre le fonctionnement.

AVERTISSEMENT: Ce produit est un produit de classe A. Dans un environnement domestique, ce produit peut provoquer des interférences radio, auquel cas l'utilisateur peut être amené à prendre des mesures adéquates.

#### **Avis NMB-003, Classe A**

Cet appareil numérique de la classe A est conforme à la norme NMB-003 du Canada.

#### **Énoncé d'Exposition à la Radiation Ic**

L'appareillage répond aux limites de la norme RSS-102 sur l'exposition aux radiations établies pour un environnement non-contrôlé. Il devrait être installé et fonctionner à une distance minimale de 20 cm entre l'antenne et votre corps.

#### Déclaration de Conformité CE

Fabricant : Powersoft S.p.A. via E. Conti 5 50018 Scandicci (Fi) Italie

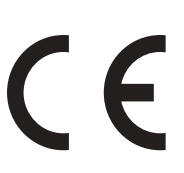

Nous déclarons sous notre seule responsabilité que les produits : Nom des modèles : Ottocanali 4k4,

> Ottocanali 4k4 DSP+ETH, Ottocanali 4k4 DSP+D, Ottocanali 8k4, Ottocanali 8k4 DSP+ETH, Ottocanali 8k4 DSP+D, Ottocanali 12k4, Ottocanali 12k4 DSP+ETH, Ottocanali 12k4 DSP+D, Ottocanali 1204, Ottocanali 1204 DSP+ETH, Ottocanali 1204 DSP.

Utilisation prévue : Amplificateur audio professionnel

Sont conformes aux dispositions des directives CE suivantes, y compris toutes les modifications, et à la législation nationale mettant en œuvre ces directives : Directive basse tension 2014/35 / UE Directive sur la compatibilité électromagnétique 2014/30 / EU Directive RoHs 2011/65/EU Directive sur les équipements radio 2014/53/EU

Les normes harmonisées suivantes sont appliquées : EN 55032:2015, EN 55032:2015/A11:2020 EN 55035:2017, EN 55035:2017/A11:2020 EN 61000-3-2:2014 EN 61000-3-3:2013 EN 61000-3-11:2000 EN 62368-1:2014 EN 62368-1:2014/AC:2015

Scandicci, Janvier 2022

Marco Cati Quality & After Sales Mary

Pour les questions de conformité uniquement: compliance@powersoft.it

## Opérations préliminaires

#### Liste de colis

La boîte contient les éléments suivants : 1x amplificateur de la gamme Ottocanali

2x prises Phoenix MC 1,5/ 4-ST-3,81 – 1803594

6x prises Phoenix MC 1,5/12-ST-3,81 – 1803675 2x prises Phoenix PC 5/ 8-STF1-7,62 – 1777891

1x câble d'alimentation IEC

1x guide d'utilisateur

#### Emplacement

Installer l'amplificateur Ottocanali dans des armoires avec racks bien ventilées.

Fixer les étriers avant et arrière au rack. Connecter le connecteur section CA à un disjoncteur. Installer l'amplificateur loin des dispositifs émetteurs EMF. Éviter de placer l'amplificateur à proximité de sources de chaleur. Refroidissement

Les ouvertures de ventilation ne doivent pas être entravées par un objet, maintenir une distance d'au moins 50 cm des ouvertures de ventilation avant et arrière de l'amplificateur.

Ottocanali met en œuvre un système de refroidissement à air forcé pour maintenir des températures de fonctionnement constantes. L'air entre par le panneau avant et sort à l'arrière de l'amplificateur.

Le système de refroidissement comporte des ventilateurs CC à vitesse variable contrôlés par les capteurs montés sur le dissipateur de chaleur. Cela permet de réduire au minimum le bruit du ventilateur et l'accumulation de poussière à l'intérieur.

Dans les rares cas de surchauffe, les circuits de détection coupent tous les canaux jusqu'à ce que l'amplificateur refroidisse à une température de fonctionnement sûre. Le fonctionnement normal reprend automatiquement sans intervention de l'utilisateur.

Les amplificateurs Ottocanali peuvent être empilés les uns sur les autres, laisser une unité vide toutes les quatre pour garantir un débit d'air suffisant.

#### Nettoyage

Utiliser un chiffon sec pour nettoyer le châssis et le panneau avant. Le nettoyage du filtre à air doit être planifié en fonction des niveaux de poussière dans l'environnement de travail de l'amplificateur.

Pour nettoyer les filtres de ventilation, retirer le couvercle avant en saisissant fermement les panneaux argentés les plus à l'extérieur et les tirer vers l'extérieur Utiliser de l'air comprimé pour éliminer la poussière des filtres, ou les laver avec de l'eau propre (laisser le filtre sécher complètement avant de les réinstaller).

#### Alimentation secteur CA

Les amplificateurs de la gamme Ottocanali utilisent deux alimentations universelles de commutation redondante de 100 VAC à 240 VAC ±10%. Le principal raccordement au réseau AC se situe dans le panneau arrière grâce à l'entrée IEC C20 avec interrupteur d'alimentation: le cordon d'alimentation approuvé est fourni

#### Économie d'énergie

La fonctionnalité d'économie d'énergie peut être activée pour chaque paire de canaux. Quatre commutateurs DIP sont situés sur le côté gauche du panneau avant: afin d'activer le mode Économie d'énergie pour la paire de canaux, réglez les commutateurs en position basse. Lorsque le mode Économie d'énergie est activé sur une paire de canaux, l'Ottocanali entre dans un état de veille à basse consommation d'énergie lorsqu'aucune activité du signal n'est détectée pendant plus de 4 secondes. Le fonctionnement normal reprend quelques millisecondes plus tard, lorsqu'un signal entrant

#### est détecté sur la paire de canaux.

#### MARCHE/ARRÊT à distance (mode veille

Le mode MARCHE/ARRÊT à distance est disponible à travers les terminaux adaptés dans le panneau arrière : dans l'Ottocanali non DSP en connectant une tension de 24 VDC ±10 % (10 mA max), appliquée au connecteur REM OFF, l'amplificateur peut basculer entre les modes de fonctionnement standard et de veille, à distance.

• Quand une tension de 24 VDC est appliquée au REM OFF, l'amplificateur bascule en mode veille.

• Lorsque la tension de 24 VDC n'est plus appliquée au REM OFF,

l'amplificateur reprend son fonctionnement de démarrage normal. Pour basculer entre les modes de fonctionnement standard et les modes veille à distance, l'alimentation secteur doit être active, et le bouton d'alimentation doit être allumé.

### Connexions

#### Signal de mise à terre

Il n'existe pas d'interrupteur ou de terminal relié à la terre sur les amplificateurs de la gamme Ottocanali. Toutes les bornes de blindage de connexions d'entrée sont directement connectées au châssis. Cela signifie que le système de signal de mise à la terre de l'unité est automatique. Afin de limiter les ronflements et/ou les interférences entrant dans le chemin de signal, utilisez des connexions d'entrée symétriques.

#### Connexions d'entrée audio analogiques

Les amplificateurs de la gamme Ottocanali utilisent deux connexions d'entrée analogiques par canal: L'entrée LINE et l'entrée AUX. La sélection d'entrée se fait via le logiciel ou par l'AUX SEL. Commutateur IN.

L'entrée analogique est fournie grâce à quatre connecteurs Phoenix MC 1,5/12-ST-3,81 1803675, deux pour l'entrée LINE (canaux 1 à 4 et 5-à-8) et deux dédiés à l'entrée AUX (canaux 1 à 4 et 5-à 8).

#### **AUX SEL. IN : Sélection de l'entrée analogique**

Les amplificateurs de la gamme Ottocanali peuvent passer d'entrées LINE analogiques à des entrées AUX lorsqu'une tension constante de la gamme 12 VDC à 30 VDC s'applique aux AUX SEL. Connecteur IN. Lorsque cette tension est supprimée des AUX SEL. IN, l'unité passe à nouveau des entrées AUX aux entrées LINE.

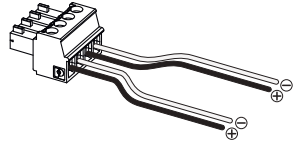

*AUX SEL. Connecteur et câblages IN et PWS OUT.*

**PWS OUT : Alimentation auxiliaire intégrée** Le connecteur PWS OUT fournit une 24 VDC – symétrique par rapport au sol (0,2 A maxi) – lorsqu'il est activé par l'interrupteur à bascule sur

le panneau avant. En connectant le connecteur PWS OUT au connecteur AUX SEL. IN comme indiqué ci-dessous, le commutateur PWS OUT situé sur le panneau avant est activé pour basculer entre les entrées analogiques LINE et AUX LINE et AUX : cela permet une procédure manuelle supplémentaire pour passer de l'entrée analogique LINE à AUX et vice versa.

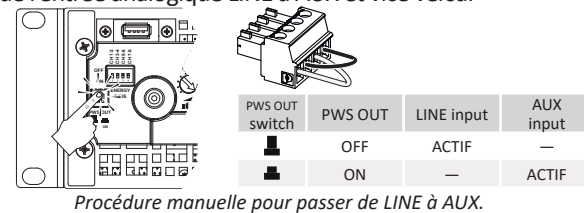

L'entrée numérique est prise en charge via les protocoles standards Dante™ dans les appareils équipés de Dante. Connexions d'entrée audio numériques

Pour les amplificateurs Ottocanali DSP+D, la connectivité Dante est prise en charge via deux ports Ethernet situés sur le côté le plus à droite des panneaux arrière. Les protocoles réseau Fast Ethernet (IEEE 802.3u, 100 Mbit/s) et Gigabit Ethernet (IEEE 802.3ab, 1 Gbit/s) sont pris en charge ; les câbles à paires torsadées Cat5e ou Cat6 UTP standards doivent être utilisés pour des connexions allant jusqu'à 100 mètres (328 pi).

Le câblage Ethernet doit respecter la norme TIA/EIA-568-B et adopter le système de brochage T568B.

#### **Sélection de l'entrée et stratégie de sauvegarde**

Avec les amplificateurs Ottocanali DSP+D, il est possible de choisir parmi trois sources d'entrée de signaux par canal: analogique (LINE ou AUX) et deux flux Dante (flux 1 à 8 et 9 à 16).

Armonía Pro Audio Suite fournit une interface pour sélectionner la source d'entrée adéquate et gérer le gain d'entrée et le retard des sources analogiques et numériques, afin de compenser la latence et les niveaux de transmission.

En outre, les amplificateurs Ottocanali DSP+D mettent en oeuvre une politique de sauvegarde visant à améliorer la fiabilité contre les défauts de signal. En attribuant une priorité de bus aux trois différentes sources d'entrée – analogique et deux flux Dante – par canal, le système est capable de passer automatiquement à une connexion d'entrée fiable en cas de chute du signal ou d'inadéquation du signal pilote.

#### Connexions Ethernet

Les amplificateurs Ottocanali DSP+D et DEP+ETH peuvent être contrôlés à distance via une connexion Ethernet grâce à un ordinateur personnel et le logiciel Powersoft ArmoníaPlus. Powersoft recommande l'utilisation de câbles Ethernet CAT5 par traitement automatisé – patch – avec affectation de broches/paires TIA / EIA-568-B, c.-à-d. T568B.

#### Connexions de sortie

Les connecteurs de sortie sont des Phoenix PC 5/ 8-STF1-7,62 1777891. La connexion en pont d'un haut-parleur lo-Z est supportée sur les paires de canaux adjacents 1-2, 3-4, 5-6 et 7-8 ; les entrées doivent être physiquement mises en parallèle.

Toute configuration mixte de charges de sortie à basse et haute impédance peut être réalisée : pour définir la configuration de la charge, chaque canal est doté de quatre commutateurs DIP. La série Ottocanali est configurée pour piloter des charges Lo-Z par défaut.

#### **Opérations Hi-Z 70 V/100 V**

Tout canal d'un amplificateur de la gamme Ottocanali peut conduire une ligne distribuée de haut-parleurs 70 V/100 V (Hi-Z). Afin de relier la sortie d'un canal à une ligne 70 V/100 V, le commutateur DIP du panneau arrière correspondant au canal doit être réglé correctement. Powersoft recommande d'utiliser le HPF (High Pass Filter) intégré lorsque l'amplificateur est réglé pour conduire une ligne distribuée, afin de prévenir la saturation du transformateur du haut-parleur, qui peut nuire considérablement à la performance sonore. Le HPF peut être activé au moyen du commutateur DIP correspondant au canal : deux fréquences de coupure sont disponibles : 35 Hz et 70 Hz.

#### GPO – Alarmes

Le système de sortie d'utilité générale (GPO) de la gamme Ottocanali utilise des signaux d'alerte pour émettre des alarmes.

La gamme Ottocanali fournit une paire de connexions de sortie d'utilité générale par canal: une sortie Normalement ouverte NO  $\oplus$  et une sortie Normalement fermée NC $\circledA$ .

Les connexions sont disponibles sur le panneau arrière via deux connecteurs Phoenix à 12 broches MC 1.5/12-ST-3.81 1803675 pour les canaux 1 à 4 et 5 à 8.

Ces contacts sont utilisés pour signaler les défauts potentiellement dangereux ou les conditions de fonctionnement génératrices de risque, en faisant basculer les commutateurs d'alarme relatifs aux événements suivants:

- Absence de secteur AC (c'est à dire un arrêt du système) ;
- Stress thermique: la température du système atteint 70 °C, des protections thermiques vont être engagées ;
- Court-circuit dans le câblage de sortie : l'alimentation vers le hautparleur ou la ligne est limitée ;
- Présence DC à la sortie : un signal stationnaire continu est présent dans les terminaux de sortie.

L'Ottocanali DSP comprend un contrôle supplémentaire du signal pilote et de la charge de sortie : l'interface de contrôle GPOe dans le logiciel ArmoníaPlus.

#### **Surveillance du signal pilote**

Grâce au DSP intégré, les amplificateurs Ottocanali DSP+D et DEP+ETH assurent la détection et l'alerte du signal pilote.

Les fonctionnalités de détection et d'alerte sont disponibles à la fois pour les signaux de pilote d'entrée et de sortie sur chaque canal.

La détection d'un décalage dans les paramètres de signal de pilote d'entrée (niveau de fréquence et de tension) peut être utilisée pour déclencher la stratégie de sauvegarde et activer une alerte grâce au commutateur de sortie d'utilité générale.

La détection du signal pilote de sortie repose sur un signal externe passant par l'amplificateur ou le générateur de signal pilote interne post DSP; dans les deux cas, tout décalage entre le signal détecté et les seuils définis active les commutateurs de sortie d'utilité générale.

#### **Contrôle de la charge de sortie**

Grâce au logiciel ArmoníaPlus, il est possible de définir les seuils sur l'impédance de charge, à une fréquence donnée, déclenchant la sortie d'utilité générale de tout canal dans les amplificateurs avec DSP.

#### Atténuateurs

La rangée de potentiomètres sur le panneau avant se comporte différemment sur les amplificateurs non-DSP et les amplificateurs Ottocanali DSP+D / DSP+ETH:

- Dans les amplificateurs Ottocanali non-DSP, les potentiomètres agissent en tant que trimmers sur le niveau d'entrée: le signal d'entrée est désactivé lorsque le trimmer est complètement tourné dans le sens inverse des aiguilles d'une montre ; d'autre part, aucune atténuation n'est appliquée lorsque le trimmer est entièrement tourné dans le sens des aiguilles d'une montre.
- Dans les Ottocanali DSP, les potentiomètres atténuent le gain des hauts-parleurs: ils modifient le gain général appliqué au groupe de l'enceinte sélectionnée. La quantité d'atténuation du gain (gain externe) est indiquée dans ArmoníaPlus.

#### Mise à jour du firmware

Les mises à jour du firmware pour les appareils Ottocanali DSP peuvent être téléchargées via le port USB avant. Les mises à jour du firmware Ottocanali DSP sont disponibles sur<https://www.powersoft.com/en/download/firmware/> Le pack contient le fichier de mise à jour du firmware dont le nom se présente sous la forme: update-*version#*-*model*.bin (par exemple: update-1.6.0.10-8ch.bin): enregistrez le fichier de mise à jour du firmware dans un appareil de stockage USB et suivez les instructions suivantes:

- 1.Mettez en marche l'amplificateur et attendez que la séquence de démarrage soit terminée..
- 2. Branchez le périphérique de stockage USB au fichier de mise à jour du firmware sur le port USB du panneau avant de l'amplificateur.
- 3.Maintenez le bouton-poussoir FW UPDATE appuyé jusqu'à ce que les indicateurs LED avant commencent à clignoter.
- 4. Le processus de mise à jour prend 3 à 5 minutes. À la fin, le système redémarre et il est possible d'extraire l'appareil de stockage USB.

## Mise en réseau

Les amplificateurs Ottocanali DSP+D et DSP+ETH utilisent une configuration linéaire de topologies de réseau en chaîne, en étoile et en boucle.

Gardez à l'esprit que la configuration en chaîne ne garantit pas une fiabilité de l'environnement de production, étant donné que tout défaut pourrait conduire à un fractionnement du réseau et une perte du contrôle du système.

#### Adressage IP

Les paramètres de réseau établis par défaut en usine sont les DHCP/AutoIP. Il est également possible d'adopter et de configurer une politique IP fixe grâce à ArmoníaPlus.

Si un serveur DHCP est inactif au sein du réseau, la plateforme d'amplificateur initie une auto-configuration d'adresse sans état (c.à.d une méthodologie de mise en réseau sans configuration – Zeroconf) : elle attribue elle-même une adresse de réseau numérique local (du type 169.254.x.y – 172.31.\*.\* pour le réseau secondaire, le cas échéant – avec un masque de sous-réseau 255.255.0.0) et distribue et résout automatiquement les noms d'hôtes des appareils en réseau.

Armonia et le DSP Ottocanali doivent appartenir tous deux au même sousréseau. Si un serveur DHCP est présent sur le réseau et qu'un Ottocanali DSP est en AUTO IP, le réseau peut devenir instable.

#### **En règle générale, il faut allumer le serveur DHCP avant de connecter les amplificateurs.**

L'adressage IP d'un amplificateur Ottocanali DSP+D / DSP+ETH est établi pendant le « bootstrap » : lorsque l'amplificateur Ottocanali DSP détecte un serveur DHCP sur le réseau pendant le démarrage, il négocie les paramètres de réseau. Si l'Ottocanali DSP ne détecte pas de serveur DHCP sur le réseau au cours du démarrage, il est lui-même défini en mode AUTO IP.

#### Réseau Dante™

L'amplificateur Ottocanali DSP+D prennent en charge le réseau redondant Dante via les deux ports Rj45 sur le panneau arrière:

- Primaire/ETH1 est le port réseau primaire;
- Secondaire/ETH2 est le port réseau secondaire.

La connectivité Dante est toujours prise en charge par le port Ethernet Gigabit Primaire/ETH1 ; le port Secondaire/ETH2 Ethernet Gigabit permet un fonctionnement continu lorsqu'un réseau redondant parallèle est mis en place. Afin d'utiliser un réseau Dante, il faut utiliser un ordinateur qui prend en charge Dante Controller. Dante contrôleur est une application logicielle qui gère les dispositifs sur le réseau.

Les amplificateurs Ottocanali DSP+D sont automatiquement détectés et affichés dans Dante Controller avec l'identifiant par défaut NOM DE MODÈLE-SÉRIE (par exemple 8K4-71520).

Les réseaux Dante nécessitent presque toujours au moins un commutateur réseau. Les infrastructures redondantes peuvent nécessiter plusieurs commutateurs. Pour une fiabilité maximale, le commutateur réseau doit:

- 
- être prévu pour Gigabit Ethernet; • présenter une connectivité non bloquante;
- disposer d'une qualité de service (QoS) comprenant au moins quatre files d'attente;
- disposer de Diffserv (DSCP) QoS avec une priorité stricte;
- présenter un EEE (Energy Efficient Ethernet) désactivé.

#### **Configuration réseau redondante**

Dante Redundancy peut être configurée et utilisée avec tous les équipements audio équipés de Dante : elle fonctionne grâce à l'utilisation de deux réseaux entièrement indépendants et séparés, le Réseau Primaire et le Réseau Secondaire.

Pour configurer et utiliser Dante Redundancy, connectez l'amplificateur Ottocanali DSP+D et les autres équipements audio prenant en charge Dante qui utilisent des commutateurs Gigabit dupliqués et des câbles Ethernet. Connectez votre ordinateur équipé de Dante Virtual Soundcard et de Dante Controller et d'autres équipements audio non redondants équipés de Dante au Réseau Primaire.

Les réseaux primaires et secondaires ne doivent EN AUCUN CAS être reliés entre eux. Assurez-vous que l'ordinateur est installé de façon à configurer automatiquement son adresse IP.

## Importantes Instrucciones de Seguridad

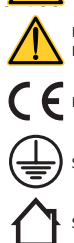

10%

**WIRING**

#### **Simbologia y Significado**

. TRIÁNGULO CON EL RAYO ES USADO PARA ALERTAR AL USUARIO DEL RIESGO DE DESCARGA **ELÉCTRICA** 

EL TRIÁNGULO CON EL SIGNO DE EXCLAMACIÓN ES USADO PARA ALERTAR AL USUARIO DE INSTRUCCIONES DE OPERACIÓN Y MANTENIMIENTO IMPORTANTES.

EL MARCADO CE INDICA QUE EL PRODUCTO CUMPLE TODAS LAS DIRECTIVAS EUROPEAS VIGENTES

SÍMBOLO PARA TIERRA/CONEXIÓN A TIERRA.

SÍMBOLO INDICANDO QUE EL EQUIPO ES SOLO PARA USO INTERIOR.

SÍMBOLO PARA LA CONFORMIDAD CON LA DIRECTIVA 2012/19/EC DEL PARLAMENTO EUROPEO SOBRE EL DESECHO DE EQUIPOS ELÉCTRICOS Y ELECTRÓNICOS (WEEE por sus siglas en Inglés).

#### **Alertas de Seguridad**

+35 OC ENTRE 0°C Y +35°C - DEGRADACIÓN POR ENCIMA DE 35°C.

85% % ENTRE 10% Y 85% DE HUMEDAD (SIN CONDENSADO).

NO USE LA UNIDAD EN ALTITUDES SOBRE LOS 2000 METROS.

NO USE LA UNIDAD EN AMBIENTES TROPICALES.

ADVERTENCIA: PARA REDUCIR EL RIESGO DE DESCARGA ELÉCTRICA, NO INTENTE ABRIR NINGUNA PARTE DE LA UNIDAD. NO EXISTEN PARTES INTERNAS REPARABLES PARA EL USUARIO. REFIERA LA REVISIÓN A PERSONAL DE MANTENIMIENTO CALIFICADO.

**CLASS WIRING CLASS** LA CONEXIÓN A LA RED ELÉCTRICA DEBERÁ SER EFECTUADA SOLAMENTE POR UNA PERSONA QUE ESTÉ CAPACITADA EN EL ÁREA DE ELECTROTÉCNICA DE ACUERDO A LOS REQUERIMIENTOS NACIONALES DE LOS PAÍSES DONDE LA UNIDAD SEA VENDIDA.

NO USE ESTE AMPLIFICADOR SI EL CABLE DE LA ENERGÍA ELÉCTRICA ESTÁ RASGADO O CORTADO.

**CLASS WIRING** CON EL FIN DE EVITAR DESCARGAS ELÉCTRICAS, NO TOQUE NINGÚN CABLEADO DEL ALTOPARLANTE QUE SE ENCUENTRE AL DESCUBIERTO MIENTRAS EL AMPLIFICADOR ESTÉ FUNCIONANDO.

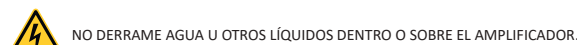

**CLASS WIRING CLASS** ESTE DISPOSITIVO DEBE SER ENCENDIDO EXCLUSIVAMENTE DESDE LOS TOMACORRIENTES DE LA RED ELÉCTRICA CONECTADOS A TIERRA EN REDES ELÉCTRICAS QUE CUMPLEN CON LAS REGLAS IEC 364 O AFINES

DESCONECTE LA FUENTE DE LA RED ELÉCTRICA AC ANTES DE INTENTAR LIMPIAR CUALQUIER PARTE DEL AMPLIFICADOR

**CLASS WIRING** POWERSOFT SUGIERE ENCHUFAR EL OTTOCANALI A UNA CATEGORÍA A 16, CURVA C O D, INTERRUPTORES SECTORIZADOS 10 KA.

**CLASS WIRING CLASS3** USO DE CABLES YA ENSAMBLADOS. LOS TERMINALES DE SALIDA SON PELIGROSOS: LA CONEXIÓN DE CABLES A ESTOS TERMINALES REQUIERE DE INSTALACIÓN EFECTUADA POR UNA PERSONA CON LA FORMACIÓN ADECUADA Y EL

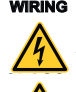

**WIRING**

**WIRING** 

**CLASS3**

**WIRING** 

**CLASS3 WIRING** 

**CLASS3 WIRING** 

**CLASS3**

**WIRING**

ASEGÚRESE DE CERRAR EL TERMINAL DE SALIDA ANTES DE ENCENDER EL DISPOSITIVO.

NO DEBEN COLOCARSE FUENTES DE LLAMAS DESCUBIERTAS TALES COMO VELAS ENCENDIDAS SOBRE EL AMPLIFICADOR.

**CLASS3** ADVERTENCIA: PARA EVITAR DAÑOS, ESTE APARATO DEBE ESTAR ADHERIDO DE FORMA SEGURA AL RACK CONFORME A LAS INSTRUCCIONES PARA SU INSTALACIÓN.

SE RECOMIENDA ALTAMENTE DESENCHUFAR LOS CONECTORES DE SALIDA ANTES DE CONTINUAR CON EL PROCEDIMIENTO DE AUTO CHEQUEO

**WIRING** LAS SEÑALES DE PRUEBA PODRÍAN CAUSAR DETERIOROS EN EL ALTAVOZ.

**CLASS3 WIRING** INSTALE APROPIADAMENTE LOS ENCHUFES DE LA RED ELÉCTRICA AC EN LA ENTRADA DEL AMPLIFICADOR. ANTES DE ENCENDER ESTE AMPLIFICADOR, VERIFIQUE QUE ESTÉ SIENDO USADO EL ÍNDICE DE

<u>Line</u> **WIRING** VOLTAJE CORRECTO.

**CLASS3** VERIFIQUE QUE SU CONEXIÓN A LA RED ELÉCTRICA ES CAPAZ DE SATISFACER LOS ÍNDICES DE ENERGÍA DE ESTE DISPOSITIVO.

ESTE DISPOSITIVO DEBERÁ INSTALARSE A UNA ALTURA MÁXIMA DE 2 M

EL FABRICANTE NO SE HACE RESPONSABLE POR DAÑOS CAUSADOS A PERSONAS, OBJETOS O DATOS DEBIDO A UNA CONEXIÓN A TIERRA INAPROPIADA O FALTANTE.

ES ABSOLUTAMENTE NECESARIO VERIFICAR ESTOS REQUERIMIENTOS FUNDAMENTALES DE SEGURIDAD Y, EN CASO DE DUDA, EXIJA UN CORRECTO CHEQUEO POR PARTE DE UN PERSONAL CALIFICADO.

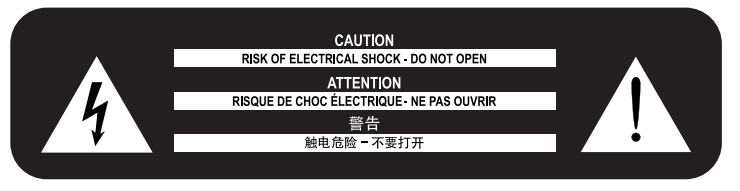

Lea y conserve todas las instrucciones de uso y seguridad.

Este producto está diseñado para ser instalado únicamente por instaladores profesionales. Este documento está diseñado para proveer las pautas de seguridad e instalación básicas a los instaladores profesionales de este producto en sistemas de instalación fija comunes. Lea este documento y todas las advertencias de seguridad antes de comenzar la instalación.

- 1. Lea estas instrucciones.
- 2. Mantenga estas instrucciones.
- 3. Tenga en cuenta todas las advertencias.
- 4. Siga todas las instrucciones.
- 5. No use este equipo cerca del agua.
- 6. Limpie solamente con un paño seco.
- 7. No bloquee las aberturas de ventilación. Instale en conformidad con las instrucciones del fabricante.
- 8. No instale cerca de ninguna fuente de calor tales como radiadores, registradores de calor, cocinas u otros aparatos que produzcan calor.
- 9. No anule el propósito de seguridad del enchufe polarizado o con conexión a tierra. Un enchufe polarizado tiene dos clavijas, una más ancha que la otra. Un enchufe con conexión a tierra tiene dos clavijas y un tercer diente para su conexión a tierra. La clavija ancha o el tercer diente se proporcionan para su seguridad. Si el enchufe proporcionado no encaja en su tomacorriente, consulte a un electricista para que reemplace el que ya no sirve.
- 10. Proteja el cable de electricidad para que no sea pisoteado o pinchado particularmente en los enchufes, los receptáculos de conveniencia y el punto donde estos salen del aparato.
- 11. Use solo complementos/accesorios especificados por el fabricante.
- 12. Use solo con el carrito, estante, trípode, anaquel o mesa especificados por el fabricante o vendidos con el aparato. Cuando se usa un carrito, tenga cuidado al mover la combinación de carrito/aparato y así evitar daños en caso de que se caiga.

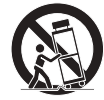

- 13. Desenchufe este aparato durante una tormenta eléctrica o cuando no se use por largos períodos de tiempo.
- 14. Refiera todo el mantenimiento a personal calificado. Se requiere de servicio cuando el aparato ha sido dañado en cualquier forma, tales como enchufes o cables de suministro de energía eléctrica dañados, que se haya derramado líquido u objetos hayan caído dentro del aparato, que el aparato haya sido expuesto a la lluvia o humedad, que no funcione normalmente o que este se haya caído.

#### **Soporte y Garantía.**

Este producto está cubierto por una garantía limitada

Este producto de Powersoft no contiene piezas que pueda reparar el usuario. Todas las reparaciones de garantía deben ser realizadas por un técnico certificado que opere en un Centro de servicio autorizado de Powersoft.

Contacte al centro de servicio autorizado para mantenimiento de rutina o extraordinario.

Para obtener más información sobre los términos y condiciones de la garantía, visite powersoft.com/warranty/

Para cualquier consulta relacionada con el servicio, visite powersoft.com/en/productrepair/

#### Directiva WEEE

Si llegase el tiempo de deshacerse del producto, por favor recicle todos los componentes posibles.

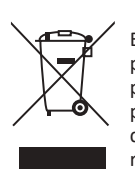

Este símbolo indica que cuando el usuario final desea descartar este producto, este debe ser enviado a unas instalaciones de recolección por separado para su recuperación y reciclaje. Separando este producto de otro desecho del tipo de residuo doméstico, el volumen del desperdicio enviado a los incineradores o rellenos sanitarios se reducirá y así los recursos naturales se conservarán.

La Directiva de Desecho de Equipos Electrónicos y Eléctricos (Directiva WEEE) tiene como objetivo minimizar el impacto de los artículos eléctricos y electrónicos en el ambiente. Powersoft S.p.A. cumpliendo con la Directiva 2012/19/EU del Parlamento Europeo sobre los desechos eléctricos, financia el costo del tratamiento y la recuperación de equipos electrónicos (WEEE) con el fin de reducir la cantidad que está siendo eliminada en los vertederos.

Todos nuestros productos están marcados con el símbolo WEEE; esto indica que este producto NO DEBE ser botado con otros desechos. Al contrario, es responsabilidad del usuario eliminar su desecho eléctrico y equipos electrónicos entregándolo a una entidad transformadora aprobada, o devolviéndolo a Powersoft S.p.A. para reprocesarla. Para más información acerca de dónde usted puede enviar el desecho de su equipo para reciclaje, por favor contacte Powersoft S.p.A. o uno de sus distribuidores locales.

#### Declaración de Conformidad EC

Fabricante: Powersoft S.p.A. via E. Conti 5 50018 Scandicci (Fi) Italia

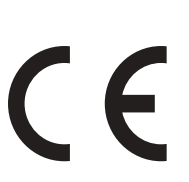

Declaramos que bajo nuestra única responsabilidad los productos: Nombres de los Modelos: Ottocanali 4k4,

Ottocanali 4k4 DSP+ETH, Ottocanali 4k4 DSP+D, Ottocanali 8k4, Ottocanali 8k4 DSP+ETH, Ottocanali 8k4 DSP+D, Ottocanali 12k4, Ottocanali 12k4 DSP+ETH, Ottocanali 12k4 DSP+D, Ottocanali 1204, Ottocanali 1204 DSP+ETH, Ottocanali 1204 DSP.

Uso previsto: Amplificador de Audio Profesional

Están en conformidad con las disposiciones de las siguientes Directivas EC, incluyendo las enmiendas, y con la legislación nacional que implementan estas directivas:<br>2014/35/EU Normativa de ba 2014/35/EU Normativa de bajo voltaje Normativa de Compatibilidad Electromagnética 2011/65/EU Normativa RoHs

Se aplican las siguientes normas armonizadas: EN 55032:2015, EN 55032:2015/A11:2020 EN 55035:2017, EN 55035:2017/A11:2020 EN 61000-3-2:2014 EN 61000-3-3:2013 EN 61000-3-11:2000 EN 62368-1:2014 EN 62368-1:2014/AC:2015

Scandicci, Enero 2022

Marco Cati Quality & After Sales Mare

Solo para cuestiones de cumplimiento: compliance@powersoft.it

## Operaciones Preliminares

#### Lista de Paquetes

La caja contiene lo siguiente: 1 amplificador serie Ottocanali. 2 enchufes Phoenix MC 1,5/ 4-ST-3,81 – 1803594 6 enchufes Phoenix MC 1,5/12-ST-3,81 – 1803675 2 enchufes Phoenix PC 5/ 8-STF1-7,62 – 1777891

1 cable de alimentación IEC

1 guía de usuario

#### Locación

Instale su amplificador de Ottocanali en gabinetes con estantes bien ventilados. Asegure tanto los soportes delanteros como los traseros del estante. Enchufe el conector AC de la red eléctrica al circuito del interruptor automático. Instale el amplificador lejos de dispositivos emisores EMF. Evite colocar el amplificador cerca de fuentes generadoras de calor.

#### Enfriamiento

Las aberturas de ventilación no deben estar impedidas por ningún elemento, mantenga una distancia de por lo menos 50 cms desde la parte frontal y trasera del amplificador.

Ottocanali implementan un sistema de enfriamiento de aire forzado para mantener temperaturas de funcionamiento constantes. El aire entra desde el tablero frontal, saliendo por detrás del amplificador.

El sistema de enfriamiento ofrece ventiladores DC de velocidad variable controlados por los sensores montados de disipadores térmicos. Esto asegura que el ruido del ventilador y la acumulación de polvo interno se mantengan al mínimo.

En caso extremo de recalentamiento, los circuitos sensores cierran todos los canales hasta que el amplificador se enfríe y así llegar a una temperatura segura de funcionamiento. La operación normal se reanuda automáticamente sin la necesidad de la intervención del usuario.

Los amplificadores de Ottocanali pueden ser apilados uno sobre el otro, deje un estante vacío cada cuatro para garantizar el flujo de aire adecuado. Limpieza

Use un paño seco para limpiar el bastidor y el tablero frontal. La limpieza del filtro de aire debe ser programada de acuerdo con los niveles de polvo en el ambiente de operatividad del amplificador.

Con el fin de limpiar los filtros de ventilación remueva la cubierta frontal agarrando firmemente los paneles plateados ultra periféricos y halándolos hacia afuera.

Use aire comprimido para remover el polvo de los filtros o lávelos con agua limpia (permita que los filtros se sequen a fondo antes de instalarlos).

#### Suministro de la Red Eléctrica AC

Los amplificadores de la serie Ottocanali implementan dos fuentes de alimentación redundantes universales de modo variable que funcionan en el rango que va desde los 100 VCA hasta los 240 VCA ±10%.

La conexión AC de la red eléctrica se encuentra en el tablero trasero a través de la entrada IEC C20, el cable de poder aprobado está incorporado.

#### Ahorro de energía

Las funciones de ahorro de energía se pueden activar para cada par de canales. Cuatro interruptores DIP se encuentran ubicados en el lateral izquierdo del panel frontal: para activar el modo de ahorro de energía para cada par de canales, fije los interruptores hacia abajo.

Cuando se activa el modo de ahorro de energía en uno de los pares de canales, el Ottocanali entra en un estado de reposo de bajo consumo de energía cuando no detecta actividad de señal por más de 4 segundos. El funcionamiento normal se reinicia en cuestión de milisegundos cuando se detecta una señal entrante en el par de canales.

En caso de que se utilice un tono piloto para verificar la integridad del sistema y las fallas en la línea, el amplificador Ottocanali detectará de manera continua una señal fija que evitará la entrada en modo reposo. En esta condición, el ahorro de energía no se activará nunca.

#### ENCENDIDO/APAGADO remoto (modo de espera)

El ENCENDIDO/APAGADO remoto se encuentra disponible, a través de los terminales adecuados en el panel posterior de los Ottocanili sin DSP cambiando el voltaje 24 VCC ±10% (10 mA máximo) aplicado al conector REM OFF, se puede alternar el amplificador de manera remota entre los modo de operación estándar y de espera.

- Cuando un voltaje de 24 VCC se aplica al REM OFF, el amplificador cambia al modo de espera..
- Cuando el voltaje de 24 VCC se quita del REM OFF, el amplificador vuelve a cambiar al funcionamiento normal.

Para alternar de manera remota entre el funcionamiento normal y el modo de espera, la alimentación de red CA debe estar activa y el botón de alimentación de red debe estar encendido.

## Conexiones

#### Masa de la señal

No hay terminal ni interruptor de masa en los amplificadores de la serie Ottocanali. Todos los protectores de terminales de las conexiones de entrada se conectan directamente al chasis. Esto significa que el sistema de masa de la señal de la unidad es automático. Para limitar el zumbido o la entrada de interferencia en el camino de la señal, utilice conexiones de entrada equilibradas.

#### Conexiones de entrada análoga de audio

Los amplificadores de la señal Ottocanali implementan dos conexiones de entrada análoga por canal: Entrada LINE y AUX.

La selección del tipo de entrada se realiza a través de software o mediante SEL. AUX. Interruptor IN.

La entrada análoga se proporciona mediante cuatro conectores Phoenix MC 1,5/12-ST-3,81 1803675, dos para la entrada LINE (canales 1 a 4 y 5 a 8) y dos entradas dedicadas al AUX (canales 1 a 4 y 5 a 8).

#### **SEL. AUX. IN: Selección de entrada análoga**

Los amplificadores de la serie Ottocanali pueden variar de entradas análogas LINE a entradas AUX cuando se aplica un rango de voltaje constante al SEL. AUX entre los 12 VCC y 30 VCC. Conector IN.

Cuando se quita este voltaje del SEL. AUX. IN la unidad vuelve a cambiar de entradas AUX a entradas LINE.

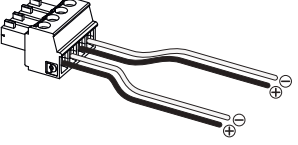

*SEL. AUX. Conectores y cableados IN y OUT PWS.*

**OUT PWS: Suministro auxiliar de energía integrado** El conector OUT PWS proporciona 24VCC, simétrico con respecto a la masa (0,2 A máximo), cuando se habilita mediante el interruptor de selección en el panel frontal.

Al cablear el conector PWS OUT a la entrada AUX SEL. IN como se muestra a continuación, el interruptor PWS OUT del panel frontal se habilita para alternar entre las entradas LINE analógicas y las entradas AUX: esto proporciona un procedimiento manual adicional para cambiar de LINE analógica a AUX y viceversa.

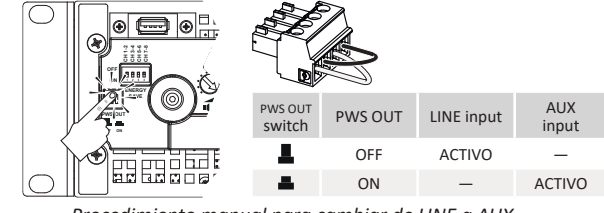

Conexiones de entrada de audio digital *Procedimiento manual para cambiar de LINE a AUX.*

La entrada digital se encuentra soportada mediante los protocolos estándar Dante™ en los dispositivos equipados con Dante.

En los amplificadores Ottocanali DSP+D, la conectividad Dante se encuentra soportada mediante dos puertos Ethernet ubicados en el extremo derecho de los paneles posteriores. Se soportan los protocolos de redes Fast Ethernet (IEEE 802.3u, 100 Mbit/s) y Gigabit Ethernet (IEEE 802.3ab, 1 Gbit/s), deben utilizarse cables de pares trenzados Cat5e o Cat6 estándar UTP para las conexiones de hasta 100 metros (328 pies). El cableado de Ethernet debe cumplir con la norma TIA/ EIA-568-B y

#### adoptar el esquema del conector T568B. **Selección de entrada y política de respaldo**

En los amplificadores Ottocanali DSP+D es posible seleccionar entre tres fuentes de entrada de señal por canal: análoga (ya sea LINE o AUX) y dos flujos Dante (flujos 1 a 8 y 9 a 16). ArmoníaPlus proporciona una interfaz para seleccionar la fuente de entrada adecuada y administrar el ingreso y retraso de las fuentes análogas y digitales para poder compensar la latencia en la transmisión y niveles.

Además, los amplificadores Ottocanali DSP+D implementan una política de respaldo que tiene el objetivo de mejorar la confiabilidad frente a las fallas de señal. Al designar una prioridad bus a las tres fuentes diferentes de entrada por canal (análoga y dos flujos Dante) el sistema es capaz de alternar, de manera automática, a una conexión de entrada confiable encaso de pérdida de señal o de desajuste del tono piloto.

#### Conexiones Ethernet

Los amplificadores Ottocanali DSP+D y DSP+ETH se pueden controlar de manera remota, a través de una conexión Ethernet, mediante una PC y el software ArmoníaPlus de Powersoft. Powersoft recomienda el uso directo de Ethernet Cat5, a través de, parche, cables con la asignación de pin/par TIA/EIA-568-B, es decir T568B.

#### Conexiones de salida

Los conectores de salida son Phoenix PC 5/ 8-STF1-7,62 1777891. La conexión unida por puente de los parlantes lo-Z es soportada en pares de canales adyacentes 1-2, 3-4, 5-6 y 7-8.

Se puede realizar todo tipo de configuración mixta de cargas de salida de impedancia baja y alta: para establecer la configuración de la carga, se proporcionan cuatro interruptores DIP para cada canal. La serie Ottocanali se encuentra configurada de manera predeterminada y de fábrica para transmitir cargas Lo-Z.

#### **Operaciones Hi-Z 70V/100V**

Todo canal de un amplificador de la serie Ottocanali puede transmitir 70V/100V (Hi-Z), distribuida en línea de parlantes. Para conectar cualquier salida de canal a una línea 70V/100V, el interruptor DIP del panel posterior que corresponde al canal se debe fijar de manera correcta.

Powersoft recomienda el uso del HPF (High Pass Filter, Filtro de Paso Alto) integrado cuando el amplificador esté configurado para transmitir una línea distribuida, de esta manera se evita la saturación del transformador del parlante, lo cual podría disminuir considerablemente el rendimiento del sonido.

El HPF se puede activar mediante el interruptor DIP correspondiente al canal: están disponibles dos frecuencias de corte, 35 Hz y 70 Hz.

#### Alarmas GPO

El sistema de salida GPO implementa señales disparadoras para trasmitir alarmas.

La serie Ottocanali proporciona un par de conexiones GPO paralelas por canal: una Abierta Normalmente NO $\bigcirc$  (Normally Open por sus siglas en inglés) y una Cerrada Normalmente NC  $\hat{\otimes}$  (Normally Closed por sus siglas en inglés).

Las conexiones se encuentran disponibles en el panel trasero, a través de dos conectores de 12 pines Phoenix MC 1.5/12-ST-3.81 1803675 para los canales  $1$  a  $4$  y  $5$  a  $8$ .

Estos contactos se utilizan para informar fallas potencialmente peligrosas o condiciones de operación generalmente no seguras, a través de la alternancia de los interruptores de alarma relacionados con los siguientes eventos:

- Falta de alimentación CA (es decir, el sistema dejó de funcionar);
- Estrés térmico, la temperatura alcanza los 70°C, las protecciones térmicas se verán comprometidas;
- Cortocircuito en el cableado de salida: el parlante o la línea está en corto;
- Presencia de CC en la salida: una señal fija se encuentra activa en los terminales de salida.

Función Ottocanali DSP, monitoreo avanzado en tono piloto y carga de salida: la interfaz de monitoreo GPO en el software ArmoníaPlus.

#### **Monitoreo del tono piloto**

Gracias al DSP integrado, los amplificadores Ottocanali DSP+D y DSP+ETH implementan un tono piloto de detección y alerta. Las funciones de detección y alerta se encuentran disponibles tanto para los tonos piloto de entrada y los de salida en cada canal.

La detección de un desajuste en los parámetros del tono piloto de entrada (nivel de frecuencia y voltaje) se puede utilizar para disparar la política de respaldo y activar una alerta mediante el interruptor GPO.

La detección del tono piloto de salida depende de una señal externa que pasa por el amplificador o por el puesto DSP interno, generador del tono piloto; en ambos casos, cualquier desajuste entre la señal detectada y los umbrales fijados dispara los interruptores GPO.

#### **Monitoreo de carga de salida**

Mediante el software Armonía Pro Audio Suite, es posible fijar los umbrales en la impedancia de carga, a una determinada frecuencia, que disparan el GPO de cualquier canal en los amplificadores con DSP.

## Atenuadores

La fila de potenciómetros en el panel frontal se comporta de manera diferente en los amplificadores no-DSP y el los amplificadores Ottocanali DSP+D y DSP+ETH:

- En los amplificadores Ottocanali no-DSP, los potenciómetros funcionan como cortadores a nivel de entrada: la señal de entrada se silencia cuando el cortador se gira completamente en sentido antihorario; sin embargo, no se aplica ningún tipo de atenuación cuando el cortador se gira completamente en sentido horario.
- En los Ottocanali DPS los potenciómetros atenúan el ingreso en los parlantes: modifican el ingreso general aplicado al grupo de métodos que pertenecen al parlante seleccionado. La cantidad de ingreso atenuado (ingreso externo) se muestra en el ArmoníaPlus.

### Actualización de firmware

Las actualizaciones de firmware para Ottocanali DSP+D pueden cargarse mediante el puerto USB frontal.

Las versiones de actualización del firmware de Ottocanali DSP se encuentran disponibles en<https://www.powersoft.com/en/download/firmware/>

El paquete contiene el archivo de actualización de firmware cuyo nombre se presenta en la forma de: update-*version#*-*model*.bin (por ejemplo: actualización-1.6.0.10-8ch.bin) almacene el archivo de actualización de firmware en un dispositivo de almacenamiento USB y siga las instrucciones a continuación:

- 1. Encienda el amplificador y espere que la secuencia de inicio se complete. 2. Enchufe el dispositivo de almacenamiento USB con el archivo de
- actualización de firmware en el puerto USB panel frontal del amplificador. 3.Mantenga apretado el botón FW UPDATE hasta que las barras de LED
- delanteras comiencen a parpadear. 4. El proceso de actualización demora de 3 a 5 minutos. Al finalizar se reinicia el sistema y es posible extraer el dispositivo de almacenamiento USB.

#### Redes

Los amplificadores Ottocanali DSP+D y DSP+ETH soportan la cadena de secuencia lineal, topologías de redes estrella o bucle.

Tenga en cuenta que la cadena de secuencia no garantiza confiabilidad en el entorno de producción, debido a que cualquier falla sufrida puede provocar una separación de la red y la pérdida de control del sistema.

#### Dirección IP

Las configuraciones predeterminadas de fábrica son DHCP/AutoIP. La política de IP fija también se puede adoptar y configurar, a través de ArmoníaPlus.

Si no existe un servidor DHCP activo dentro de la red, la plataforma del amplificador comienza una auto configuración de dirección sin estado (es decir, metodología de redes de configuración cero, Zeroconf): se asigna a sí mismo una dirección numérica de red local (del tipo 169.254.x.y – 172.31.\*.\* para la red secundaria, si existiera, con una máscara de subred 255.255.0.0) y automáticamente distribuye y reinicia los nombres de host de los dispositivos en red.

Tanto Armonía como el Ottocanali DSP deben pertenecer a la misma subred. Si existe en la red un servidor DHCP, y un amplificador Ottocanali DSP se encuentra en modo AUTO IP, la red puede volverse inestable.

#### **Como regla general, encienda el servidor DHCP antes de conectar los amplificadores.**

La dirección IP de un amplificador Ottocanali DSP+D/DSP+ETH se fija durante el arranque: cuando el amplificador Ottocanali DSP descubre un servidor DHCP en la red durante el inicio, este negocia los parámetros de redes. Si el Ottocanali no revela un servidor HDCP en la red durante el inicio, el mismo se fija en modo AUTO IP.

## Redes Dante™

Ottocanali DSP+D soportan las redes Dante redundantes mediante los dos puertos Rj45 en el panel posterior:

- El Primary/ETH1 es el puerto de red Principal;
- El Secondary/ETH2 es el puerto de red Secundario.

La conectividad Dante está siempre soportada en el puerto Primary/ ETH1 Gigabit Ethernet; el puerto Secondary/ETH2 Gigabit Ethernet ofrece continuidad de funcionamiento cuando se establece una red paralela redundante.

Para poder implementar una red Dante, se debe utilizar una computadora con Dante Controller. Dante Controller es una aplicación de software que administra los dispositivos en la red.

Los amplificadores Ottocanali DSP+D se descubren y muestran automáticamente en el Dante Controller con la identificación MODELNAME-SERIAL (ej.: 8K4-71520) por defecto.

Las redes Dante, en la mayoría de los casos, necesitarán un interruptor de red. Las infraestructuras redundantes pueden necesitar múltiples interruptores. Para una máxima confiabilidad, el interruptor de red debe:

- estar calificado para Gigabit Ethernet;
- funcionar sin bloqueo;
- poseer Quality of Service (QoS) con al menos cuatro colas;
- poseer Diffserv (DSCP) QoS con estricta prioridad;

• tener el EEE (Energy efficient ethernet) apagado.

#### **Configuración de la red redundante**

La redundancia Dante se puede instalar y utilizar entre cualquier equipo de audio habilitado que soporte Dante: funciona utilizando dos redes completamente independientes y separadas, la red Primaria y la red Secundaria.

Para instalar y utilizar la redundancia Dante, conecte el amplificador Ottocanali DSP+D y otro equipo de audio redundante Dante habilitado mediante los interruptores Gigabit y cables Ethernet duplicados. Conecte su computadora ejecutando Dante Virtual Soundcard y Dante Controller y otro equipo de audio habilitado no redundante Dante a la red Primaria. Las redes primarias y secundarias NUNCA deben estar interconectadas. Asegúrese de que su computadora esté configurada para configurar su dirección IP de forma automática.

## Instruções importantes de segurança

#### **Simbologia e Significados**

O TRIÂNGULO COM O RELÂMPAGO É UTILIZADO PARA ALERTAR O USUÁRIO SOBRE O RISCO DE CHOQUE ELÉTRICO.

**CLASS3 WIRING** O TRIÂNGULO COM O PONTO DE EXCLAMAÇÃO É UTILIZADO PARA ALERTAR O USUÁRIO SOBRE INSTRUÇÕES IMPORTANTES DE OPERAÇÃO OU MANUTENÇÃO.

A MARCAÇÃO CE INDICA A CONFORMIDADE DO PRODUTO COM TODAS AS DIRETIVAS EUROPEIAS APLICÁVEIS.

SÍMBOLO DE CONEXÃO DE ATERRAMENTO.

SÍMBOLO QUE INDICA QUE O EQUIPAMENTO SE DESTINA APENAS AO USO EM AMBIENTES FECHADOS.

SÍMBOLO DE CONFORMIDADE COM A DIRETIVA 2012/19/CE DO PARLAMENTO EUROPEU SOBRE OS RESÍDUOS DE EQUIPAMENTOS ELÉTRICOS E ELETRÔNICOS (REEE).

#### **Alertas de Segurança**

+35 OC 0°C A +35°C - DERATING ACIMA DOS 35°C.

85% % 10% A 85% DE UMIDADE (SEM CONDENSAÇÃO).

NÃO UTILIZE A UNIDADE A MAIS DE 2.000 METROS DE ALTITUDE.

NÃO USE A UNIDADE EM CLIMA TROPICAL.

ADVERTÊNCIA: PARA REDUZIR O RISCO DE CHOQUES ELÉTRICOS, NÃO TENTE ABRIR NENHUMA PARTE DA UNIDADE. NENHUMA PEÇA É REPARÁVEL PELO USUÁRIO NO INTERIOR. PARA A MANUTENÇÃO, ENCAMINHE PARA PROFISSIONAIS DE ASSISTÊNCIA QUALIFICADOS.

**WIRING CLASS3** A CONEXÃO À REDE ELÉTRICA SÓ PODE SER REALIZADA POR UM ELETROTÉCNICO QUALIFICADO, DE ACORDO COM OS REQUISITOS NACIONAIS DOS PAÍSES ONDE A UNIDADE É VENDIDA.

NÃO USE ESTE AMPLIFICADOR SE O CABO DE ALIMENTAÇÃO ELÉTRICA ESTIVER GASTO OU QUEBRADO.

PARA EVITAR CHOQUE ELÉTRICO, NÃO TOQUE EM NENHUMA FIAÇÃO EXPOSTA DO ALTO-FALANTE ENQUANTO O AMPLIFICADOR ESTIVER EM OPERAÇÃO.

NÃO DERRAME ÁGUA OU OUTROS LÍQUIDOS DENTRO OU SOBRE O AMPLIFICADOR.

**CLASS** ESTE DISPOSITIVO DEVE SER ALIMENTADO EXCLUSIVAMENTE POR TOMADAS ELÉTRICAS COM ATERRAMENTO EM REDES ELÉTRICAS EM CONFORMIDADE COM A NORMA IEC 364 OU SIMILAR.

**CLASS WIRING** DESCONECTE A FONTE DE ENERGIA DE CA ANTES DE TENTAR LIMPAR QUALQUER PARTE DO **AMPLIFICADOR** 

**CLASS** A POWERSOFT SUGERE CONECTAR O OTTOCANALI A UM DISJUNTOR DE 16 A, COM CURVA EM C OU D E 10 KA.

 $\mathbb{Z}$ **CLASS3** INSTALAÇÃO SEJA FEITA POR UM PROFISSIONAL INSTRUÍDO E COM O USO DE CABOS JÁ PRONTOS. OS TERMINAIS DE SAÍDA SÃO PERIGOSOS: A CONEXÃO DA FIAÇÃO A ESSES TERMINAIS EXIGE QUE A

TOME O CUIDADO DE PRENDER O TERMINAL DE SAÍDA ANTES DE LIGAR O DISPOSITIVO.

NENHUMA FONTE DE CHAMAS LIVRES, COMO VELAS ACESAS, DEVE SER POSICIONADA SOBRE O **AMPLIFICADOR** 

**CLASS3** ADVERTÊNCIA: PARA EVITAR LESÕES, ESTE APARELHO DEVE ESTAR FIRMEMENTE PRESO AO RACK DE ACORDO COM AS INSTRUÇÕES DE INSTALAÇÃO.

**WIRING CLASS3** É ALTAMENTE RECOMENDÁVEL DESLIGAR OS CONECTORES DE SAÍDA ANTES DE REALIZAR OS PROCEDIMENTOS DE AUTOVERIFICAÇÃO.

OS SINAIS DE TESTE PODEM CAUSAR DANOS AO ALTO-FALANTE.

**CLASS3 WIRING CLASS3** CONECTE CORRETAMENTE O PLUGUE DA REDE DE CA À ENTRADA DO AMPLIFICADOR. ANTES DE LIGAR ESTE AMPLIFICADOR À ALIMENTAÇÃO, VERIFIQUE SE ESTÁ SENDO UTILIZADA A TENSÃO NOMINAL CORRETA.

**WIRING CLASS3** VERIFIQUE SE SUA CONEXÃO À REDE ELÉTRICA É CAPAZ DE SATISFAZER A POTÊNCIA NOMINAL DO DISPOSITIVO.

**WIRING** ESTE DISPOSITIVO DEVE SER MONTADO A UMA ALTURA MÁXIMA DE 2 M

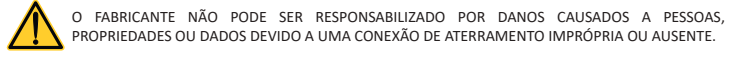

É ABSOLUTAMENTE NECESSÁRIO VERIFICAR ESTES REQUISITOS FUNDAMENTAIS DE SEGURANÇA E, EM CASO DE DÚVIDA, PEDIR UMA VERIFICAÇÃO ACURADA POR UM PROFISSIONAL QUALIFICADO.

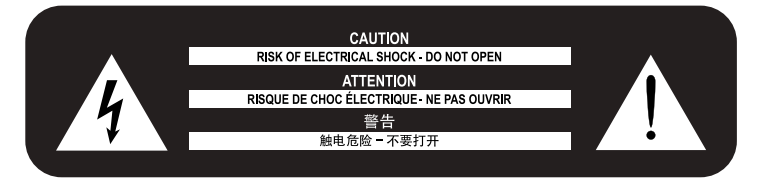

Leia e guarde todas as instruções de uso e segurança.

Este produto foi projetado para ser instalado por instaladores profissionais. Este documento foi elaborado para fornecer diretrizes básicas de instalação e segurança para instaladores profissionais deste produto em sistemas comuns de instalação fixa. Leia este documento e todos os avisos de segurança antes de iniciar a instalação.

- 1. Leia estas instruções.
- 2. Guarde essas instruções.
- 3. Obedeça a todas as advertências.
- 4. Siga todas as instruções.
- 5. Não use este equipamento perto da água.
- 6. Limpe apenas com um pano seco.
- 7. Não bloqueie nenhuma abertura de ventilação. Faça a instalação de acordo com as instruções do fabricante.
- 8. Não instale perto de fontes de calor, como radiadores, aquecedores, fornos ou outros aparelhos que produzam calor.
- 9. Não invalide o plugue polarizado ou com aterramento de proteção. Um plugue polarizado tem duas lâminas, com uma mais larga do que a outra. Um plugue com aterramento tem duas lâminas e um terceiro pino para aterramento. A lâmina mais larga ou o terceiro pino são fornecidos para a sua segurança. Se o plugue fornecido não corresponder à sua tomada, consulte um eletricista para a substituição da tomada obsoleta.
- 10. Proteja o cabo de alimentação para que não seja pisado ou pressionado, em especial nos plugues, nas tomadas elétricas e no ponto onde ele sai do aparelho.
- 11. Use apenas anexos/acessórios especificados pelo fabricante.
- 12. Use apenas com o carrinho, suporte, tripé, braçadeira ou mesa especificados pelo fabricante ou vendidos com o aparelho. Quando for utilizado um carrinho, tenha cuidado ao movimentar o conjunto carrinho/ aparelho para evitar lesões por capotamento.

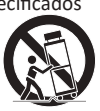

- 13. Desconecte este aparelho durante tempestades com relâmpagos ou quando não for utilizado por períodos longos de tempo.
- 14. Para todas as operações de manutenção, encaminhe a profissionais de assistência qualificados. É necessária assistência quando o aparelho tiver sido danificado de qualquer modo, por ex., se o plugue ou o cabo de alimentação estiver danificado, se algum líquido tiver sido derramado ou se algum objeto tiver caído no aparelho, se ele tiver sido exposto a chuva ou umidade, não estiver operando normalmente ou tiver sido derrubado.

#### **Suporte e garantia.**

Este produto está coberto por uma garantia limitada

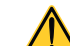

Este produto Powersoft não contém peças cuja manutenção possa ser feita pelo usuário. Todos os reparos em garantia devem ser realizados por um técnico certificado operando em um Centro de Serviços Autorizado Powersoft.

Entre em contato com o centro de assistência autorizado para a manutenção ordinária e extraordinária.

Para saber mais sobre os termos e condições da garantia, visite powersoft.com/ warranty/

Para qualquer consulta relacionada ao serviço, visite powersoft.com/en/productrepair/

 $\bigcap$ (**L**)

0 °C

10%

**W** 

**CLASS WIRING**

**CLASS WIRING**

**WIRING**

**WIRING**

**CLASS** 

**WIRING**

**CLASS WIRING**

**WIRING**

**CLASS3**

**WIRING** 

**CLASS3**

#### Diretiva REEE

Se chegar o momento de jogar fora o seu produto, recicle todos os componentes que for possível.

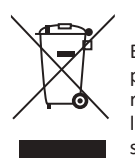

Este símbolo indica que, quando o usuário final desejar descartar este produto, ele deve ser enviado a instalações de coleta seletiva para a recuperação e a reciclagem. Separando este produto do restante do lixo doméstico, o volume do lixo enviado aos incineradores ou aterros sanitários se reduz e os recursos naturais serão, portanto, conservados.

A Diretiva sobre os Resíduos de Equipamentos Elétricos e Eletrônicos (Diretiva REEE) tem como objetivo minimizar o impacto dos produtos elétricos e eletrônicos sobre o meio ambiente. A Powersoft S.p.A. está em conformidade com a Diretiva 2012/19/EU do Parlamento Europeu sobre os resíduos elétricos e financia o custo de tratamento e recuperação dos equipamentos eletrônicos (REEE) para reduzir a quantidade de REEE descartada em aterros sanitários.

Todos os nossos produtos são marcados com o símbolo REEE, o que indica que este produto NÃO deve ser descartado com o lixo comum. Ao contrário, é responsabilidade do usuário descartar seus resíduos de equipamentos elétricos e eletrônicos entregando-os a um reprocessador aprovado ou devolvendo-os à Powersoft S.p.A. para o reprocessamento. Para obter mais informações sobre para onde você pode enviar seus resíduos de equipamentos para a reciclagem, entre em contato com a Powersoft S.p.A. ou com um dos seus distribuidores locais.

#### Declaração de Conformidade CE

Fabricante: Powersoft S.p.A. via E. Conti 5 50018 Scandicci (Fi) Itália

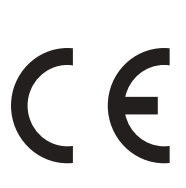

Declaramos sob nossa responsabilidade exclusiva que os produtos: Nomes dos modelos:Ottocanali 4k4,

Ottocanali 4k4 DSP+ETH, Ottocanali 4k4 DSP+D, Ottocanali 8k4, Ottocanali 8k4 DSP+ETH, Ottocanali 8k4 DSP+D, Ottocanali 12k4, Ottocanali 12k4 DSP+ETH, Ottocanali 12k4 DSP+D, Ottocanali 1204, Ottocanali 1204 DSP+ETH, Ottocanali 1204 DSP.

Uso previsto: Amplificador de áudio profissional

Estão em conformidade com as disposições das seguintes Diretivas CE, incluindo todas as emendas, e com a legislação nacional que implementa essas diretivas:

Diretiva Baixa Voltagem 2014/30/EU Diretiva Compatibilidade Eletromagnética 2011/65/EU

São aplicadas as seguintes normas harmonizadas: EN 55032:2015, EN 55032:2015/A11:2020 EN 55035:2017, EN 55035:2017/A11:2020 EN 61000-3-2:2014 EN 61000-3-3:2013 EN 61000-3-11:2000 EN 62368-1:2014 EN 62368-1:2014/AC:2015

Scandicci, Janeiro de 2022

Marco Cati **Quality & After Sales Mana** 

Somente para dúvidas sobre conformidade: compliance@powersoft.it

## Operações preliminares

Lista de embalagem

A caixa contém o seguinte: 1x amplificador Ottocanali Series. 2x Phoenix MC 1,5/ 4-ST-3,81 – plug 1803594 6x Phoenix MC 1,5/12-ST-3,81 – plug 1803675 2x Phoenix PC 5/ 8-STF1-7,62 – plug 1777891 1x cabo de força IEC 1x guia do usuário

#### Localização

Instale seu amplificador Ottocanali em armários para racks bem ventilados. Prenda os suportes frontal e traseiro ao rack. Ligue o conector de rede de CA ao disjuntor do circuito. Instale o amplificador longe de dispositivos emissores de campos eletromagnéticos. Evite posicionar o amplificador perto de fontes de calor.

#### Resfriamento

As aberturas de ventilação não devem ser obstruídas por nenhum item; mantenha uma distância de pelo menos 50 cm das aberturas de ventilação frontal e traseira do amplificador.

O Ottocanali dispõe de um sistema de resfriamento de ar forçado para manter temperaturas de operação constantes. O ar entra pelo painel frontal e sai pela traseira do amplificador.

O sistema de resfriamento dispõe de ventiladores de CC de velocidade variável controlados pelos sensores montados no dissipador térmico. Isso garante que o ruído do ventilador e o acúmulo interno de poeira sejam mantidos ao mínimo.

No caso raro de um superaquecimento, os circuitos de detecção desativam todos os canais até que o amplificador se resfrie a uma temperatura de operação segura. A operação normal é retomada automaticamente sem a necessidade da intervenção do usuário.

Os amplificadores Ottocanali podem ser empilhados um sobre o outro; deixe um rack vazio a cada quatro unidades, para garantir um fluxo de ar adequado.

#### Limpeza

Use um pano seco para limpar o chassi e o painel frontal. A limpeza do filtro de ar deve ser programada de acordo com os níveis de poeira no ambiente de operação do amplificador.

Para limpar os filtros de ventilação, remova a tampa frontal segurando firmemente os painéis prateados externos e puxe-os para fora.

Use ar comprimido para remover a poeira dos filtros, ou lave-os com água limpa (deixe o filtro secar completamente antes de reinstalá-lo).

#### Alimentação de rede de CA

Os amplificadores Ottocanali Series implementam duas fontes de alimentação de modo de comutação redundante universal, que operam na amplitude de 100 VAC up a 240 VAC ±10%.

A conexão à rede de CA se encontra no painel traseiro por meio de uma entrada IEC C20, e o cabo de alimentação aprovado é fornecido.

#### Economia de energia

As funções de economia de energia podem ser ativadas para cada par de canais. Quatro comutadores DIP estão localizados no lado esquerdo do painel frontal: Para ativar o modo de Economia de energia para o par de canais, ajuste os comutadores para a posição mais baixa.

Quando o modo de Economia de energia é ativado em um par de canais, o Ottocanali entra em estado inativo de baixo consumo de energia quando nenhum sinal de atividade é detectado por mais de 4 segundos. A operação normal é retomada em milissegundos quando um sinal de entrada é detectado no par de canais.

Caso uma frequência Pilot tone seja usada para verificar a integridade do sistema e as falhas de linha, o amplificador Ottocanali detecta continuamente um sinal fixo que previne o modo inativo. Nesta condição, a Economia de energia nunca será ativada.

#### Comutador ligar/desligar remoto (modo standby)

O comutador ligar/desligar remoto está disponível através dos terminais adequados no painel traseiro: em Ottocanali não DSP (consulte Painel D, p. 8) ao trocar a voltagem (10 mA máx) 24 VDC ±10% aplicada ao conector REM OFF, o amplificador pode ser trocado remotamente entre a operação padrão e os modos standby.

- Quando uma voltagem 24 VDC é aplicada ao REM OFF, o amplificador troca para o modo standby.
- Quando a voltagem 24 VDC é removida do REM OFF, o amplificador volta para a operação normal.

Para trocar remotamente entre a operação padrão e os modos standby, a tomada doméstica AC deve estar ativa e o botão doméstico ligado.

## Conexões

#### Aterramento de sinal

Não há comutador ou terminal de aterramento nos amplificadores Ottocanali Series. Todos os terminais de proteção das conexões de entrada são conectados diretamente ao chassi. Isso significa que o sistema de aterramento de sinal da unidade é automático.

Para limitar ruídos e/ou interferência no caminho do sinal, use conexões de entrada equilibradas.

#### Conexões de entrada de áudio analógico

Os amplificadores Ottocanali Series implementam duas conexões de entrada analógicas por canal: Entradas LINE e AUX. A seleção de entrada é feita via software ou através do SEL. AUX. Comutador IN. A entrada analógica é fornecida por quatro conectores Phoenix MC 1,5/12-ST-3,81 1803675, dois para entrada LINE (canais 1 a 4 e 5 a 8) e dois dedicados à entrada AUX (canais 1 a 4 e 5 a 8).

#### **SEL. AUX ENTRADA: Seleção de entrada analógica**

Os amplificadores da Ottocanali Series podem trocar de entradas LINE analógicas para entradas AUX quando uma voltagem constante na faixa de 12 VDC a 30 VDC é aplicada ao SEL. AUX. Conector IN. Quando esta voltagem é removida do SEL. AUX. IN, a unidade volta das entradas AUX para as entradas LINE.

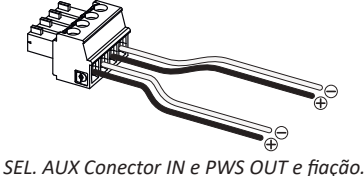

**PWS OUT: Fonte de alimentação auxiliar embutida** O conector PWS OUT fornece 24VDC – simétrica ao aterramento

(0,2 A máx) – quando ativado pela troca no painel frontal. Ao conectar o conector PWS OUT ao AUX SEL. IN como mostrado abaixo, a chave PWS OUT do painel frontal é habilitada para alternar entre entradas LINE analógicas e entradas AUX: isto fornece um procedimento manual adicional para alternar de LINE analógica para AUX e vice versa.

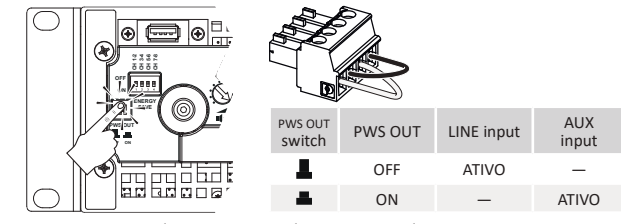

Conexões de entrada de áudio digital *Procedimento manual para trocar de LINE para AUX.*

Entradas digitais são suportadas via protocolos padrão Dante™ em dispositivos equipados com Dante.

Em amplificadores Ottocanali DSP+D, a conectividade Dante é suportada via duas portas Ethernet localizadas à extrema direita dos painéis traseiros. Os protocolos de rede Fast Ethernet (IEEE 802.3u, 100 Mbit/s) e Gigabit Ethernet (IEEE 802.3ab, 1 Gbit/s) são suportados; cabos duplos torcidos UTP padrão Cat5e ou Cat6 devem ser usados para conexões de até 100 metros (328 pés).

O cabeamento de Ethernet deve cumprir com o TIA/EIA-568-B e adotar a pinagem T568B.

#### **Seleção de entrada e política de backup**

Em amplificadores Ottocanali DSP+D, é possível escolher entre três fontes de sinal de entrada por canal: analógica (LINE ou AUX) e duas correntes Dante (correntes 1 a 8 e 9 a 16).

ArmoníaPlus fornece uma interface para escolher a fonte de entrada adequada e gerir o ganho e atraso de entrada de fontes analógicas e digitais, para compensar a latência e os níveis de transmissão.

Além disso, os amplificadores Ottocanali DSP+D implementam uma política de backup voltada a aprimorar a confiabilidade contra falha de sinal. Ao atribuir prioridade às três diferentes fontes de entrada – analógica e duas correntes Dante – por canal, o sistema pode trocar automaticamente para uma conexão de entrada confiável, caso o sinal caia ou a frequência Pilot tone se perca.

#### Conexões Ethernet

Os amplificadores Ottocanali DSP+D e DSP+ETH podem ser controlados remotamente via uma conexão Ethernet através de um computador pessoal e o software PowersoftPlus. A Powersoft recomenda o uso de Ethernet Cat5 diretamente em – patch – cabos com atribuições pin/par TIA/EIA-568-B, ou seja, T568B.

#### Conexões de saída

Conectores de saída são fiações Phoenix PC 5/ 8-STF1-7,62 1777891. Conexão por ponte de alto-falante lo-Z é suportada em pares de canais adjacentes 1-2, 3-4, 5-6 e 7-8.

Qualquer configuração mista de carregamentos de saída de impedância alta ou baixa pode ser realizada: para definir a configuração de carga, cada canal possui quatro comutadores DIP. Ottocanali Series é configurado para suportar cargas Lo-Z por padrão de fabricação.

#### **Operações Hi-Z 70V/100V**

Qualquer canal de um amplificador Ottocanali Series pode suportar uma linha distribuída de alto-falantes de 70V/100V (Hi-Z).

Para conectar qualquer saída de canal a uma linha de 70V/100V, o comutador DIP do painel traseiro correspondente ao canal deve estar definido corretamente.

A Powersoft recomenda o uso de HPF (High Pass Filter) embutido quando o amplificador estiver definido para suportar uma linha distribuída, para prevenir a saturação do transformador do altofalante, que pode reduzir drasticamente o desempenho de som. O HPF pode ser ativado pelo comutador DIP correspondente ao canal: duas frequências de corte estão disponíveis a 35 Hz e 70 Hz.

#### GPO – Alarmes

O sistema GPO – saída de propósito geral – do Ottocanali implementa sinais de acionamento para transmitir alarmes. Ottocanali Series possui um par de conexões de saída de propósito geral paralelas por canal: uma Normalmente aberta NO  $\oplus$  e uma normalmente fechada NC  $\oplus$ .

As conexões estão disponíveis no painel traseiro via dois conectores de 12 pinos Phoenix MC 1.5/12-ST-3.81 1803675 para os canais 1 a 4 e 5 a 8. Estes contatos são usados para relatar falhas perigosas em potencial ou condições de operação geralmente inseguras, ao ligar os comutadores de alarme com relação aos seguintes eventos:

- Nenhuma tomada doméstica AC (ou seja, desligamento do sistema);
- Estresse térmico: a temperatura do sistema atinge 70°C, as proteções térmicas serão ativadas;
- Curto circuito em fiação de saída: o alto-falante ou a linha está em curto;
- Presença DC na saída: um sinal fixo e contínuo está presente nos terminais de saída.

O Ottocanali DSP possui monitoramento adicional do tom piloto e da carga de saída através da interface de monitoramento GPO no ArmoníaPlus.

#### **Monitoramento de frequência Pilot tone**

Graças ao DSP embutido, os amplificadores Ottocanali DSP+D e DSP+ETH implementam detecção e alerta de frequência Pilot tone. Os recursos de detecção e alerta estão disponíveis para frequências Pilot tone de entrada e saída em cada canal.

A detecção de um desarranjo nos parâmetros da frequência Pilot tone de entrada (níveis de frequência e voltagem) pode ser usada para acionar a política de backup e ativar um alerta para o comutador de saída de propósito geral.

A detecção de frequência Pilot tone de saída se baseia na passagem de um sinal externo pelo amplificador ou no gerador de frequência Pilot tone DSP interno; em ambos os casos, qualquer desarranjo entre o sinal detectado e os limites definidos aciona os comutadores de saída de propósito geral.

#### **Monitoramento de carga de saída**

Com o software ArmoníaPlus, é possível definir os limites da impedância da carga, a determinada frequência, que acionam a saída de propósito geral de qualquer canal em amplificadores Ottocanali DSP.

## Atenuadores

A fileira de potenciômetros no painel frontal se comporta de forma diferente em amplificadores não DSP e amplificadores Ottocanali DSP+D/DSP+ETH:

- Em amplificadores não DSP Ottocanali, os potenciômetros agem como trimpots no nível de entrada: o sinal de entrada é emudecido quando o trimpot completa o giro anti-horário; por outro lado, nenhuma atenuação é aplicada quando o trimpot completa o giro no sentido horário.
- No Ottocanali DSP, os potenciômetros atenuam o ganho dos altofalantes: eles modificam o ganho geral aplicado ao grupo de caminhos pertencente ao alto-falante selecionado. A quantidade de atenuação de ganho (ganho externo) é exibida no ArmoníaPlus.

## Atualização de firmware

Atualizações de firmware para Ottocanali DSP+D e DSP+ETH podem ser baixadas através da porta USB frontal.

Lançamentos atualizados do firmware do Ottocanali DSP estão disponíveis no<https://www.powersoft.com/en/download/firmware/> O pacote contém o arquivo de atualização de firmware cujo nome se encontra no formulário: update-*version#*-*model*.bin

(ex.: update-1.6.0.10-8ch.bin): armazene o arquivo de atualização do firmware em um dispositivo de armazenamento USB e siga as instruções:

- 1. Ligue o amplificador e espere que a sequência de inicialização seja concluída.
- 2.Conecte o dispositivo de armazenamento USB com o arquivo de atualização do firmware à porta USB no painel frontal do amplificador.
- 3.Mantenha o botão FW UPDATE pressionado até que as barras de LED frontais comecem a piscar.
- 4.O processo de atualização dura de 3 a 5 minutos. Ao final, o sistema é reiniciado e é possível extrair o dispositivo de armazenamento USB.

## Rede

Os amplificadores Ottocanali DSP+D e DSP+ETH suportam topologias de rede em loop, estrela e fonte daisy-chain linear.

Observe que a fonte daisy-chain não garante a confiabilidade no ambiente de produção, já que qualquer falha pode levar ao seccionamento de rede e à perda do controle do sistema.

#### Endereço IP

As configurações de fábrica padrão da rede são DHCP/AutoIP.

Uma política de IP fixa também pode ser adotada e configurada através do ArmoníaPlus.

Se um servidor DHCP não estiver ativo na rede, a plataforma do amplificador inicia a autoconfiguração de endereço sem estado (ou seja, metodologia de rede com configuração zero – Zeroconf): ela se atribui um endereço de rede numérico local (do tipo 169.254.x.y – 172.31.\*.\* para a rede secundária, se houver – com uma máscara de sub-rede 255.255.0.0) e distribui e soluciona automaticamente os hostnames de dispositivos de rede.

Tanto o Armonia quanto o Ottocanali DSP devem pertencer à mesma subrede. Se um servidor DHCP estiver presente na rede e um amplificador Ottocanali DSP estiver em AUTO IP, a rede pode ficar instável.

#### **Como regra de ouro, ligue o servidor DHCP antes de conectar os amplificadores.**

O endereçamento IP de um amplificador Ottocanali DSP+D/DSP+ETH é estabelecido durante o bootstrap: quando o amplificador Ottocanali DSP descobre um servidor DHCP na rede durante a inicialização, ele negocia os parâmetros de rede. Se o Ottocanali DSP não revelar um servidor DHCP na rede durante a inicialização, ele se define em modo AUTO IP.

## Rede Dante™

Ottocanali DSP+D suportam rede redundante Dante via duas portas Rj45 no painel traseiro:

- Primária/ETH1 é a porta de rede primária;
- Secundária/ETH2 é a porta de rede secundária.

A conectividade Dante é sempre suportada na porta Gigabit Ethernet Primária/ETH1; a porta Gigabit Ethernet Secundária/ETH2 oferece continuidade de operação quando uma rede redundante paralela é estabelecida.

Para implementar uma rede Dante, um computador com Dante Controller tem de ser usado. Dante Controller é uma aplicação de software que gerencia os dispositivos na rede. Os amplificadores Ottocanali DSP+D são descobertos automaticamente e exibidos no Dante Controller com o identificador padrão MODELNAME-SERIAL (e.g. 8K4-71520).

Redes Dante irão quase sempre exigir ao menos um comutador de rede. Infraestruturas redundantes podem exigir múltiplos comutadores. Para confiabilidade máxima, o comutador de rede deve:

- ser Compatível com Gigabit Ethernet;
- ser Não bloqueável;
- ter Qualidade de Serviço (QoS) com ao menos quatro filas;
- ter QoS Diffserv (DSCP) com prioridade estrita;
- ter desligada a EEE (Energy efficient ethernet).

#### **Configuração de rede redundante**

A Redundância Dante pode ser configurada e usada entre qualquer equipamento de áudio de suporte compatível com Dante: ela funciona usando duas redes completamente independentes e separadas, a Rede Primária e a Rede Secundária. Para configurar e usar a Redundância Dante, conecte o amplificador Ottocanali DSP+D e outro equipamento de áudio redundante compatível com Dante usando computadores Gigabit duplicados e cabos Ethernet. Conecte seu computador com Dante Virtual Soundcard e Dante Controller, e outro equipamento de áudio não redundante compatível com Dante à Rede Primária.

As redes primária e secundária NÃO PODEM estar interconectadas em nenhum momento. Certifique-se de que o computador está definido para configurar automaticamente seu endereço IP. The primary and secondary networks MUST NOT be inter-connected at any point. Make sure any computer is set to automatically configure its IP address.

## 重要安全说明 **ZH**

#### **符号和含义**

**CLASS3 W** 

 $\bigcap$ (<del>y</del>)

0 °C

10%

 $\frac{\Delta}{\Delta}$ 

**WIRING** 

**WIRING**

**CLASS WIRING**

**CLASS WIRING**

**CLASS WIRING**

**CLASS**  $\mathcal{U}$ 

**CLASS3 WIRING**

**CLASS WIRING**

**CLASS3**

**CLASS3**

**CLASS3 WIRING** 

**CLASS3 WIRING** 

**CLASS3 WIRING** 

**CLASS3**

该三角符号中间带一个闪电标志,警告用户有电击风险。

该三角符号中间带一个感叹号,用以通知用户重要的操作说明或维护说明。

该CE标志表明本产品符合所有适用的欧洲指令。

#### 该符号表示接地连接。

该符号表示设备仅供室内使用。

该符号表示符合欧洲议会关于废弃电子电气设备(WEEE)的指令2012/19 / EC。

#### **安全警告**

+35 °C 0°C 到 +35°C - 降温35°C以上。

85% % 湿度:10%至85%(非冷凝)。

不要在高于2000米海拔的地方使用该设备。

不要在热带环境中使用本设备。

警告:为降低电击风险,不要试图打开设备的任何部位。内部没有可服务于使用者的部件。需要 服务时请联系合格的服务人员。

连接到电网上时,仅可以由具备电工技术的人员按照销售该设备的国家要求进行。

**CLASS** 如果电源线磨损或破坏,不要使用此放大器。

为了避免电击,在操作放大器期间,不要触摸暴露的任何扬声器线路。

不要将水或其它液体溅到放大器上或内部。

本装置必须由符合IEC 364或类似规定的电网中的接地主电源插座供电

**CLASS WIRING** 先断开主交流电源,再清洁放大器的任何部分

**CLASS WIRING** POWERSOFT公司建议,将OTTOCANALI接到16A级,C或D曲线,10KA断路器。

输出端有危险:终端接线需要具有相关知识的人员进行,接线需要使用机制导线。

本设备通电前一定要锁定输出端。

放大器上不得放置明火源,如燃烧的蜡烛。

警告:避免受伤。本装置必须根据根据安装说明固定在地板/墙上。

**WIRING** 强烈建议在拔出输出接头前进行自检

**WIRING** 测试信号可能会损坏喇叭。

**CLASS3 WIRING CLASS3** 将交流电源插头正确插入放大器入口。 放大器通电前,确保使用的电压等级正确。

**WIRING** 确保你的主电线能满足本设备的功率等级要求。

本设备应安装在2米的最高高度

因为接地失当或缺失而造成的人员、物品或数据损坏,制造商将不承担责任。

请务必确保这些基本的安全要求。若有任何问题,请合格人员进行一次准确的检查。

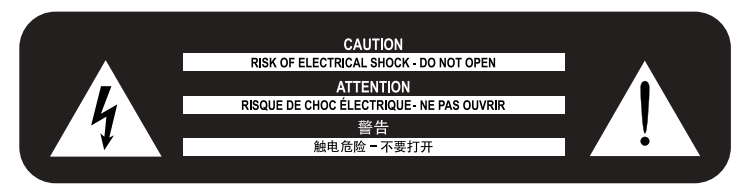

本设备的设计和制造能确保你的人身安全。但是,使用不当也可能导致电击 或火灾。

为了损坏本产品中的保障措施,请在安装、使用和维护过程中遵守下列基本 规则。使用前请仔细阅读"重要保障措施"。

- 1. 阅读说明。
- 2. 遵守说明。
- 3. 注意所有警告。
- 4. 遵守所有说明。
- 5. 不得在靠近水的位置使用本设备。
- 6. 只能用干布清洁。
- 7. 不得堵塞通风口。按照制造商的说明进行安装。
- 8. 不得在热源附近安装,如散热器、热记录器、灶具、或其他会发热的装置等。
- 9. 不得违背极化或接地插头的安全目的。极化插头有两个插脚,一宽一窄。接地 头插有两个插脚和第三接地插脚。宽插脚或第三接地插脚用于保证你的安 全。如果所提供的插头不适合你的插座,请咨询电工,更换老旧的插座。
- 10. 确保电源线上不被踩踏或夹住,特别是在插头、方便插座和进出设备的位置。
- 11. 只使用制造商规定的备件/附件。
- 12. 只使用制造商规定的或者与本设备一同出售的手推车、三角架、支 架或桌子。当使用手推车时,在移动手推车/装置组合件的时候应 特别小心,以免翻倒。

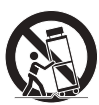

- 13. 雷雨天气或长时间不使用时,请断开本装置电源接头。
- 14. 向合格的服务人员咨询所有维护事项。本设备受到任何方式的损坏后需要维 护,例如电源线或插头损坏,液体溅洒或有东西砸到本设备,被雨淋或受潮, 无法正常运行,或从高处跌落。

#### **支持和保修。** 本产品属于有限保修范围。

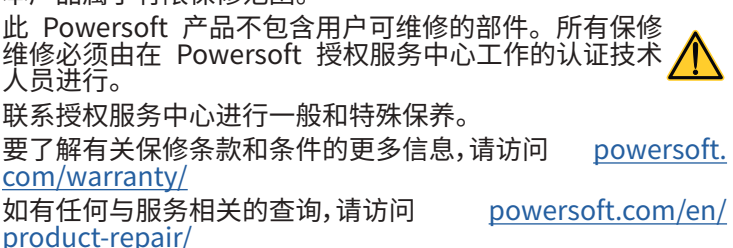

当你的产品销毁时,请回收所有可以回收的部件。

此符号表示,当最终用尸想处置掉本产品时,必须将其送到里独 的回收设施以进行恢复和回收利用。通过把本产品和其他家用 废物分离开来,就能减少送往焚烧炉或填埋场的垃圾,从而保护 自然资源。

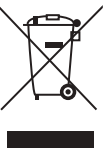

废弃电气和电子设备指令(WEEE指令)的目的在于尽量 减少电气和电子产品对环境的影响。POWERSOFT公司遵 守欧洲议会关于通过废弃电子产品对电气设备(WEEE)的 处理和恢复费用进行融资的2012/19/EU指令,从而减少填 埋场处置的废弃电子电气设备的数量。

我们所有的产品均标有WEEE符号;这表明,本产品不得 与其他废物一道进行处置。相反,用户的责任是通过把废旧电器和电子 设备移交获批的废品处理机构或将其移交给POWERSOFT公司来处置 这些设备。请联系POWERSOFT公司或你的当地经销商来了解你处置 废旧设备,进行回收的相关信息。

#### 欧盟符合性声明

制造商: Powersoft S.p.A. 地址: via E. Conti 5 50018 Scandicci (Fi) Italy

# $\epsilon$

我们真布,根据我们的唯一贡仕,本产品:

型号名称:Ottocanali 4k4, Ottocanali 4k4 DSP+ETH, Ottocanali 4k4 DSP+D, Ottocanali 8k4, Ottocanali 8k4 DSP+ETH, Ottocanali 8k4 DSP+D, Ottocanali 12k4, Ottocanali 12k4 DSP+ETH, Ottocanali 12k4 DSP+D, Ottocanali 1204, Ottocanali 1204 DSP+ETH, Ottocanali 1204 DSP.

#### $\overline{a}$ 用途:专业音频放大器

符合以下EC指令规定(包括所有其修正案),以及实施这些指令 的国家立法: 2014/35/EU 低电压指令 2014/30/EU 电磁兼容性指令<br>2011/65/EU RoHs指令 2011/65/EU

应用了以下统一标准: EN 55032:2015, EN 55032:2015/A11:2020 EN 55035:2017, EN 55035:2017/A11:2020 EN 61000-3-2:2014 EN 61000-3-3:2013 EN 61000-3-11:2000 EN 62368-1:2014 EN 62368-1:2014/AC:2015

Scandicci, 2022 一月

Marco Cati Quality & After Sales Marage RCO

仅限法规遵从性问题:compliance@powersoft.it

## 初步操作

**ZH**

#### 包装清单 箱内包括如下物品: 1 台 Ottocanali 系列扩音器。 2 个 Phoenix MC 1.5/ 4-ST-3.81 – 1803594 插头 6 个 Phoenix MC 1.5/ 12-ST-3.81 – 1803675 插头 2 个 Phoenix PC 5/ 8-STF1-7.62 – 1777891 插头

- 1 条 IEC 电源线
- 1 本用户指南

地点

将你的Ottocanali放大器安装在通风良好的机柜中。<br>也认为 将前面和后面的支架都固定在机架上。 将交流电源连接器连接到断路器上。 将功放安装在远离EMF发射装置的地方。 避免将功放放在靠近发热源的地方。

#### 冷却

通风口不能被任何物品阻挡,与功放的前后通风口保持至少50 厘米的距离。

Ottocanali实施强制空气冷却系统,以保持稳定的工作温度。空 气丛前面极进入,从功放的背面排出。

冷却系统的特点是田安装在散热器上的传感器控制的变速直流 风扇。这确保了风扇噪音和内部积尘保持在最低限度。

在罕见的过热情况下,传感电路会天团所有通道,直到放大器冷 却到安全操作温度。正常的操作会自动恢复,不需要用户的干 预。

Ottocanali功放可以一个叠一个,每四个机架单元留一个空位, 以保证足够的空气流通。

#### 清洁

始终使用干布清洁底盘和前面板。应根据扩音器工作环境的灰 尘污染程度,定期清洁空气过滤器。

为了清洁通风口的过滤器,请牢牢抓住最外面的银色面板,向外 拉出前盖。

使用压缩空气去除过滤器上的灰尘,或用清水清洗(在重新安装 之前让过滤器彻底干燥)。

#### 交流电电源

Ottocanali 系列扩音器有两个通用冗余开关式电源,可在 100 伏交流电至 240 伏交流电 ±10% 范围内工作。交流电电源通过 带有电源开关的 IEC C20 输入接口连接全后面板内:所提供的 电源线均经过认证

#### 节能

每个通道对都可开启节能切能。前面板左侧配备了四个 DIP 开 关:通过调节底部开关开启通道对节能模式。开启一个通道对节 能模式后,Ottocanali 即进入低功耗空闲状态,此时,4 秒钟或更 长时间内将无信号活动被检测出。常规操作可在几毫秒内恢复, 则可检测出通道对输入信号。表1 显示非 DSP 扩音器在空闲模 式下的功耗,此时所有通道的节能功能或开启或关闭。

#### 远程开/关(待机模式)

远程开/关通过后面板内适当的端子即可使用:对士非 ...... DSP Ottocanali,通过对REM关闭接头施加24伏直流电±10%电压 (最大 10 毫安),使扩音器可通过远程开关进行标准运行和待机 模式之间的切换。

当对 REM 关闭接头施加 24 伏直流电 电压时, 则扩音器 转换到待机模式。

当停止对 REM 关闭接头施加 24 伏直流电 电压时,则扩 音器转换回正常启动运行状态。

要在标准运行和待机模式之间进行远程 切换,必须连通交流电 电源并开启电源按钮。

## 信号接地 连接

Ottocanali 系列扩音器无接地开关或端子。所有输入接线的屏 蔽端子都直接与底座连接。这意味着,该单元具有自动信号接地 系统。为限制杂音和/或干扰音进入信号路径,应采取平衡输入 连接。

#### 模拟音频输入连接

Ottocanali 系列扩音器的每个通道都配有两个模拟输入连接: 线路和辅助输入。通过软件或辅助选择器输入开天进行输入选 择。模拟输入由四个 Phoenix MC 1.5/12-ST-3.81 1803675 接头 完成,其中两个接头

用士线路输入(通道 1-4 机 5-8),另外两个接头用士辅助输入( 通道 1-4 和 5-8)。

#### **辅助选择器。输入:模拟输入选择**

当在 12 伏直流电至 30 伏直流电范围内对辅助选择器输入接头 施加恒定电压时,Ottocanali 系列扩音器可从模拟线路输入切 换至辅助输入。当停止对辅助输入选择器输入接头施加该电压 时。该单元即从辅助输入切换回线路输入。

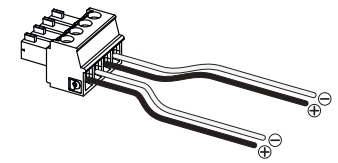

辅助选择器。输入和 PWS 输出接头及接线。

#### **PWS 输出:内置辅助电源**

岂尼动前面板上的开关时,PWS 输出接头可供应24 伏直流电 – 与接地(最大 0.2 安)对应(请参见面板C、第8页的面板D、面板 L、第10页的面板F)

通过将PWS OUT连接器连接到AUX SEL.IN,如下图所示,前面 板上的PWS OUT开关可以在模拟线路输入和AUX输入之间进 行切换。如下图所示,前面板的PWS OUT开关可以在模拟线路 输入和AUX输入之间切换:这提供了一个额外的手动程序,从模 拟线路切换到AUX,反之亦然。

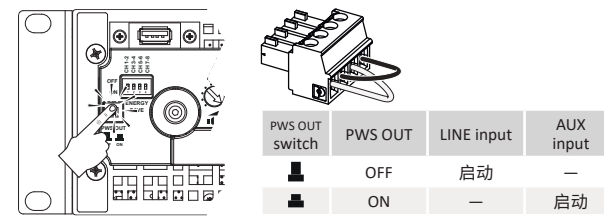

从线路切换至辅助的人工操作程序。

#### 数字音频输入连接

通过配备在 Dante 设备中的 Dante™ 标准协议支持数字输入。 Ottocanali DSP+D 扩音器的 Dante 通过位于后面板最右侧的 两个以太网端口实现连接。

;<br>支持高速以太网(IEEE 802.3u, 100 兆比特/秒)和吉比特以太网<br>(IEEE802.3ab, 1 千兆比特/秒)网络协议; 100 米 (328 英尺) 长 的接线应使用 Cat5e 或 Cat6 标准 UTP 双绞线。

以太网布线必须符合TIA/EIA-568-B,并采用T568B方案的引脚 *。*<br>布局1。<br>**输入选择和备份策略** 

#### **输入选择和备份策略**

Ottocanali DSP+D 扩音器支持 每个通道配备三个输入信号源 选项:模拟(线路或辅助)和两个 Dante 流(流 1-8 和 9-16)。 ArmoníaPlus提供了一个接口来选择适当的输入源,管理模拟和

数子源的输入增益和延迟,以补偿传输延迟和水平。 此外,Ottocanali DSP+D 扩音器 还配备了备份策略,在避免信 号故障方面提升可靠性。通过对每个通道的三个不同输入源 – 模 拟和两个 Dante 流 – 分配总线优先级,当信号消失或导频音不 匹配时,系统能够自动切换至可靠的输入连接。

#### 以太网连接

Ottocanali DSP+D功放可以通过个人电脑和ArmoníaPlus的以 太网连接进行远程控制。

Powersoft 建议使用 Ethernet Cat5 直接连通 – 补丁 – 配有引 线分配/对分配 TIA/EIA-568-B 的线缆, 例如 T568B。

#### 输出连接

输出接头米用 Phoenix PC 5/ 8-STF1-7.62 1777891。

相邻通道对 1-2、3-4、5-6 和 7-8 支持 lo-Z 扬声器的 桥接;输入线 路必须并行布置 。

高低阻抗输出载荷的任何混合配置均可实现:每个通道都配备 了四个 DIP 开关,用于设置载荷配置。Ottocanali 系列的出厂默 认配置专为驱动 Lo-Z 载荷量身设计。

#### Hi-Z 70 伏/1<u>00 伏卜工作</u>

Ottocanali 系列扬声器的任何通道都能驱动 70 伏/100 伏(Hi-Z) . 扬声器分布式线路。如需将仕一通道的输出线路连接至 \_\_(0 伏/100 伏线路,与该通道相应的后面板 DIP 开关必须设置正确。 Powersoft 建议使用内置 HPF(高通滤波器),此时扩音器设置 为驱动分布式线路模式,可防止扬声器变压器饱和,从而避免声 音性能降低。可使用与通道相应的 DIP 开关激活HPF:提供 35 Hz 和 70 Hz 两个截断频率。

#### GPO – 警报

Ottocanali 的 GPO(通用输出)系统支持通过触发信号来发送 警报。

Ottocanali 系列的每个通道都配备了一对平行通用输出连接: 一个为常开 (9 (NO) 状态,另一个为常团 (2 (NC)状态。

<u> 配备了两个 12 针 Phoenix MC 1.5/12-ST</u>-3.81 1803675 接头, 适用于通道(1-4 和 5-8),可与后面板连接 。

头现上还迭接后,可通过切换与如下情况相应的报警开关,在发 现潜在危险故障或常规不安全操作条件时发出报告:

- • 无交流电电源(例如系统关闭);
- 热应力:糸统温度还到 70°C 时,热保护开启;
- 输出线路短路: 扬声器或者线路友生捏路; 。
- • 直流电条件下输出:输出端子出现持续平稳信号。

Ottocanali DSP的特点是通过ArmoníaPlus中的GPO监控界面 对先导音和输出负载进行进一步监控。

#### **导频音监视**

由于内置 DSP,Ottocanali DSP+D和DSP+ ETH 扩音器可支持 导音频检测和报警。

每个通道的输入和输出导音频都配有检测和报警功能。

输入导音频参数(频率和电压水平)不匹配情况检测可通过通用 输出开关触发备份策略并激活警报。

输出导音频检测依靠通过扩音器的外部信号或内部事后

DSP 导音频发生器来实现;这两种情况下,如检测出的信号和设 置阈值有任何不匹配,都将触发专用输出开关。

#### **输出载荷监控**

通过ArmoníaPlus,可以在给定的频率下设置负载阻抗的阈值, 以触发带有DSP的放大器的任何通道的通用输出。

## 衰减器

前面板上的一排电位器对非 DSP 扩音器和 Ottocanali DSP+D/ DSP+ETH 扩音器的操作各不相同:

非 DSP Ottocanali 扩音器的电位器起到输入电平修整 器的作用:当修整器完全调整到逆时针方向时,则输入信号消 失;另一方面,当修整器完全调整到顺时针方向时,则不施加 衰减。

Ottocanali DSP 的电位器可减弱扬声器增益:修改对<br>6声器通道组的整体增益。 增益衰减量(外部增益)以 所选扬声器通道组的整体增益。 ArmoníaPlus显示。

# 固件更新

DSP+D的固件更新可以通过前面的USB接口加 载。Ottocanali DSP固件的更新版本可在

<https://www.powersoft.com/en/download/firmware/>。

该更新包包含固件更新文件,其命名方式如下:: update-

version#-model.bin(例如:update-1.6.0.10-8ch.bin):将固 件更新文件存储到USB 存储设备中,然后按照如下说明操作: 1.开启扩音器开关,等待启动顺序运行完成。

- 2.将包含固件更新文件的 USB 存储设备插入扩音器前面板上的 USB 端口。
- 3.长按 FW UPDATE 按钮,直到前面的 LED 灯柱开始闪烁。
- 4.更新过程将持续 3-5 分钟。更新结束后,系统将重新启动,同 时,可以拔出 USB 存储设备。

网络

Ottocanali DSP+D和DSP+ ETH 扩音器支持线性菊花链、星形 和环形网络拓扑

请注意,菊花链并不能确保生产环境的可靠性,因为网络分割可 能造成任何故障,从而导致失去系统控制。

lP addressing<br>出厂默认网络设置为 DHCP/AutolP 。

出厂默认网络设置为 DHCP/AutoIP 。<br>固定IP政策也可以通过ArmoníaPlus进行采用和配置。

如果 DHCP 服务器未在网络内启动,则扩音器平台将启动无状 态地址自动配置(例如,零配置网络方法 – Zeroconf):其本身可 目动分配本地数字网络地址(网段:169.254.x.y – (2.31.\*.\* 适用 二级网络 (如果存在) – 子网掩码 255.255.0.0) 并自动分配和 解析网络内设备的主机名。

ArmoníaPlus和Ottocanali DSP+D都必须属于同一个子网。如 果网络上有DHCP服务器,而Ottocanali DSP+D功放处于AUTO IP状态,<u>网络可能会变得不</u>稳定。

#### **一般来说,可在连接扩音器之前开启 DHCP 服务器。**

Ottocanali DSP+D/DSP+ETH 扩音器的 IP 寻址在引导程序 运行过程中,即,在局动过程中,Ottocanali DSP+D 扩音 器会发现网络中的 DHCP 服务器时,它将商定网络参数。如果 Ottocanali DSP 在启动过程中未能发现网络中的 DHCP服务器, 则将其本身设置为自动分配 IP 模式。

## Dante™ 网络

Ottocanali DSP+D功放支持通过后面板上的两个Rj45端口进<br>行Dante冗余联网。\_\_\_\_\_\_\_\_、\_\_\_\_\_\_\_\_\_

· Primary/ETH1 是王网络端口;

- Secondary/ETH2 是二级网络端口。

Primary/ETH1 吉比特以太网端口始终支持 Dante 连通性;建<br>立平行冗余网络之后,可通过 Secondary/ETH2 千兆比特以太 网端口实现操作连续性。要使用 Dante 网络,必须使用可运行 Dante Controller 的计算机。

Dante Controller 是一款软件应用程序,可管理网络上的设 备。Dante Controller 可自动发现并显示 OttocanaliDSP+D 扩 音器,其默认标识方式:模型名-序号(例如 8K4-71520)。

Dante 网络几乎始终需要至少一个网络交换机。冗余基础设施 可能需要多个交换机。为实现最大可靠性,网络交换机应:

- • 是额定千兆比特以太网;
- • 非阻塞;

• 具有包含至少四个队列的服务质量(QoS);

- QoS 要有严格的优先级;
	- • 关闭 EEE(节能以太网)。

#### **冗余网络配置**

Dante Redundancy 可以通过设置实现,并用于任何支持启用 Dante 的音频设备:通过两个完全独立的网络(主网络和二级网 络)来实现。<br>要安装和使用 Dante Redundancy,须使用双重千兆比特交换

要安装和使用 Dante Redundancy,须使用双重千兆比特交换 机和以太网线缆来连接 Ottocanali DSP+D 扩音器和其他冗余 的启用 Dante 的音频设备。

将运行 Dante VirtualSoundcard 和 Dante Controller 的计算 机与其他非冗余的启用 Dante 的音频设备连接到主网络。

主网络和二级网络切不可带有任何内部连接。确保所有计算机 都已设置为自动配置 IP 地址模式。

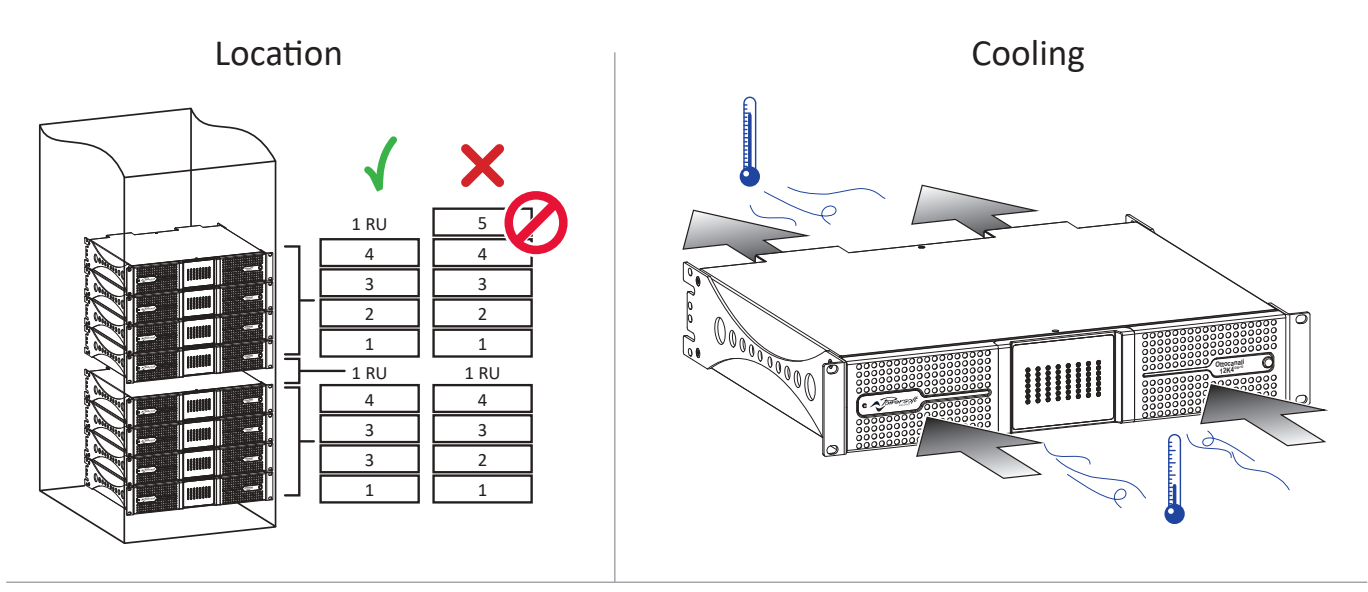

Exposing the control panel

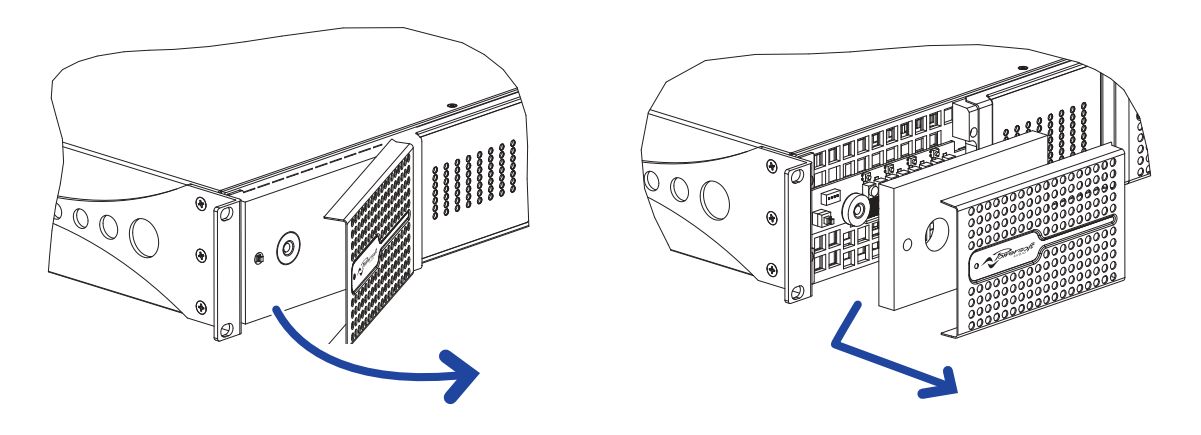

Dimensions

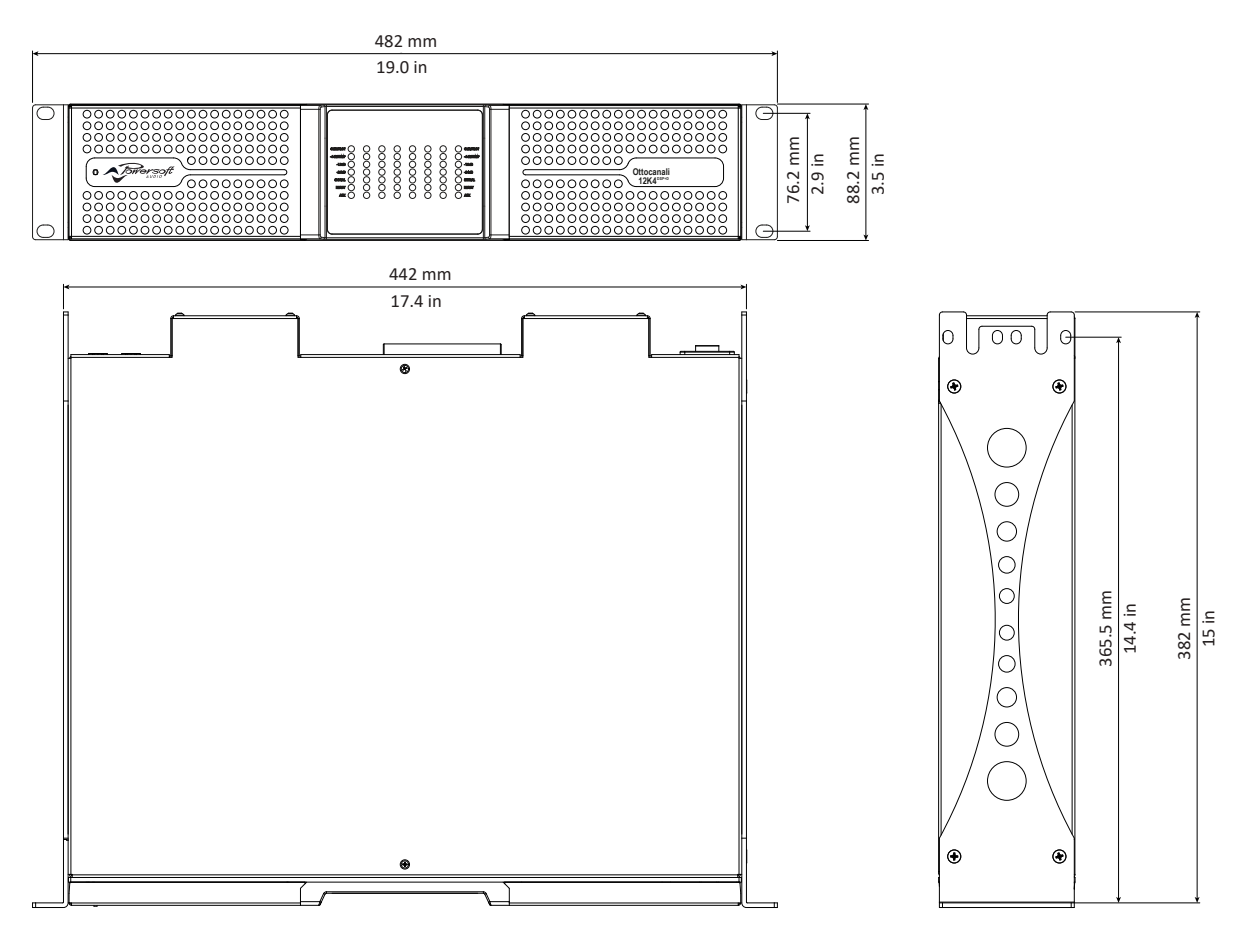

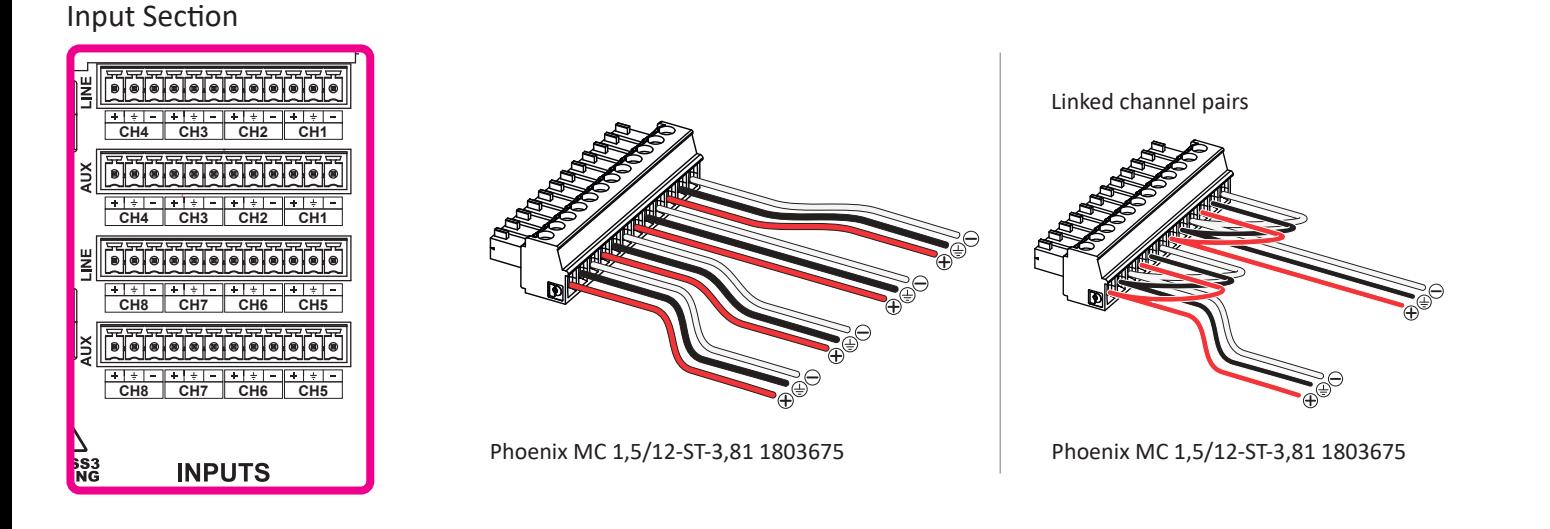

#### Output Section

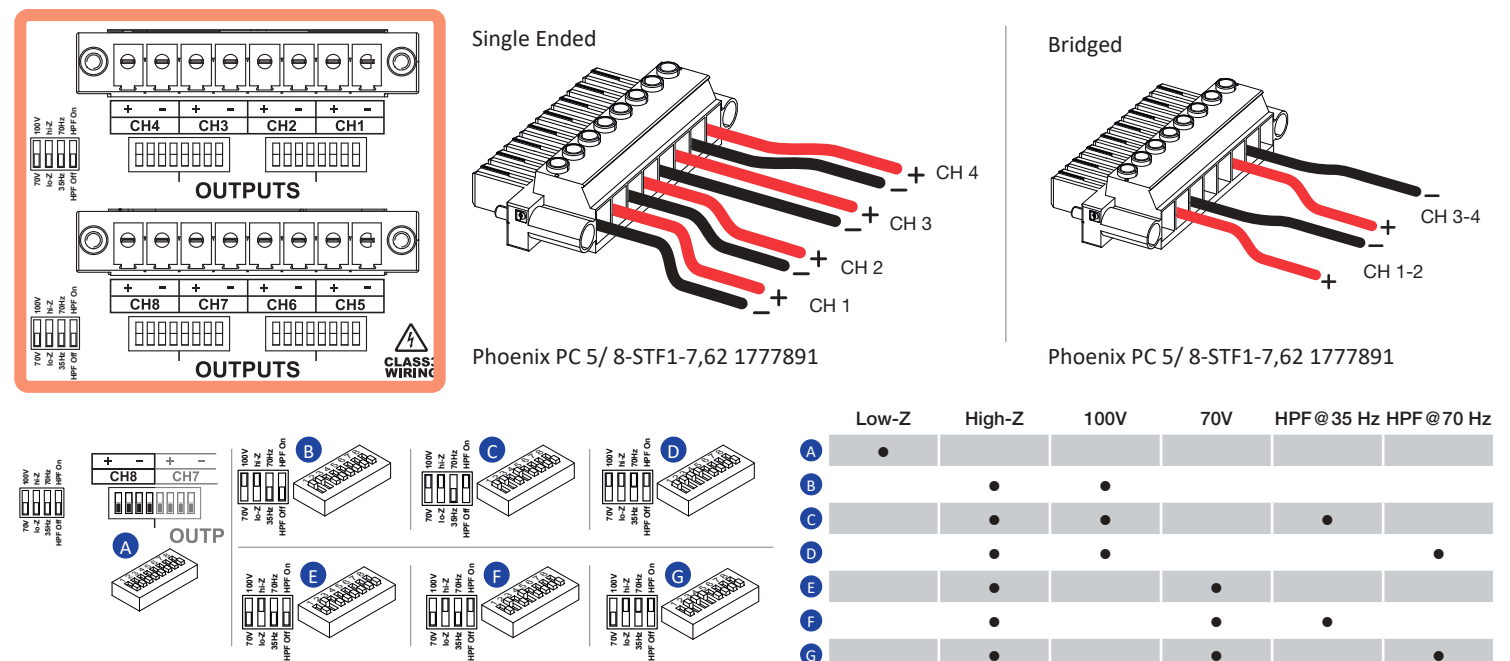

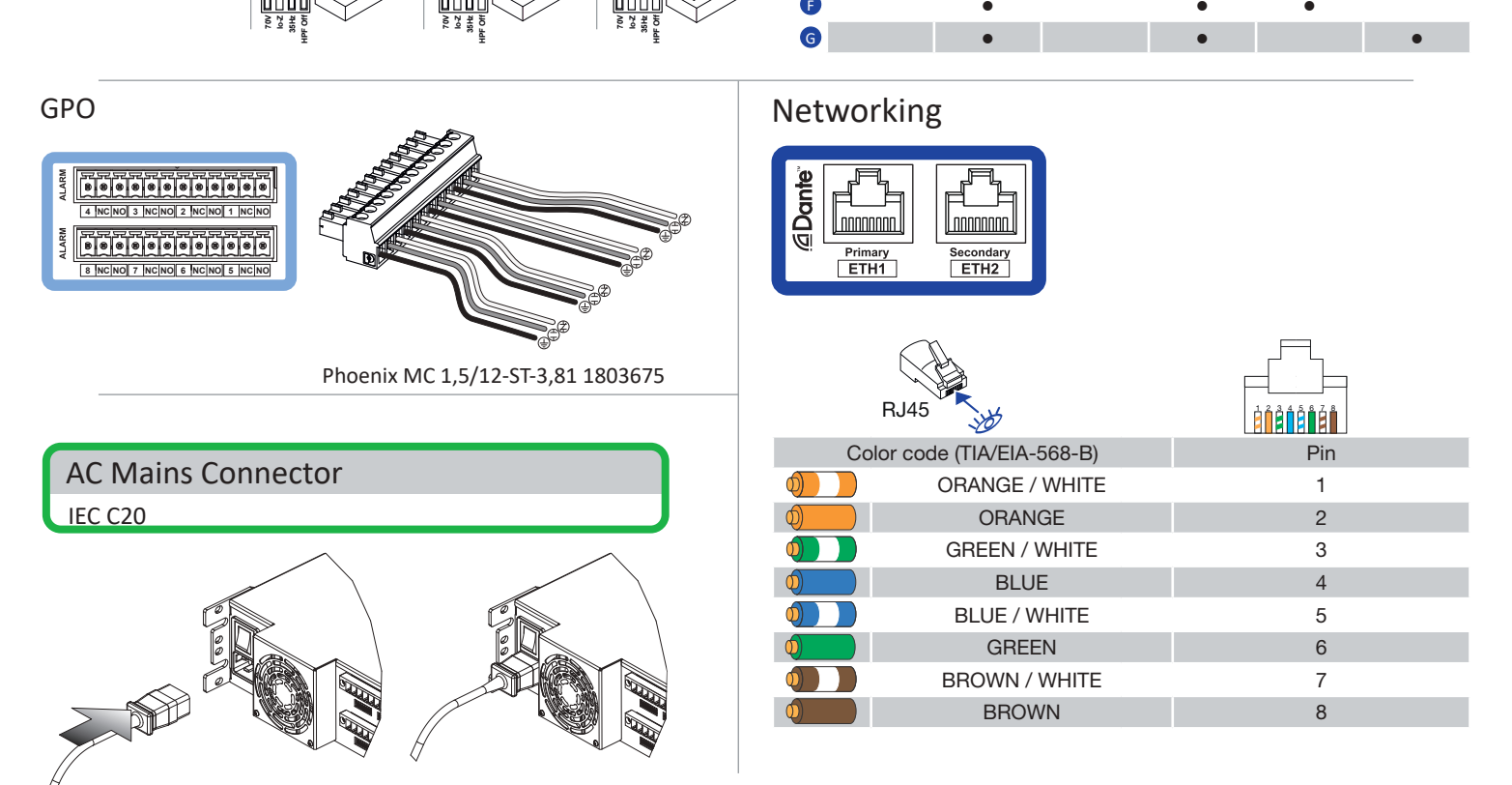

### Front Panel

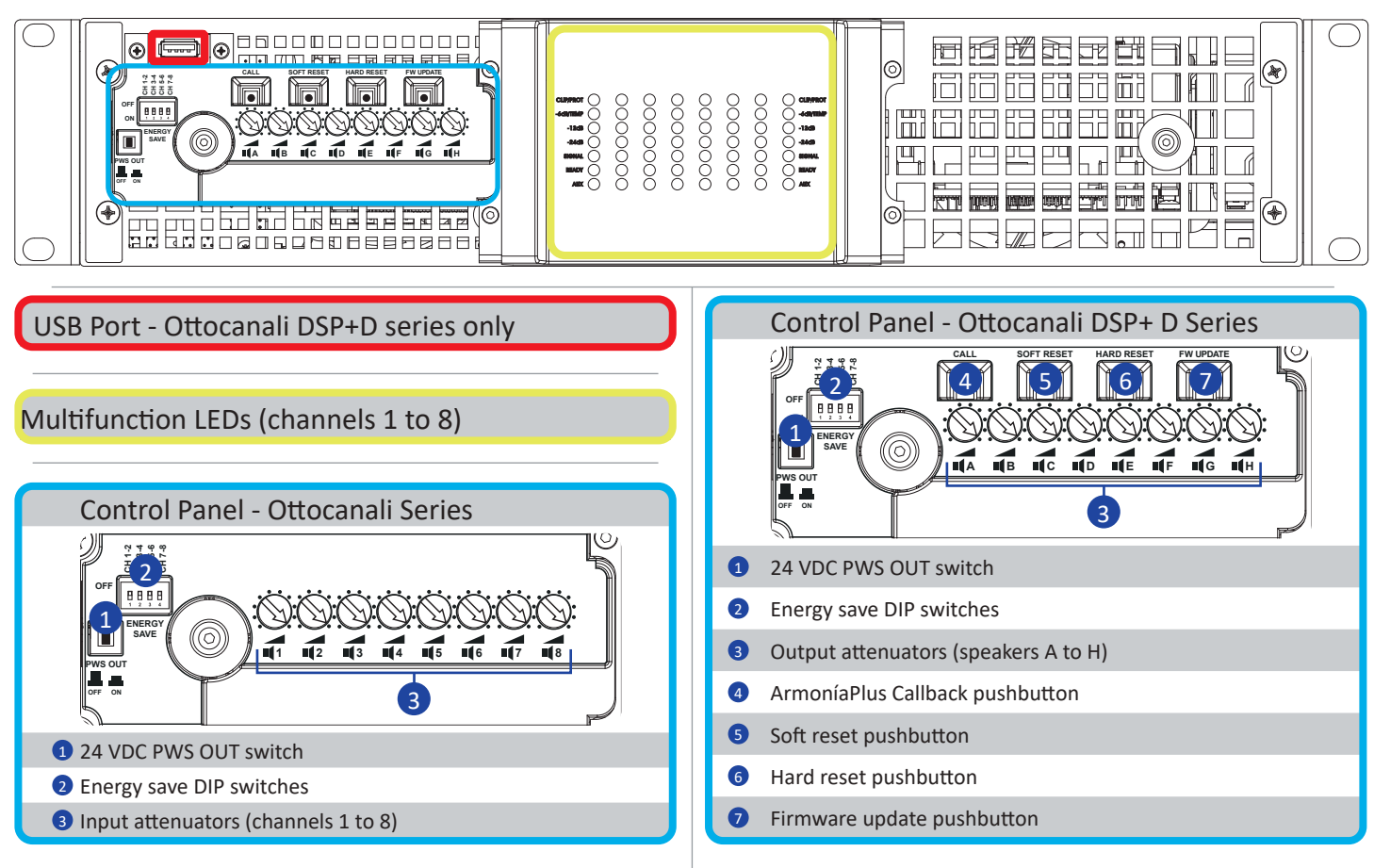

#### Rear Panel

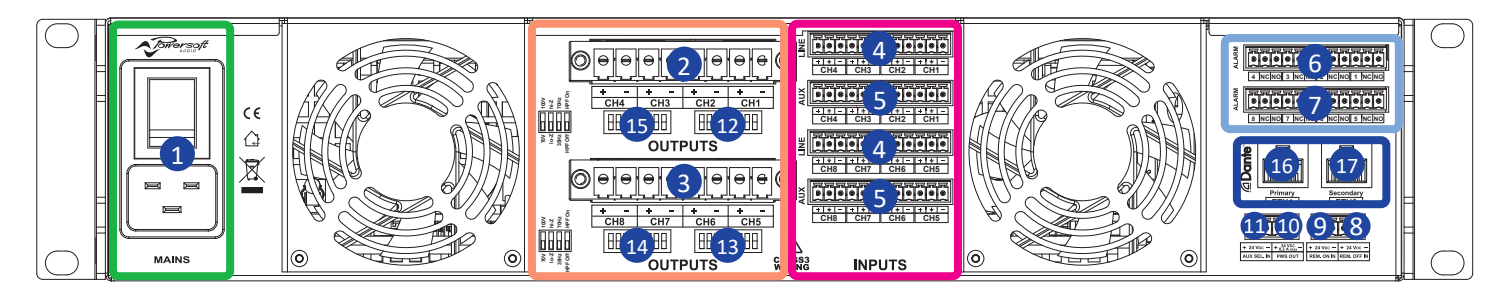

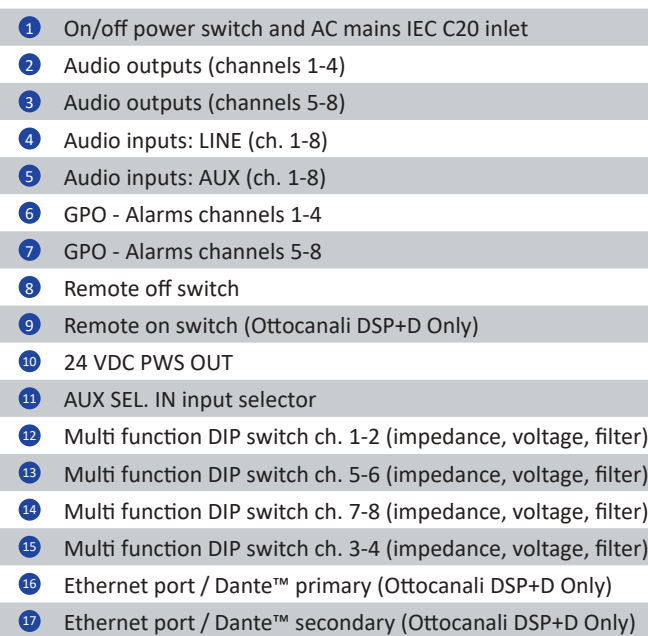

## LED Charts

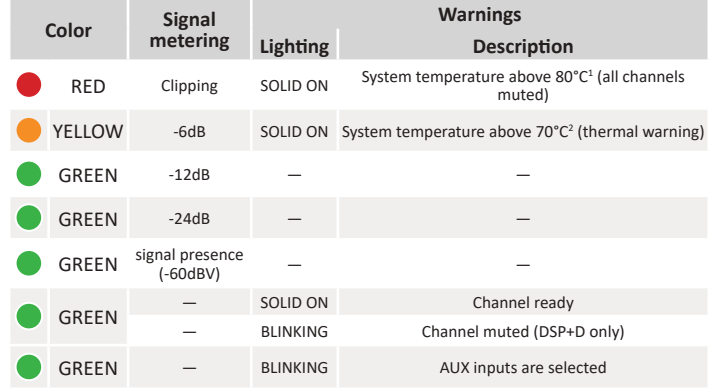

1 Even if only one channel causes thermal overload, all channels are muted and all red LEDs are on: normal operating is restored when the temperature falls under the thermal warning threshold.<br><sup>2</sup> Even if only one channel causes thermal warning, all yellow LEDs are on: thermal protections are engaged.

Towersoft

**DRIVING HUMAN AUDIO EXPERIENCE**

POWERSOFT S.P.A. Via E. Conti, 5 - Scandicci (FI) 50018 - Italy support@powersoft.com +39 055 73 50 230 +39 055 73 56 235

POWERSOFT.COM